# SH7751R Solution Engine<sup>TM</sup>

(MS7751RSE01)

**Overview** 

4<sup>th</sup> Edition

Hitachi ULSI Systems Co., Ltd.

MS7751RSE01-M

#### **Cautions**

1. Products and product specifications are subject to change without notice.

2. Hitachi ULSI Systems Co., Ltd. makes every attempt to ensure that the information of this manual is correct and reliable; however, Hitachi ULSI Systems Co., Ltd. takes no responsibility for damages or infringement of patent rights or other rights derived from the use of the information, product or circuit.

3. This manual does not authorize the use of the patent rights or other rights of third parties or Hitachi ULSI Systems Co., Ltd.

4. No one is permitted to reproduce or duplicate, in any form, the whole or part of this document without written approval from Hitachi ULSI Systems Co., Ltd.

5. The product overview described in this manual may differ slightly from the actual product.

### **Notes on Using the SH Solution Engine**

This section contains topics to be carefully read and considered when using the SH Solution Engine (referred to as Solution Engine) of the Hitachi ULSI systems.

#### **(Solution Engine Components)**

- 1. After opening the package, check the following items to confirm that everything is in place.
- a. Solution Engine main unit
- b. CD-ROM (A set of software, User's manual)
- c. Monitor EPROM for big endian
- d. Software license agreement

#### **(How to connect the Solution Engine)**

- 2. Before connecting the power supply, cables, development equipment and a daughterboard, the power must be turned off.
- 3. Before turning on the power following the connection of cables and other equipment, check all connections again to be sure that the wiring and polarity are correct.

#### **(Installation)**

- 4. Do NOT touch some parts on board during operating, because their temperature is high. Whenever you want to touch them, you must turn off the power and keep enough time to cool down.
- 5. The Solution Engine is developed for evaluation of products before they are put under the development phase. Do not incorporate the Solution Engine into any of the products.
- 6. Do not install the Solution Engine in an area subject to direct sunlight and other areas exposed to heaters or other source of high temperatures.
- 7. Do not choose area subject to extremely dusty condition.
- 8. Use care to keep the board free from contact with pieces of wire, soldering waste and other foreign matter.

#### **(Restriction)**

- 9. OS of the host system connected and checked before shipping the Solution Engine is Windows 95. In using Solution Engine by OS other than Windows 95, please use after checking enough.
- 10. Please connect the included power supply adapter to the Solution Engine. Although the power supply terminal stand is mounted in Solution Engine, please do not use it as much as possible.
- 11. When using Ethernet, be sure to connect through a hub. It may be unable to communicate, if Solution Engine is connected directly to PC via a cross cable.
- 12. Ethernet may encounter an abrupt drop of signal level and the line cannot be connected depending on the number of hub line connections or cable length. So that if the Solution Engine is connected to a hub, reduce the number of lines connected to a hub to a minimum to ensure reliable operation.
- 13. The ROM emulator controls reset and NMI while the ROM emulator is used. Do not actuate reset switch (SW2) and abort switch (SW3) during the ROM emulator is used.
- 14. The free warranty period of the system is one year from the delivered day. But it is limited to systems that are being used under normal condition such as environment condition, the way to operate the Solution Engine.
- 15. The warranty is void in the following cases.

a. Any problems of system caused by natural disaster.

b. Systems that are modified and repaired by user

c. Any problems caused by improper handling

16. Do not reprovide the Solution Engine to the people who use the Solution Engine to hinder international peace and safety and do not use the Solution Engine for such aims personally and do not have third parties use the Solution Engine for such aims. For exporting the Solution Engine, follow Foreign Exchange and Foreign Trade Control Low and prescribed procedure.

### **Components of the Solution Engine**

 Open the package and check the contents to match against the packing list. Table 0.1 lists the components of the Solution Engine. Figure 0.1 shows the contents of the Solution Engine.

| N <sub>0</sub> | Item                             | Description                                                                                  |
|----------------|----------------------------------|----------------------------------------------------------------------------------------------|
|                | SH7751R Solution Engine          | SH7751R Solution Engine<br>Hardware                                                          |
| 2              | CD-ROM (Software, User's manual) | compiler (Trial Version), driver software source file,<br>various header file, User's manual |
| 3              | <b>Monitor EPROM</b>             | Monitor EPROM for big endian $Vx.xB \times 2$ (included)                                     |
| 4              | Software License Agreement       | Condition to use software                                                                    |

Table 0.1 Solution Engine components

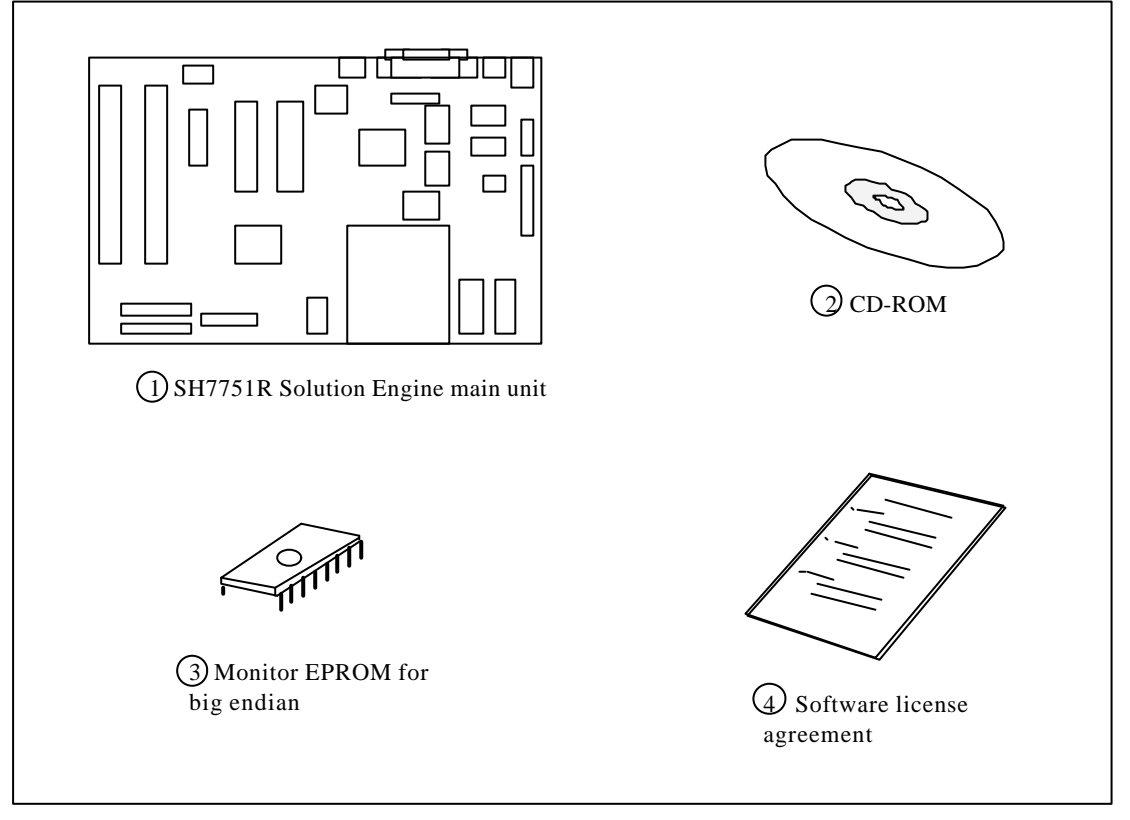

Figure0.1 Components of the Solution Engine

### **Table of Contents**

**Notes on Using the SH Solution Engine ………… (1) Components of the Solution Engine …………(3)**

#### **Table of Contents**

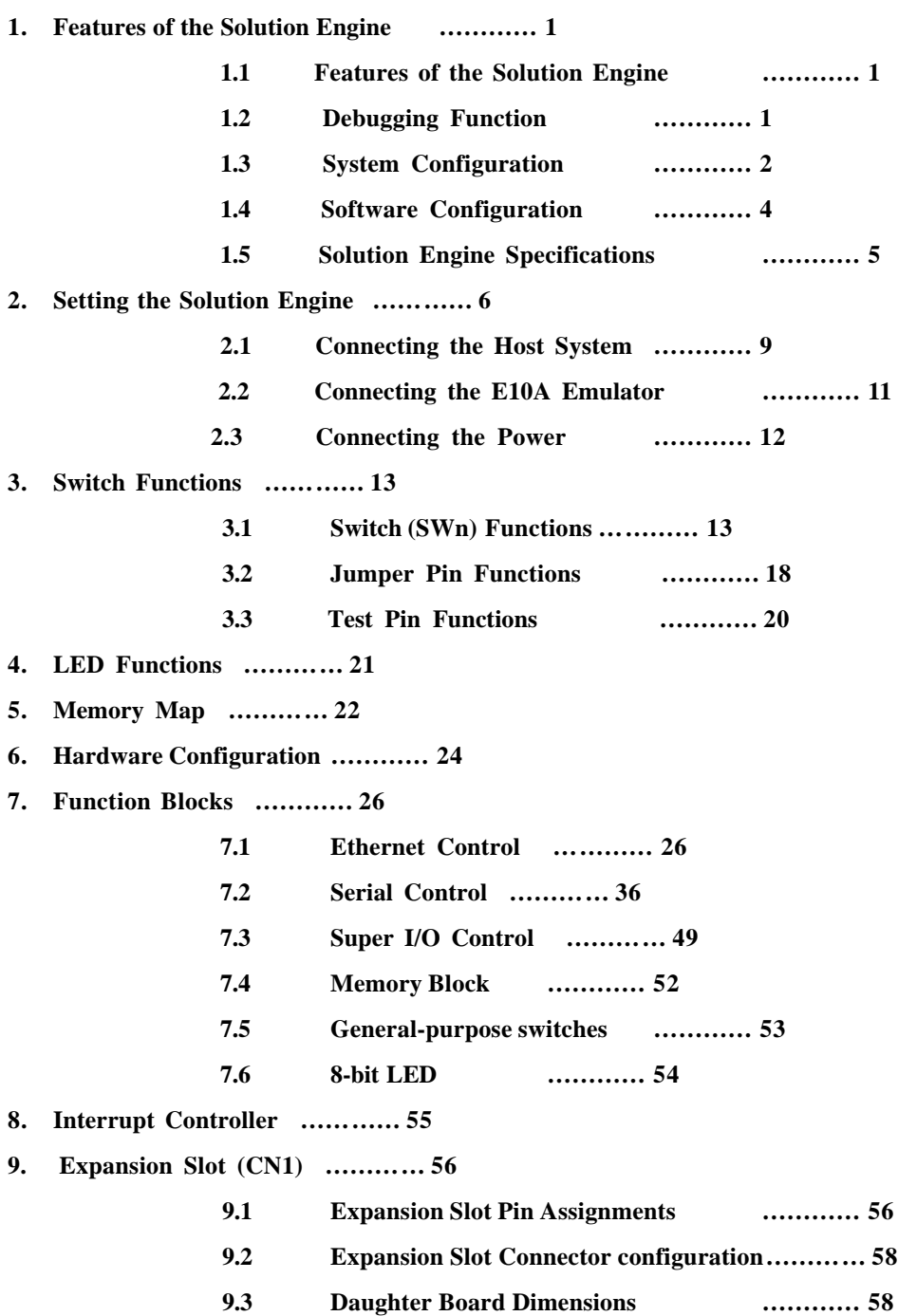

- **10. I/O Connector (CN18) ………… 59**
- **11. Bus Controller Setting ………… 60**
- **12. SH7751R CPU Bus interface ………… 61**
- **13. Monitor program usage ………… 62**
	- **13.1 Monitor program usage ………… 62**
	- **13.2 Monitor program function ………… 71**
- **14. Description of Command ………… 72**

### **1. Features**

 The Solution Engine is a system capable of efficiently developing software and hardware for systems that employ the Hitachi SH7751R (SH-4) 32-bit SuperH series microcomputer.

#### **1.1. Features of the Solution Engine**

The Solution Engine has the following features.

- 1. All the information concerning this board including the circuit diagrams, various connector specifications, and the internal logic of the FPGA used with the board are contained in the manual.
- 2. The specification of this board is a summary of the proposals presented by Real Time OS manufacturers and many middleware development manufacturers. This is why hardware is configured so as to render OS and middleware easily portable.
- 3. Ethernet controller, PCMCIA controller, serial controller and other peripherals are off-theshelf purchases.
- 4. Because Ethernet, PCMCIA, serial controllers and similar hardware are loaded on the board, system development is easier with these pieces of hardware applied.
- 5. The Solution Engine has the expansion slot outputting address bus and control signals of the SH7751R so that a user's hardware can be connected.
- 6. The Solution Engine has an I/O bus which carries an SH7751R port and the output of the timer output terminal.
- 7. The Solution Engine has CPU bus interface connector so as to trace SH7751R bus signal.

#### **1.2. Debugging Function**

 The Solution Engine has a monitor program on the board. The monitor program has the following debugging functions.

1. Execution and pause of user programs

The program can be executed from an optional address. When the following condition arises, the user program halts.

- a. When a break point is detected.
- b. When the Reset switch or Abort switch is pressed.
- 2. Display and change of register contents

The contents of the general-purpose register can be displayed and changed as required.

3. Display and change of memory contents

Memory contents can be expressed in mnemonic or hexadecimal numbers and changed as required.

#### **1.3. System Configuration**

Figure1.1 shows a system configuration of the Solution Engine. Figure1.2 shows an external overview of the Solution Engine.

 Connect a host system, a modem and an Ethernet Hub to the Solution Engine according to the debugging environment and peripherals such as a modem.

User must prepare a host system, a modem and an Ethernet hub.

The host system, the modem, the Ethernet hub and power supply used to check the operation before shipping are as follows.

(Host system)

Hitachi FLORA310 and 330 (Windows 95 machine with 9-pin serial connector) (Modem) Microcom V.34ES II (Ethernet Hub) 8-Port Ethernet Hub (Power supply) ATX power supply

#### [Notes]

 Ethernet may encounter an abrupt drop of signal level and the line cannot be connected depending on the number of hub line connections or cable length. When connecting the Solution Engine to the hub, reduce the number of lines connected to the hub to a minimum to ensure reliable operation.

\* Windows is a trademark of U.S. Microsoft Corporation.

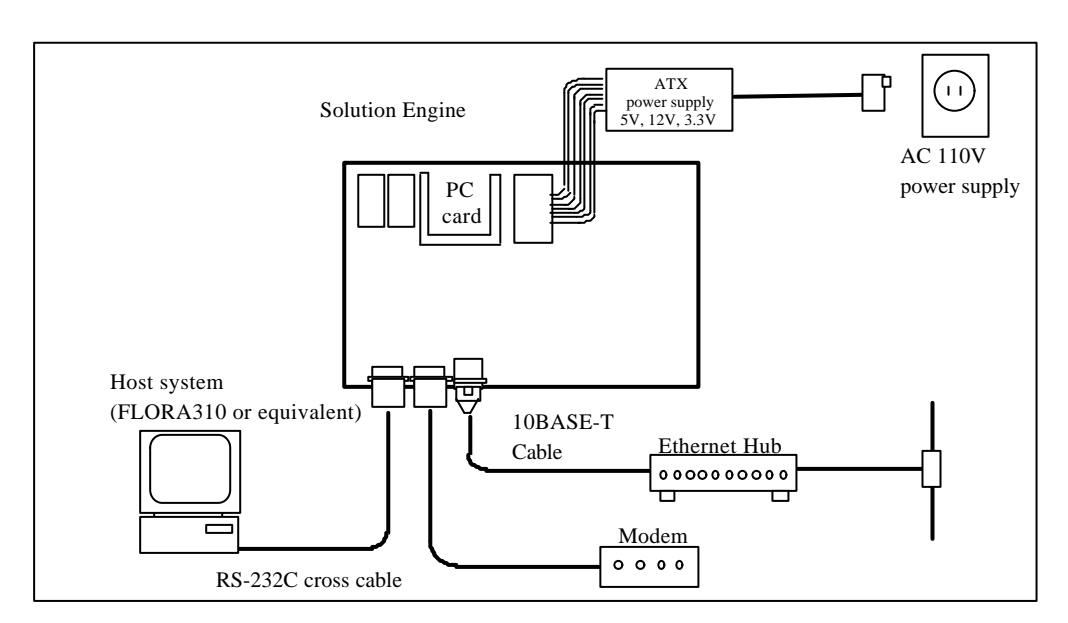

Figure1.1 System configuration of the Solution Engine

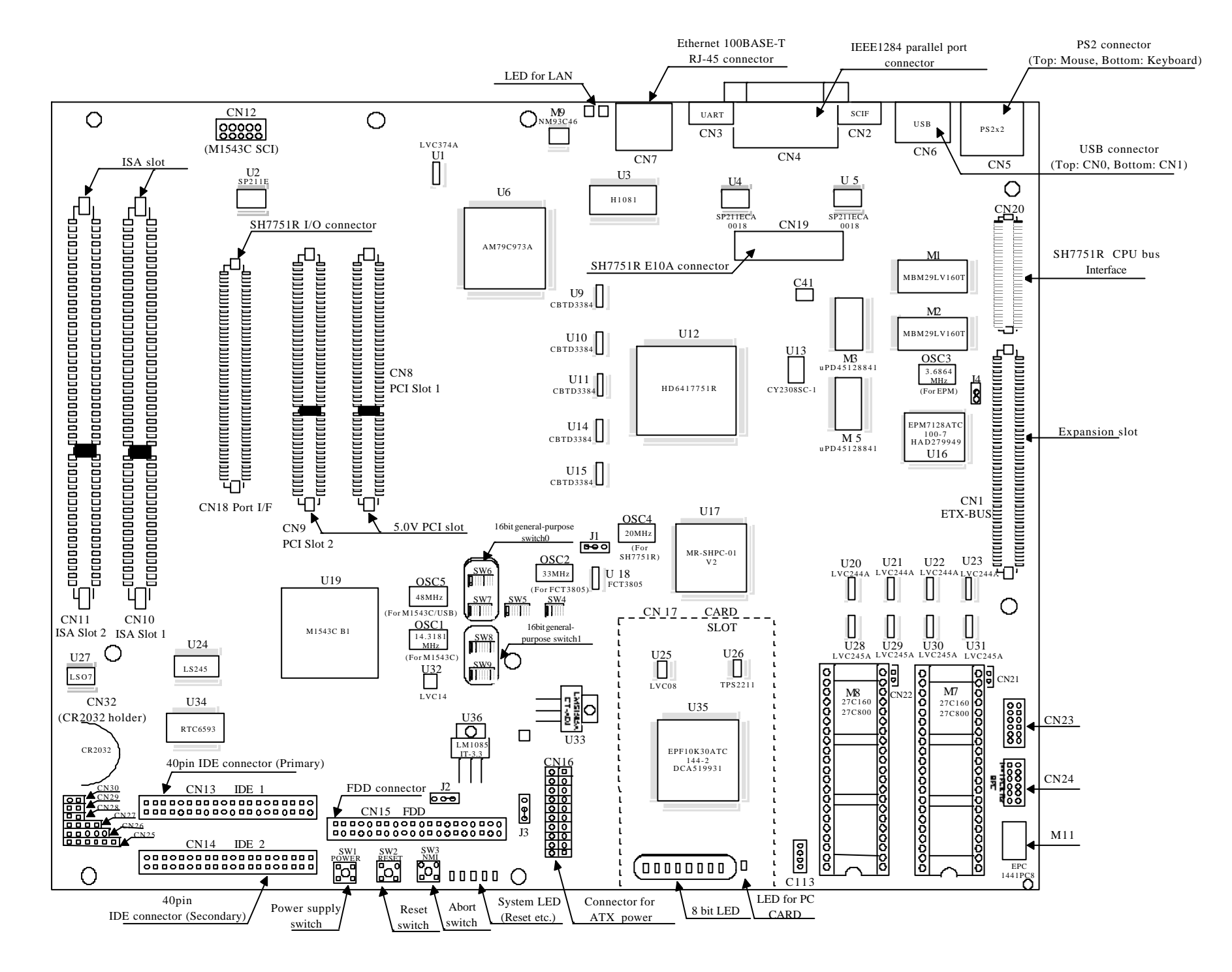

**Figure1.2 SH7751R Solution Engine External view**

 The Solution Engine has a monitor program in EPROM. The monitor program displays memory data and executes programs transferred to user memory. The user program can be executed and evaluated by connecting the host system.

 For connection between host system and the Solution Engine, terminal software such as hyper terminal mounted as a standard accessory of Windows 95 can be used.

 The source programs input by using various editors can be converted into machine language by using the C compiler, the assembler, the linkage editor and the object converter.

 Figure1.3 shows software configuration when the Solution Engine is connected to the host system. For more details on the functions and the usage of the supplied software, refer to ReadMe.txt in the CD-ROM.

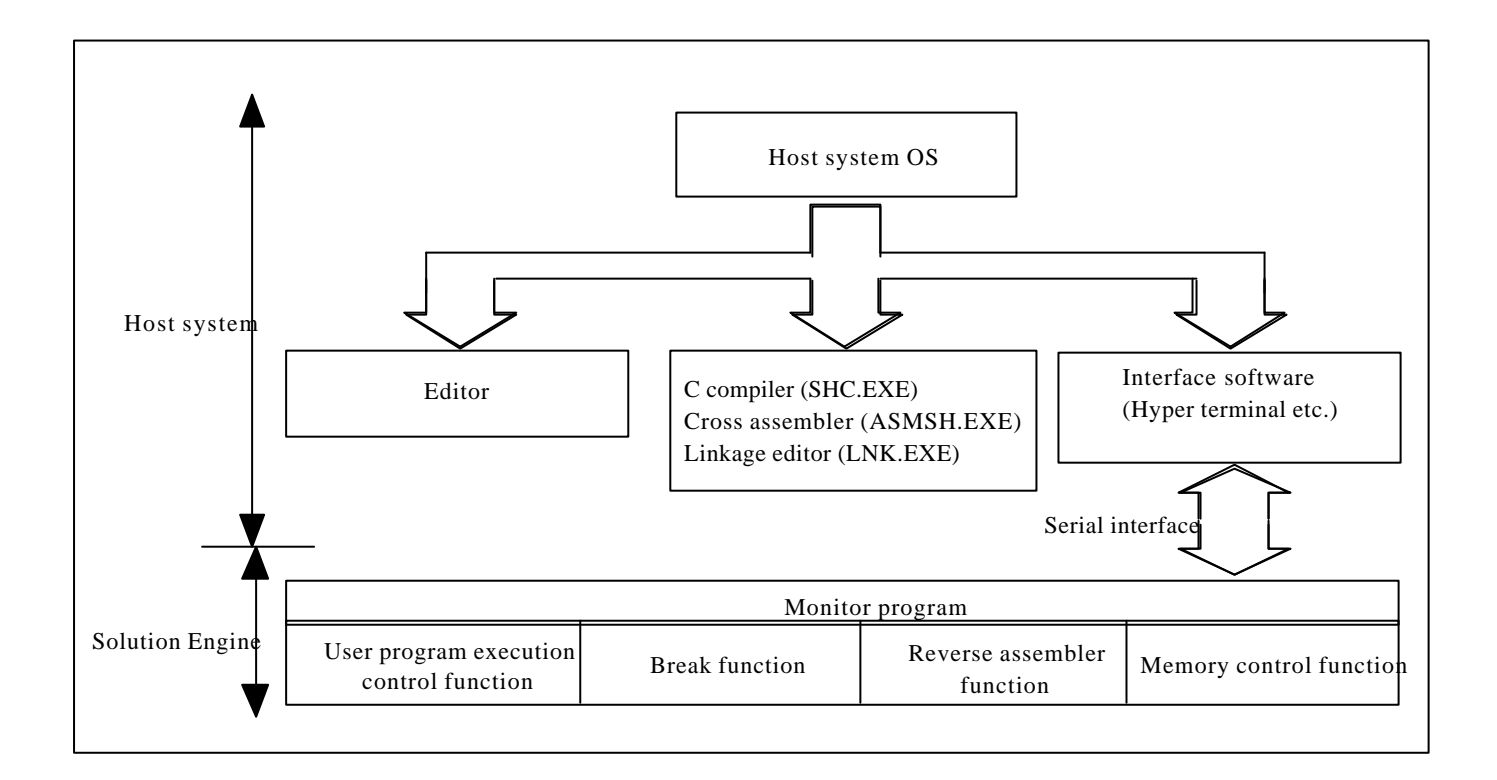

Figure 1.3 Software Configuration when connected to the Host System

### **1.5. Solution Engine Specifications**

Table1.1 lists the functional specifications of the Solution Engine. Table1.2 lists the specifications for the power supply, dimensions and environmental factors.

| Item                           |                   | Specifications                                                                                                    |
|--------------------------------|-------------------|----------------------------------------------------------------------------------------------------|
| Subject device                 |                   | SH7751R(SH-4 PCI)                                                                                                    |
| <b>System Clock</b>            |                   | Operation frequency: Internal 240MHz, External: 60MHz(Maximum 81MHz*)<br>(20MHz oscillation module is equipped)<br>Oscillation module model name: SG-8002DC-20M-PTCB(SEIKO-EPSON) |
| User memory                    |                   | 64-MByte SDRAM(Cycle time: 10ns)<br>SDRAM model name: uPD45128841G5-A75-9JF (ELPIDA)                                                                                              |
| <b>ROM</b>                     | <b>Flash ROM</b>  | 4-Mbyte<br>Flash ROM model name: MBM29LV160T-90PFTN (Fujitsu)                                                                                                    |
|                                | <b>EPROM</b>      | 2-Mbyte(mounted)<br>EPROM model name: MX27C8100PC-10 (MACRONIX)                                                                                                    |
| Ethernet                       |                   | 10/100BASE-TX 1ch<br>Controller model name: Am79C973AVC(AMD)                                                                                                    |
| <b>PCMCIA</b>                  |                   | 1 slot<br>Controller model name: MR-SHPC-01 V2 (Marubun)                                                                                                    |
| Serial Interface               |                   | 1ch<br>Controller: SH7751R on-chip SCIF                                                                                                    |
| Super I/O<br>(Expansion Board) |                   | Serial 2ch, Parallel 1ch, IDE 2ch, FDC 1ch, USB 2ch, PS2(Keyboard/Mouse) 2ch<br>mounted<br>Controller model name: M1543C B1(ALi)                                                  |
| Monitor<br>Program             | Host<br>System    | FLORA310 or equivalent (Windows95 or Windows98 is equipped)                                                                                                    |
|                                | Host<br>Interface | RS-232C interface 9 pin connector used<br>(Transfer speed: 9600, 19200, 38400, 115200bit/s)                                                                                       |
|                                | Command           | 17 commands<br>ML(Memory Load), RR(Register Read), RW(Register Write),<br>RC(Register Clear), ME(Memory Edit), G(Go),<br>BS(Breakpoint Set) and etc.                              |
| Components                     |                   | Solution Engine, CD-ROM (User's manual) and etc.                                                                                                    |

Table 1.1 Functional Specifications of the Solution Engine

(Note)\* MS7751RSE01 can be execute external 81MHz except for PCMCIA as maximum. 66MHz specification.

| Item                | Specifications                                                        |
|---------------------|-----------------------------------------------------------------------|
| Environment         | Operating conditions                                                  |
|                     | - Temperature: 10-35 degree C                                         |
|                     | - Humidity: 30-85%RH (no condensation)                                |
|                     | - Ambient gas: Should not have corrosive gas                          |
| Operating voltage   | DC3.3V, 5.0V, 12V (Off-the-shelf power supply for ATX should be used) |
| Current consumption | 1A (temporary value)                                                  |
| External dimension  | ATX size                                                              |
|                     | 304.8mm×243.84mm                                                      |

Table 1.2 Power Supply, Dimensions and Environmental Factors of the Solution Engine

### **2. Setting the Solution Engine**

After opening the package, set the Solution Engine as follows.

1. Choosing the debugging environment

 The Solution Engine has a monitor program stored in EPROM. Connect the host system equivalent of FLORA310 to use the monitor program.

 The monitor program is an implementation of the basic functions including reference and change of memory data and execution of programs. Use E10A emulator for trace of user programs and other debugging.

2. Connecting a daughterboard

 When using a daughterboard, connect the cable to the expansion slot (CN1) on the Solution Engine.

3. Connecting the modem

 Connect the modem to M1543C B1 COM1 connector (CN3). M1543C B1 COM1 connector outputs all signals necessary for connection of the modem.

4. Connecting the LAN

Connect the LAN to the RJ-45 connector (CN7) via the Ethernet hub.

#### 5. Connecting the I/O board

 Use the I/O connector (CN18) to use SH's general-purpose I/O port. The I/O connector outputs all general-purpose ports of the microcomputer.

#### 6. Setting Jumper Pins and DIP SW

Set jumper pins and the DIP SW according to the operating condition.

7. Connecting the power supply

 Connect power supply cable of ATX power to CN16. Do not connect to CN16 while ATX power supply remains connected to AC110V.

#### [Notes]

- (1) Before connecting ATX power supply to the 110V AC power following upon completion of Steps 1 through 7 above, recheck that connection of the board and a cable, and setting of jumper pins and DIP switches are correct.
- (2) When using Ethernet, be sure to connect through HUB. It may be unable to communicate, if the Solution Engine is connected directly to PC via a cross cable.

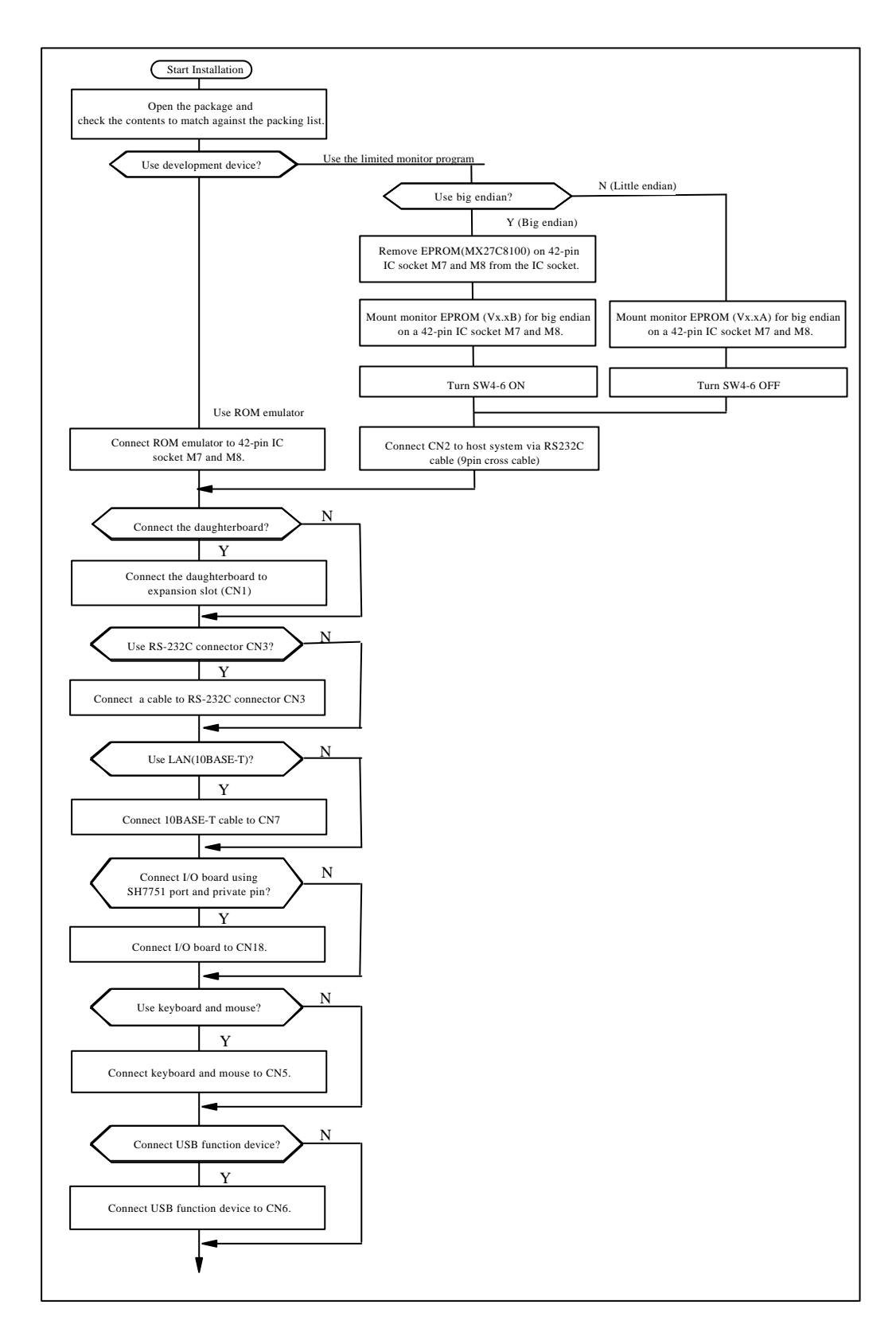

Figure 2.1 shows the procedure to install the Solution Engine.

Figure 2.1 Installing the Solution Engine

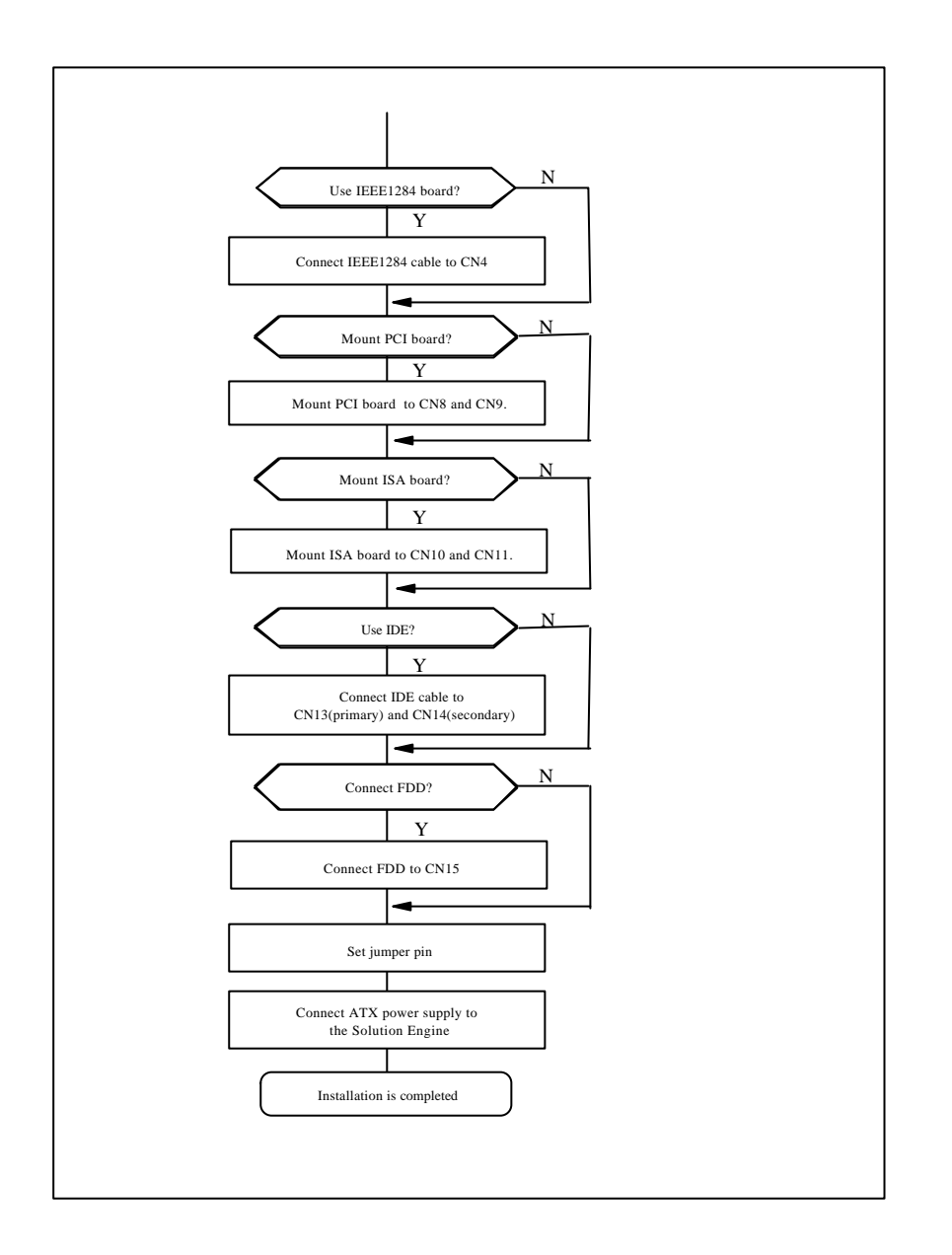

Figure2.1 Installing the Solution Engine

#### **2.1. Connecting the host system**

 To use the monitor program, connect the host interface connector (CN2) to the host system via an interface cable. Figure2.2 shows how to connect the host system.

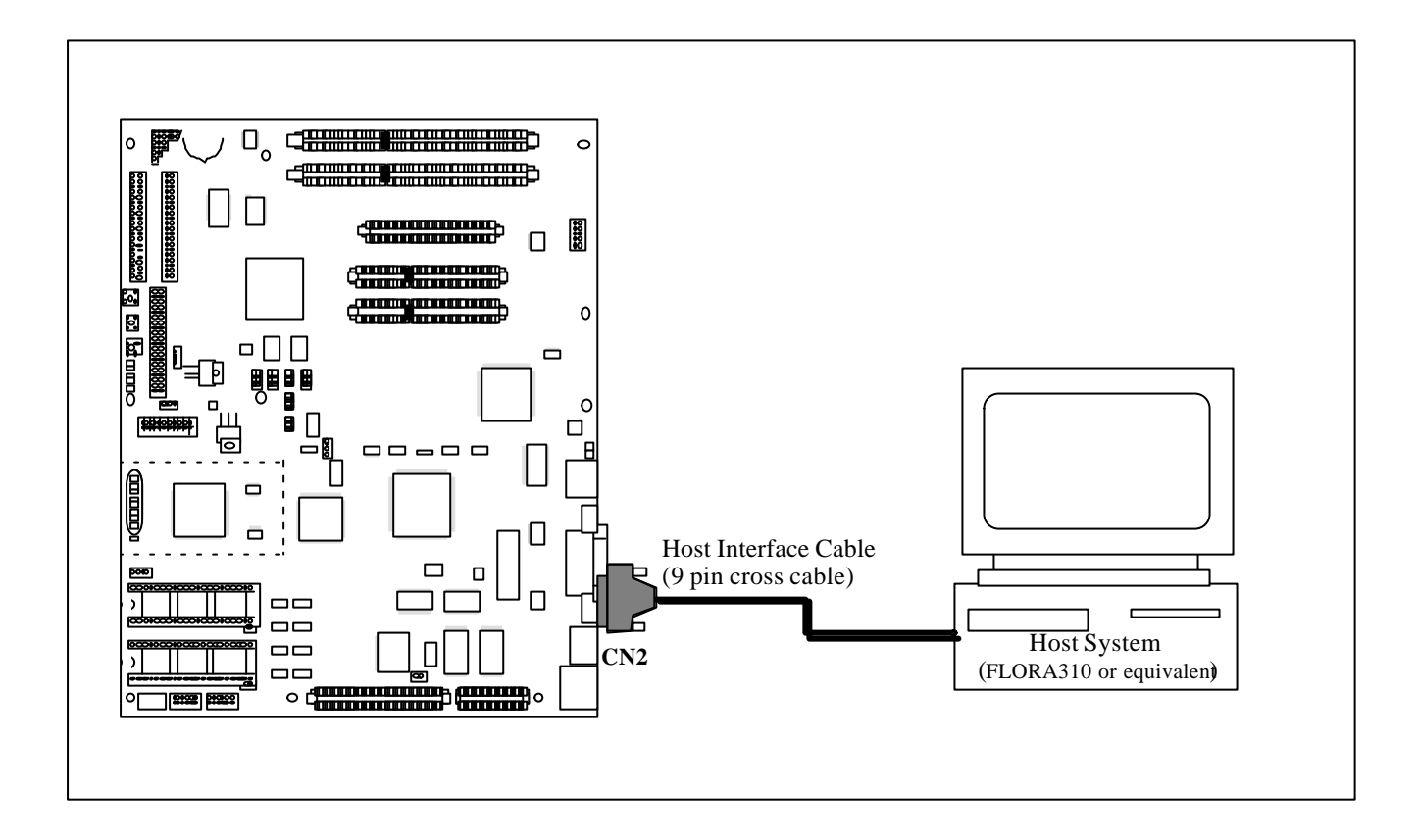

Figure 2.2 Connecting the host system

#### **1. Host Interface Cable**

 For example, Figure 2.3 shows the wire connection when FLORA310 is connected to the Solution Engine. The Solution Engine can be connected to the host system via an off-the-shelf 9 pin cross cable.

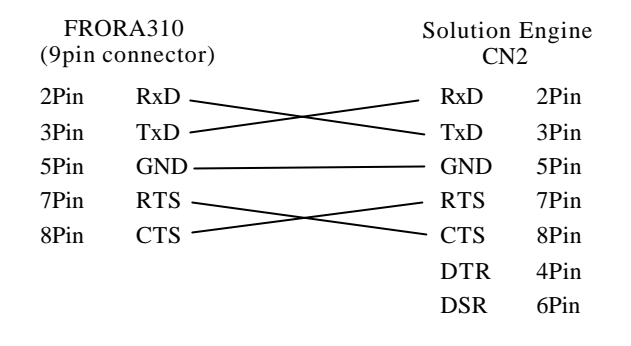

Figure 2.3 Wire connection between FLORA310 and the Solution Engine

#### **2. Transfer Speed Setting**

 9600, 19200, 38400 and 115200 bit/s can be selected as a transfer speed with DIP switches (SW5-1, SW5-2) on the Solution Engine. Set the DIP switch according to the transfer rate. For specifications of the DIP switch, refer to Section 3.1 (4), " DIP switch(SW5) for setting baud rate".

#### **3. Host Interface Connector (CN2)**

Figure 2.4 shows the pin assignments of the host interface connector (CN2) and the list of signals.

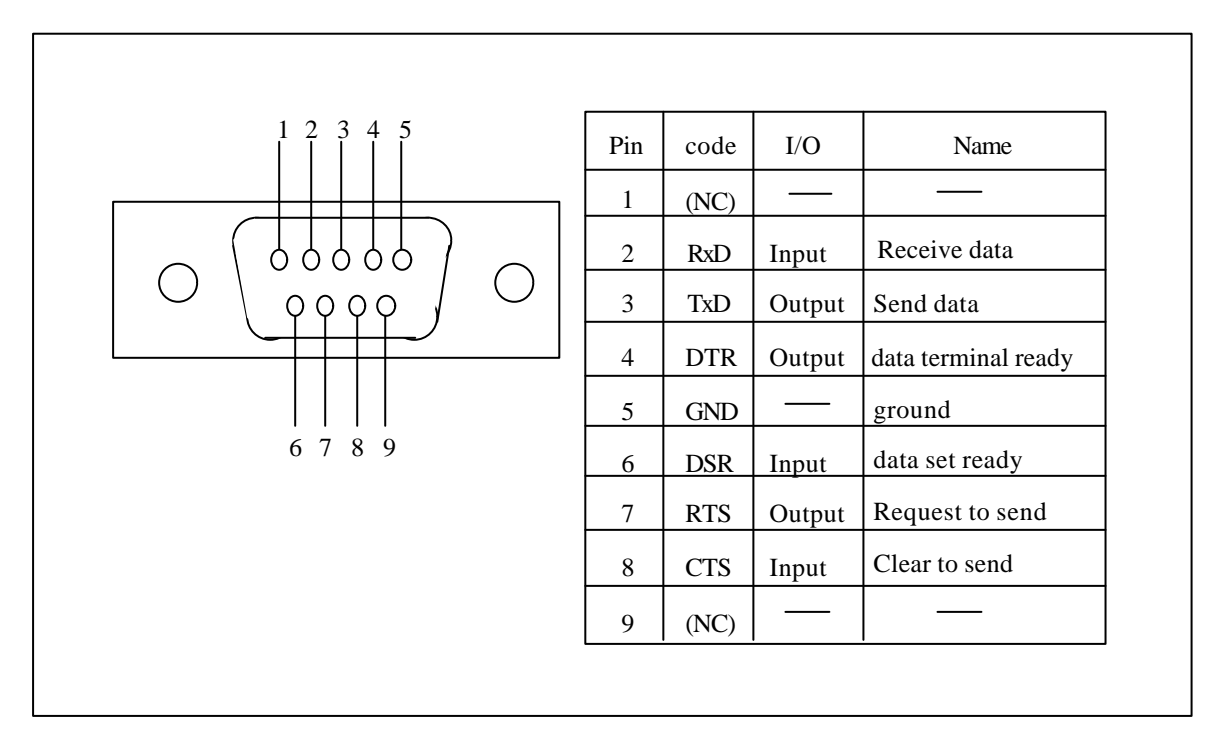

Figure 2.4 Pin Assignments (CN2)

This Solution Engine has a debugging chip(\*Note) on the SH7751R, and SH7751R E10A emulator can be used. Figure2.5 shows how to connect the E10A emulator.

 The PCMCIA card emulator that is main unit of SH7751R E10A emulator can be connected to the connector (CN19) via H-UDI port (Hitachi-User Debug Interface).

The E10A emulator connectable to the Solution Engine is as follows.

 For more details on the connecting method and the E10A emulator setup, refer to the following manual.

Hitachi Co., Ltd. E10A emulator HS7751RKCM02H(PCMCIA)

\*Note: Debugging chip is same as actual chip.

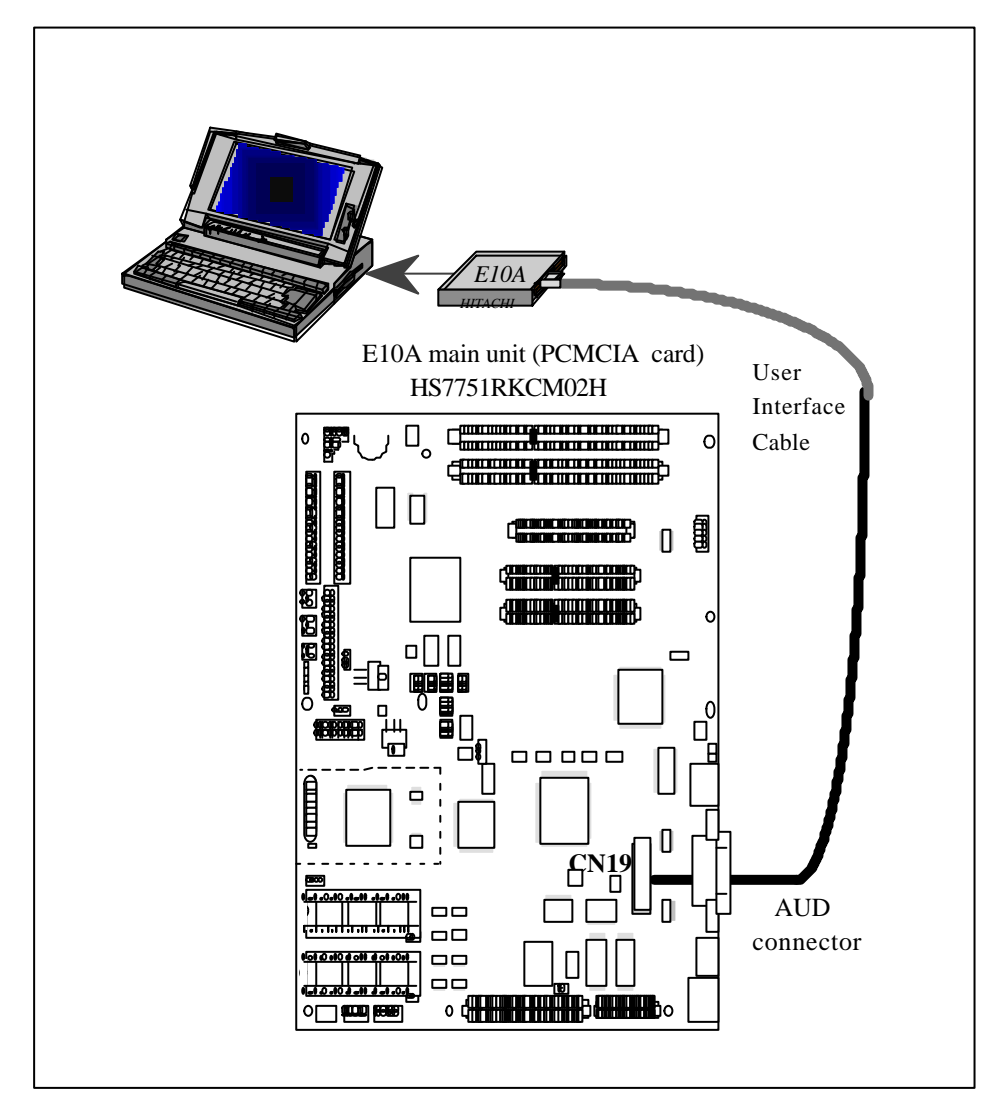

Figure 2.5 Connecting the E10A emulator

### **2.3. Connecting the power supply**

#### **1. Connecting ATX power supply**

 SH7751R Solution Engine uses ATX power supply (option product) as a power supply. Connect the power supply to AC110V as shown in figure2.6.

[Notes]

 Before connecting the power adapter, recheck the board and cable are correctly connected, and check the jumper pins and DIP switch are correctly set.

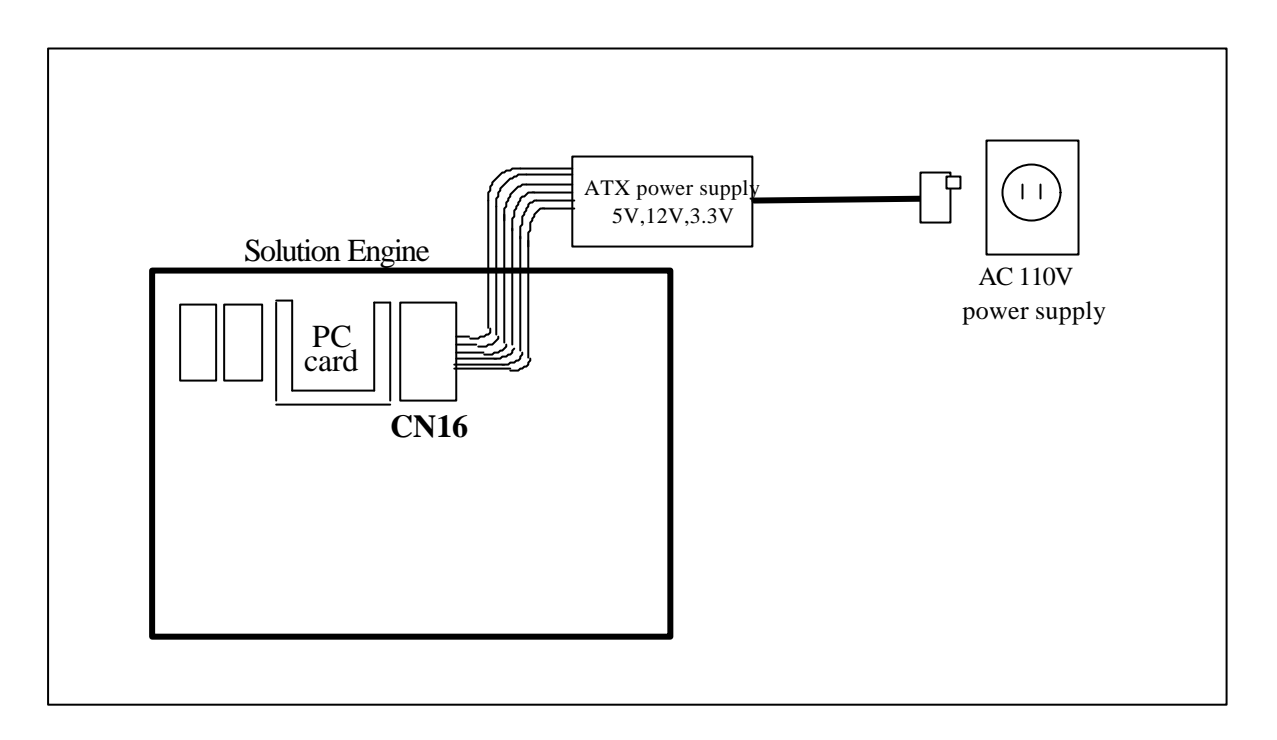

Figure 2.6 Connecting the power source

### **3. Switch Functions**

#### **3.1. Switch (SWn) functions**

#### **1. Power supply switch (SW1)**

This switch is to turn ON and OFF power supply of SH7751R Solution Engine. This switch is a push button switch. Power supply is turned to ON or OFF by pushing this switch.

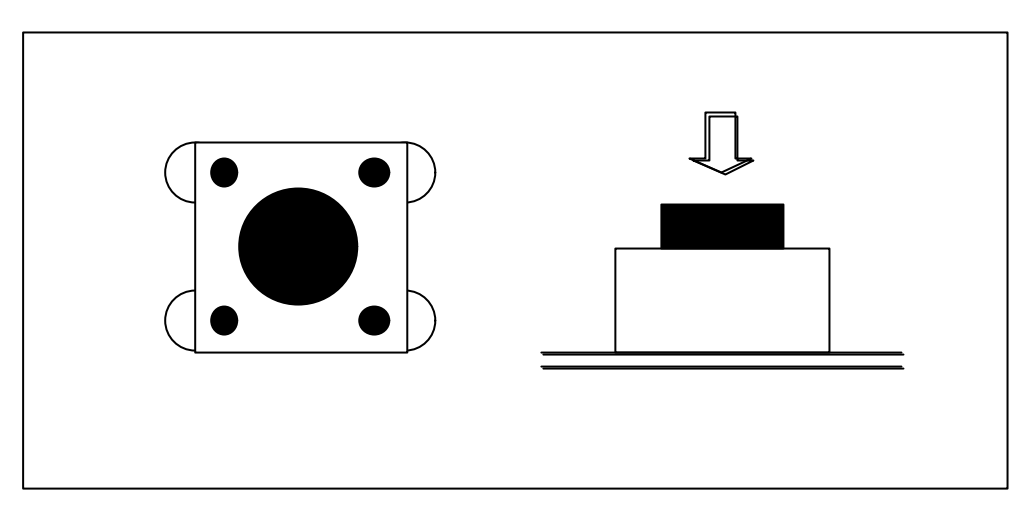

Figure 3.1 Power supply switch

#### **2. Reset Switch (SW2)**

This switch is to reset microcomputer. This switch is a push button switch. The microcomputer is reset by pushing this switch. Reset is cleared by releasing this switch [Notes]

 While ROM emulator is used, ROM emulator controls reset of the microcomputer. Do not operate the reset switch when connecting the ROM emulator.

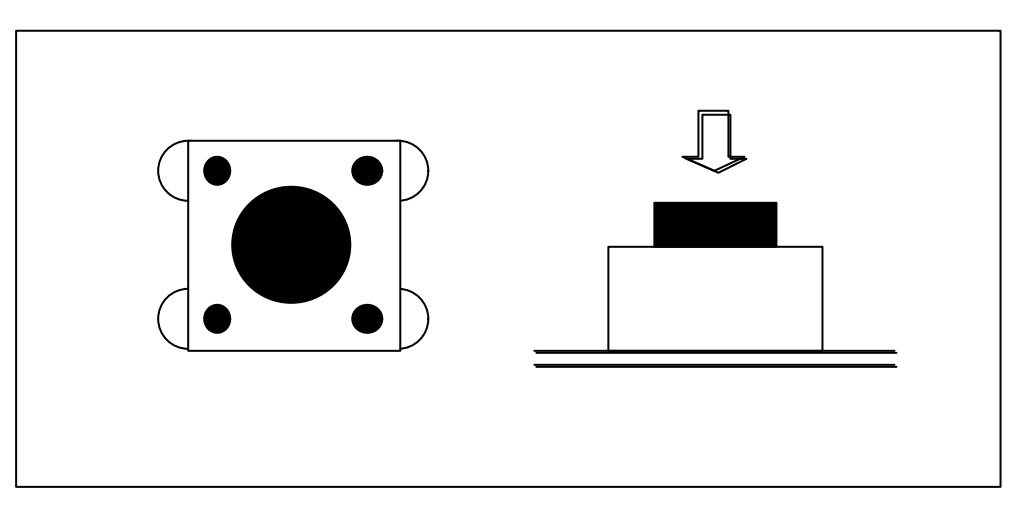

Figure 3.2 Reset switch

#### **3. Abort switch(SW3)**

This switch controls NMI pin of the microcomputer. This switch is a push button switch. NMI pin is turned to Low by pushing this switch. NMI pin is turned to High by releasing this switch.

[Notes]

ROM emulator controls NMI pin while ROM emulator is used. Do not operate the abort switch when connecting ROM emulator.

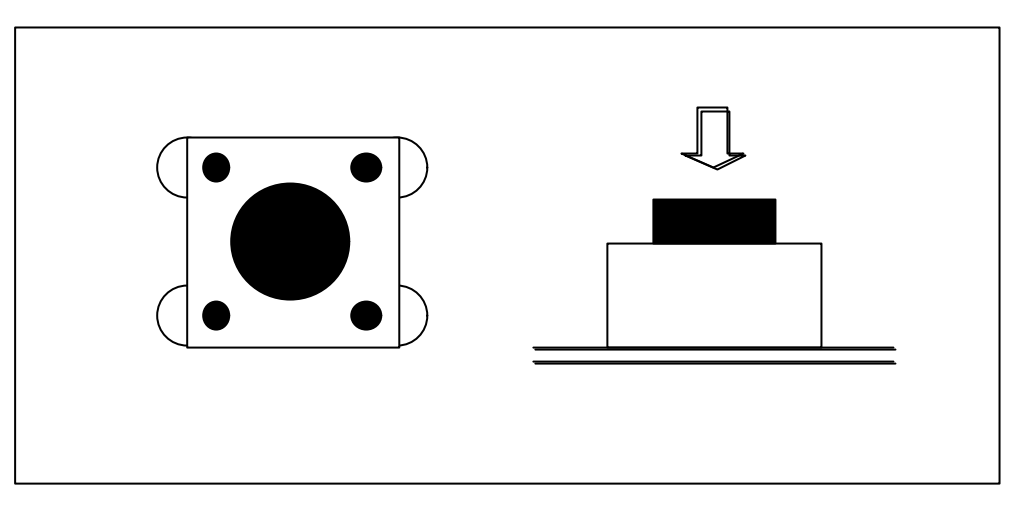

Figure 3.3 Abort switch (SW3)

#### **4. DIP switch for setting microcomputer operating mode(SW4)**

Figure3.4 shows the DIP switch for setting microcomputer operating mode (SW4).

Table3.1 shows switch functions. This switch is connected to mode pins (MD0-MD5) of the SH7751R. This switch can select the operating mode and endian as shown in table3.1. This switch must be switched while the power supply is in OFF state.

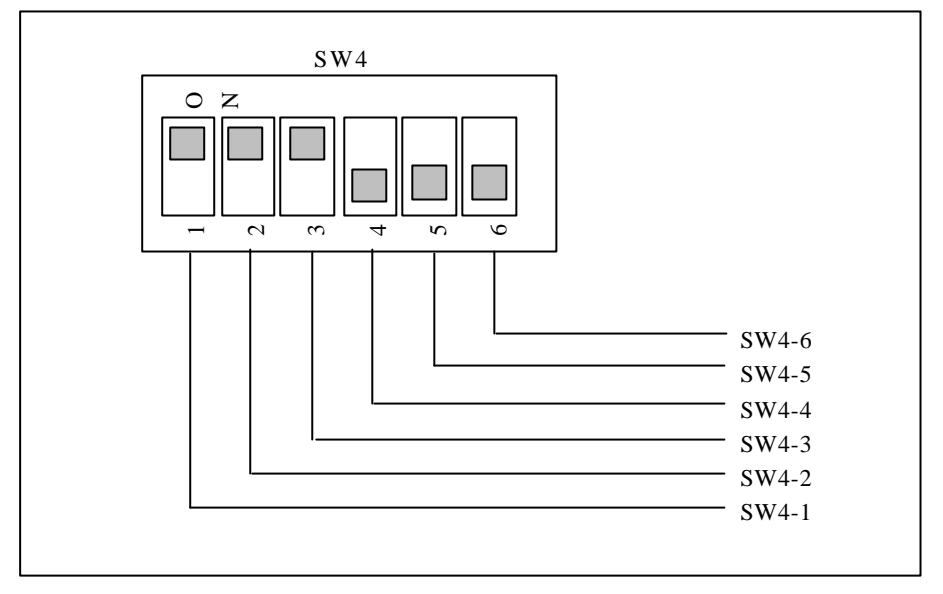

Figure3.4 DIP switch for setting microcomputer operating mode(SW4)

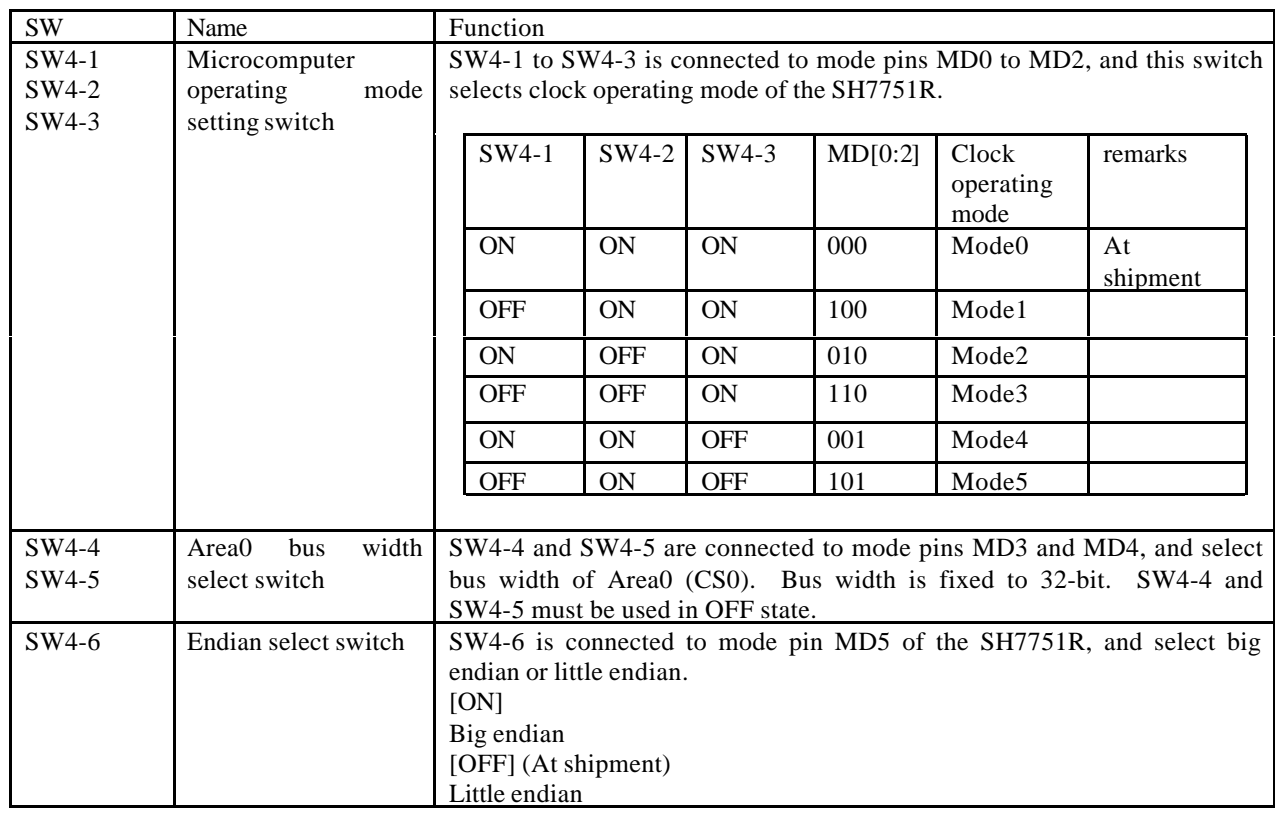

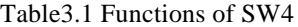

#### **5. DIP Switch for setting baud rate(SW5)**

 Figure3.5 shows DIP switch for setting the baud rate (SW5). Table3.2 lists the functions of the switch. As listed in Table3.2, this switch can select the baud rate of the SH7751R on-chip SCIF and ROM placed at area0.

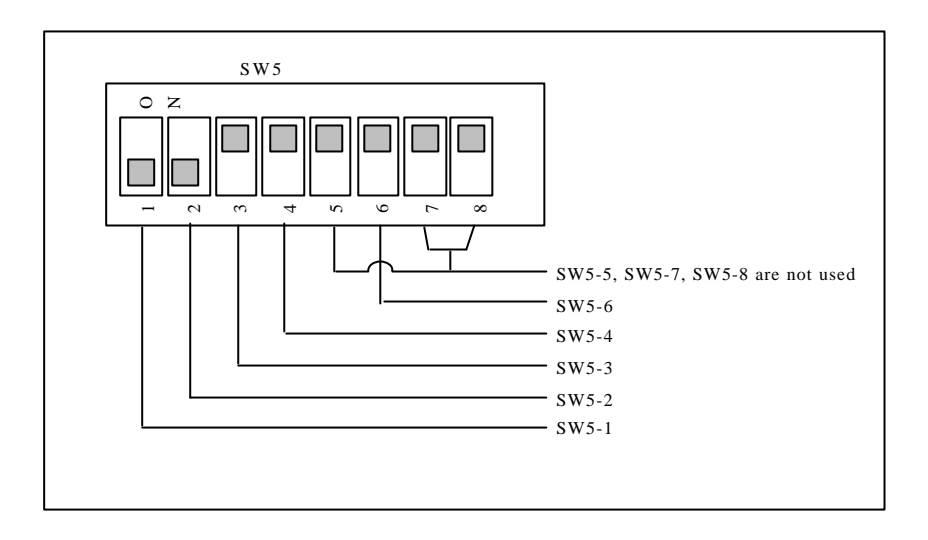

Figure 3.5 DIP Switch for setting the baud rate(SW5)

| <b>SW</b>                   | Name                                    | Function                                                                                                    |
|-----------------------------|-----------------------------------------|----------------------------------------------------------------------------------------------------|
| $SW5-1$<br>$SW5-2$          | SH7751R SCIF baud rate<br>select switch | Select the baud rate of SH7751R on-chip SCIF2 (SCI with<br>FIFO).<br>[SW5-1: OFF, SW5-2: OFF] (At shipment)<br>$9600$ bit/s<br>[SW5-1: ON, SW5-2: OFF]<br>$119200$ hit/s<br>[SW5-1: OFF, SW5-2: ON]<br>38400bit/s<br>[SW5-1: ON, SW5-2: ON]<br>$115200$ bit/s                                                                                                    |
| $SW5-3$<br>SW5-4            | ROM select switch                       | Select ROM placed at h'0000000-h'00FFFFFF<br>and<br>h'01000000-h'01FFFFFF.<br>[SW5-3: ON, SW5-4: ON](At shipment)<br>h'00000000-h'003FFFFF: EPROM<br>h'01000000-h'013FFFFF: Flash ROM<br>[SW5-3: OFF, SW5-4: ON]<br>h'00000000-h'003FFFFF: Flash ROM<br>h'01000000-h'013FFFFF: EPROM<br>[SW5-3: ON, SW5-4: OFF]<br>h'00000000-h'003FFFFF: CPU bus I/F connector(CN20)<br>h'01000000-h'013FFFFF: Flash ROM<br>[SW5-3: ON, SW5-4: OFF]<br>h'00000000-h'003FFFFF: CPU bus I/F connector(CN20)<br>h'01000000-h'013FFFFF: EPROM |
| $SW5-6$                     | CS6 on-board resource<br>select switch  | Select whether to use peripheral LSI of CS6 area on the<br>Solution Engine.<br>[SW5-6: ON] (At shipment)<br>Use peripheral LSI of CS6 area.<br>[SW5-6: OFF]<br>Peripheral LSI (MR-SHPC-01) placed at CS6 area is<br>allocated at CS1.<br>All space of CS6 is allocated to expansion slot.<br>This switch can be used for evaluating a daughterboard using<br>CS6.                                                                                                    |
| $SW5-5$<br>SW5-7<br>$SW5-8$ | For test(Not used)                      | This switch is for testing.<br>$[SW5-5: ON, SW5-7: ON, SW5-8: ON]$ (At shipment)<br>Do not change the factory-shipped setting.                                                                                                    |

Table3.2 SW5 Functions

#### **3.2. Jumper Pin (Jn) Functions**

#### **1. Test Jumper1 (J1)**

This jumper is the jumper for testing SH7751R PCIC. Table 3.3 shows the function of the jumper for testing SH7751R PCIC.

This jumper must be used while pins 1-2 are closed.

When pins 2-3 are closed, microcomputer does not work.

Table3.3 Functions of the jumper for testing SH7751R PCIC (J1)

| Jumper Pin<br>name | Jumper Pin<br><b>Connected State</b>     | Function                                       |
|--------------------|------------------------------------------|------------------------------------------------|
| J1                 | J1<br>100003<br>$(1-2pin closed)$        | Input 33MHz to SH7751 PCICLK. (at shipment)    |
|                    | J1<br>$\circ$ $\circ$<br>(2-3pin closed) | Power supply is not provided to SH7751 PCICLK. |

#### **2. Test jumper2 (J2)**

This jumper is the jumper for testing NMI pin. Table3.4 shows the function of the jumper for testing NMI pin. Use this jumper while pins 1-2 are closed.

When pins 2-3 are closed, the microcomputer does not work.

Close pins1-2 and connect NMI clip to TP3 while ROM emulator is used.

| Jumper Pin<br>name | Jumper Pin<br><b>Connected State</b>                     | <b>Function</b>                                                                                                    |
|--------------------|----------------------------------------------------------|----------------------------------------------------------------------------------------------------|
| $_{\rm J2}$        | J <sub>2</sub><br>$10$ $\odot$ $01$<br>$(1-2pin closed)$ | Abort switch can control NMI pin of the SH7751. (at shipment)<br>Close 1-2pin and connect NMI clip to TP3 when connecting<br>ROM emulator by using ROM socket                             |
|                    | $_{\rm J2}$<br>$(2-3pin closed)$                         | Abort switch makes NMI pin of the SH7751 unconnected,<br>NMI pin is connected to CPU bus interface.<br>Close 2-3pin when connecting ROM emulator by using CPU<br>bus interface connector. |

Table3.4 Function of the jumper for testing NMI pin (J2)

#### **3. Test Jumper3 (J3)**

This jumper is the jumper for testing ATX power supply control. Table3.5 shows the function of the jumper for testing ATX power supply control. Use this jumper with 2-3pin closed.

When 1-2pin is closed, ATX power is in ON state at all times, and the power supply switch on the Solution Engine become invalid.

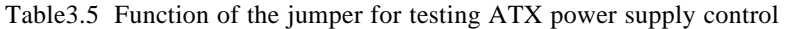

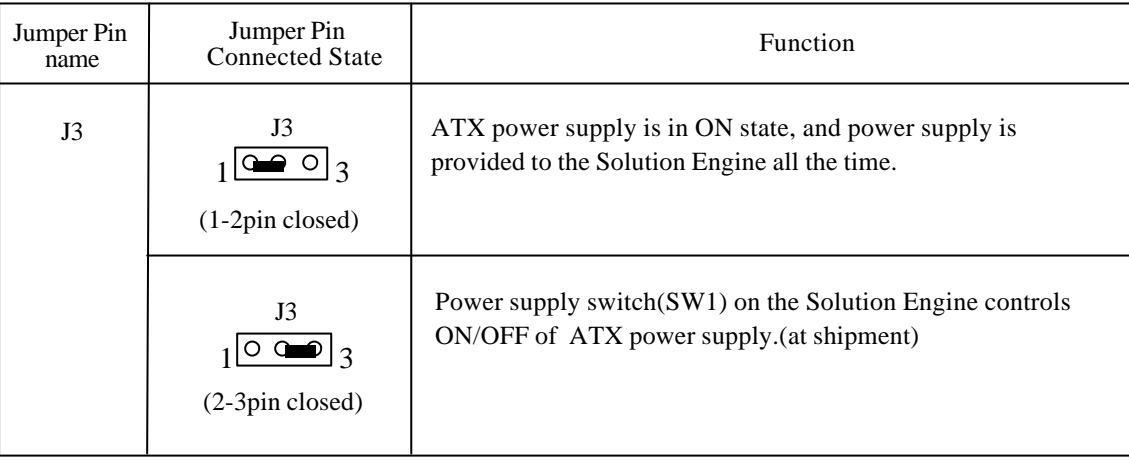

#### **4. Expansion slot 5V power supply(J4)**

Table3.6 shows the function of the expansion slot 5V power supply jumper (J4). As shown table3.6, this jumper connects pins A66 and A67 of the expansion slot to 5V power supply on the Solution Engine.

When mounting LSI or IC that need analog 5V power supply, analog 5V power can be provided from pins A66 and A67 of the expansion slot by closing J1.

Signals of address bus and data bus output to the expansion slot are 3.3V.

Mount 3.3V→5V interface IC on a daughterboard if 5V interface is necessary.

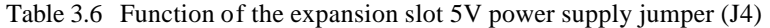

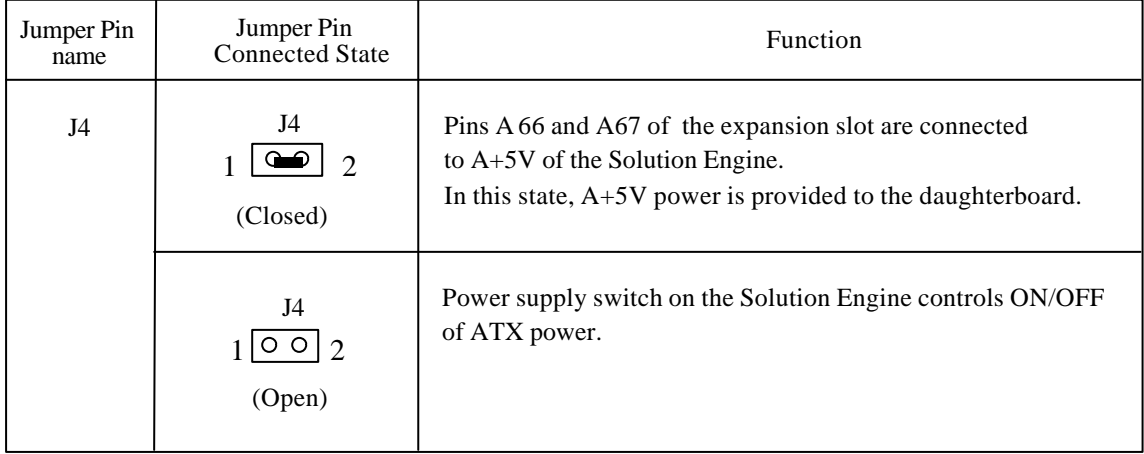

### **3.3. Description of test pin (TPn)**

Table 3.7 lists the function of test pins.

| <b>Test Pin</b> | Function                                                                                |
|-----------------|-----------------------------------------------------------------------------------------|
| TP1             | For test (Flash Ready/Busy)                                                             |
| TP <sub>2</sub> | <b>RESET-IN</b><br>(Connect RESET probe when using IC socket-equipped ROM<br>emulation) |
| TP <sub>3</sub> | NMI-IN<br>(Connect NMI probe when using IC socket-equipped ROM<br>emulator)             |
| TP4             | For test (Super I/O)                                                                    |
| TP <sub>5</sub> | For test (Super I/O)                                                                    |
| TP <sub>6</sub> | For test (Super I/O)                                                                    |
| TP7             | For test (Super I/O)                                                                    |
| TP8             | For test (Super I/O)                                                                    |
| TP <sub>9</sub> | For test (Super I/O)                                                                    |
| <b>TP10</b>     | For test (Super I/O)                                                                    |
| <b>TP11</b>     | For test (Super $I/O$ )                                                                 |
| <b>TP12</b>     | For test (Super I/O)                                                                    |
| TP13            | For test (Super I/O)                                                                    |
| TP14            | For test (Super I/O)                                                                    |
| <b>TP15</b>     | For test (Super $I/O$ )                                                                 |

Table 3.7 Test Pin Functions

### **4. LED Functions**

#### **1. Power LED (LED17)**

This LED indicates that the power is supplied correctly. Function is as follows.

LED ON: Power is supplied to the Solution Engine.

LED OFF: Power is not supplied to the Solution Engine.

#### **2. CPU Status LED (LED9-LED12)**

This LED indicates CPU operation. Function is as follows.

LED9 ON: CPU is in RESET mode.

LED10 ON: CPU is in SLEEP mode.

LED11 ON: CPU is in STANBY mode.

LED12 ON: CPU is under operating condition

#### **3. PC card detection LED (LED13)**

This LED indicates that the PCMCIA controller detects the PC card normally. LED ON: PC card is detected. LED OFF: PC card is not detected.

#### **4. Ethernet line monitor LED (CN7-LED1 CN7-LED2, LED14-LED15)**

This LED indicates presence or absence of transmit signal and receive signal and connected condition of Ethernet line. For mode details on LED, refer to Section7, "Function block".

#### **5. HDD access LED (LED16)**

This LED indicates access condition to HDD. Function is as follows. LED ON: Accessing to HDD LED OFF: Not accessing to HDD.

#### **6. 8-bit LED (LED1-LED8)**

This LED is 8-bit LED that can turn ON and OFF LED via register allocated to memory map of the Solution Engine. For mode details on usage, refer to Section7, "Function block".

# **5. Memory map**

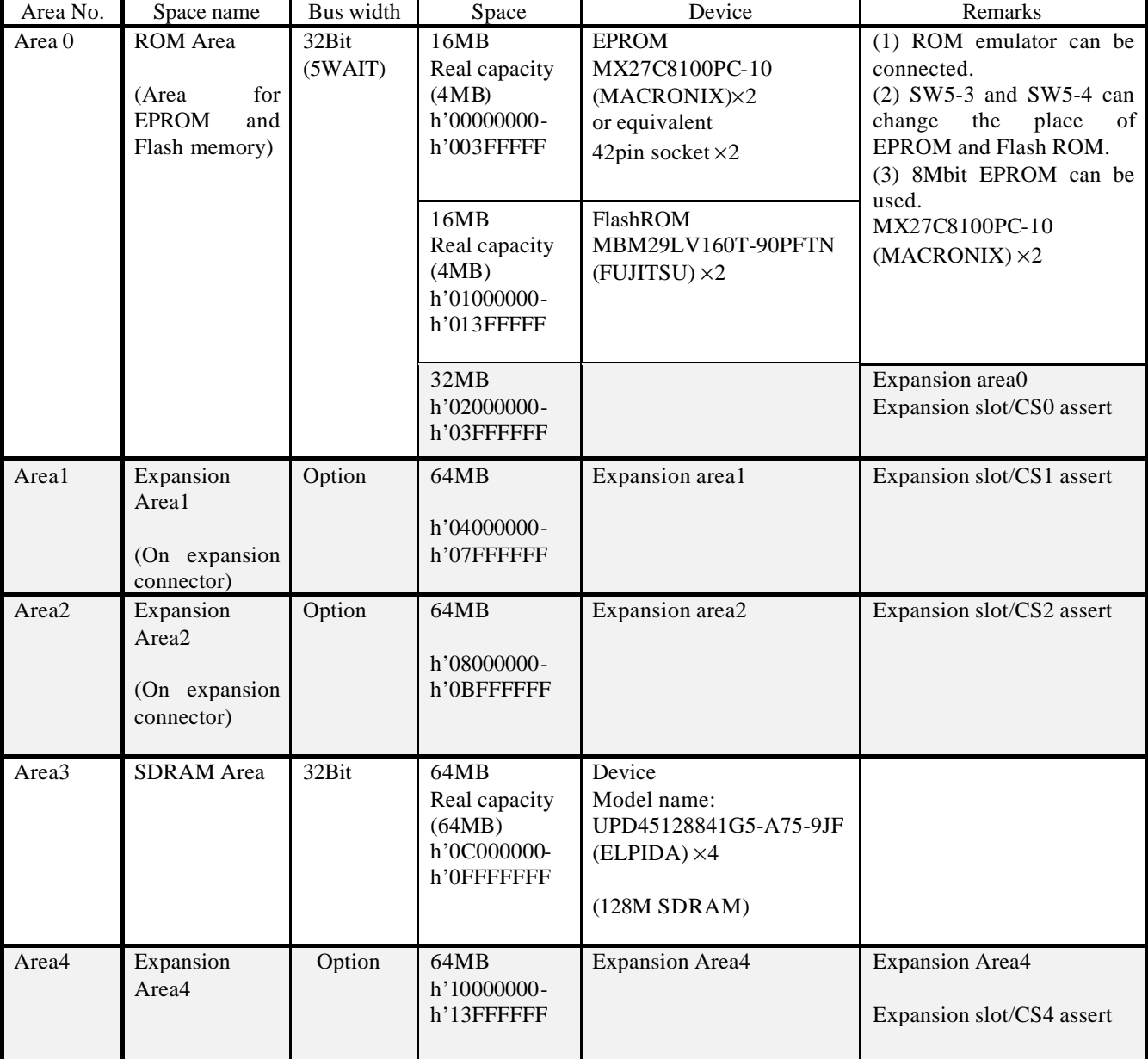

Figure5.1 shows the memory map of the Solution Engine.

Figure5.1 Memory map

| Area No.          | Space name                                                    | Bus width                | Space                                     | Device                                                                                                    | Remarks                                                                                                    |
|-------------------|---------------------------------------------------------------|--------------------------|-------------------------------------------|----------------------------------------------------------------------------------------------------|----------------------------------------------------------------------------------------------------|
| Area <sub>5</sub> | Expansion<br>Area <sub>5</sub><br>(on expansion<br>connector) | Option                   | 64MB<br>h'14000000-<br>h'17FFFFFF         | <b>Expansion Area5</b>                                                                                                    | <b>Expansion Area5</b><br>Expansion slot/CS5 assert                                                                       |
| Area6             | 16Bit<br>Peripheral<br>device control<br>register             | 16Bit<br>(3WAIT)         | 16MB<br>h'18000000<br>-h'18FFFFFF<br>16MB | Card controller LSI area<br>manufactured by<br><b>MARUBUN</b><br>Model name:<br>MR-SHPC-01 V2<br>General-purpose<br>switch | Memory and register must<br>access to this area.<br>This area reads general-                                              |
|                   |                                                               |                          | h'19000000<br>-h'19FFFFFFF                | area                                                                                                    | purpose register ×2                                                                                                    |
|                   |                                                               |                          | 16MB<br>h'1A000000<br>-h'1AFFFFFF         | Area for debug LED                                                                                                    | Area for debug LED<br>Single LED $\times 8$                                                                               |
|                   |                                                               |                          | 16MB<br>h'1B000000<br>-h'1BFFFFFFF        | Test mode area                                                                                                    | for<br>testing<br>Area<br>the<br>Solution Engine.<br>This address is not open to<br>users. Do not access to<br>this area. |
| Area7             | <b>SH7751R</b><br>incorporated                                | $\overline{\phantom{a}}$ | h'1C000000<br>-h'1CFFFFFF                 |                                                                                                    |                                                                                                    |
|                   |                                                               |                          | H'1D000000<br>-h'1DFFFFFF                 | PCI memory space<br>Access area                                                                                            |                                                                                                    |
|                   |                                                               |                          | H'1E000000<br>-h'1E1F0000                 |                                                                                                    |                                                                                                    |
|                   |                                                               |                          | h'1E200000<br>-h'1E2000FF                 | PCIC register<br>PCI configuration register<br>area                                                                        |                                                                                                    |
|                   |                                                               |                          | h'1E20010<br>-h'1E200227                  | PCIC register<br>PCIC local register area                                                                                  |                                                                                                    |
|                   |                                                               |                          | H'1E200228<br>$-h'1E23$ FFFF              |                                                                                                    |                                                                                                    |
|                   |                                                               |                          | h'1E240000<br>$-h'1E27$ FFFF              | PCI I/O space<br>Access area                                                                                               |                                                                                                    |
|                   |                                                               |                          | H'E280000<br>-h'1FFFFFFFF                 |                                                                                                    |                                                                                                    |

Figure5.1 Memory map

# **6. Hardware Configuration**

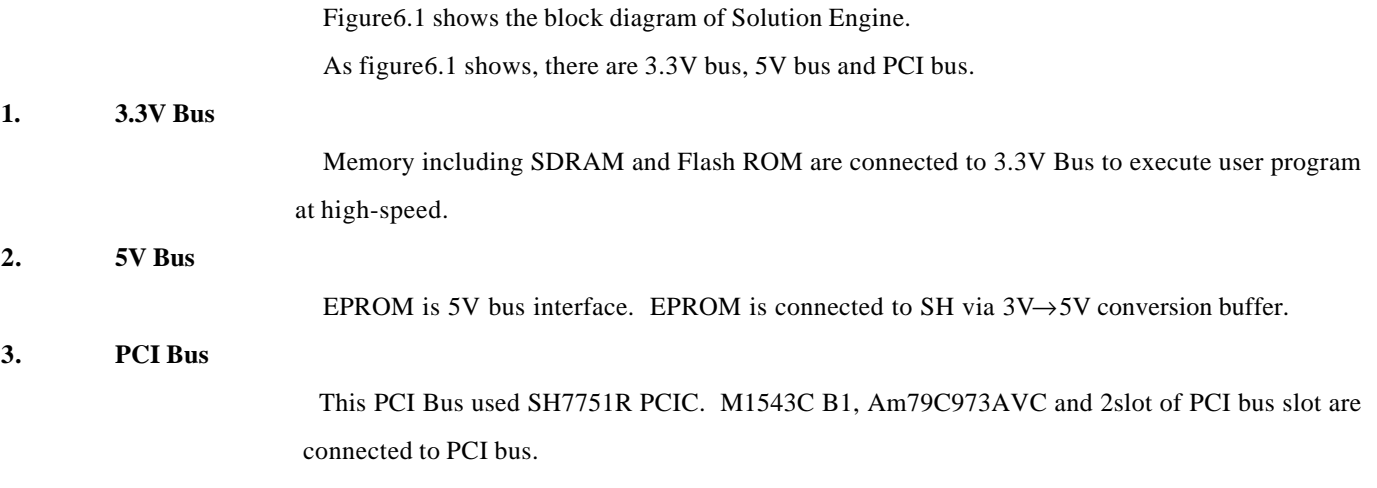

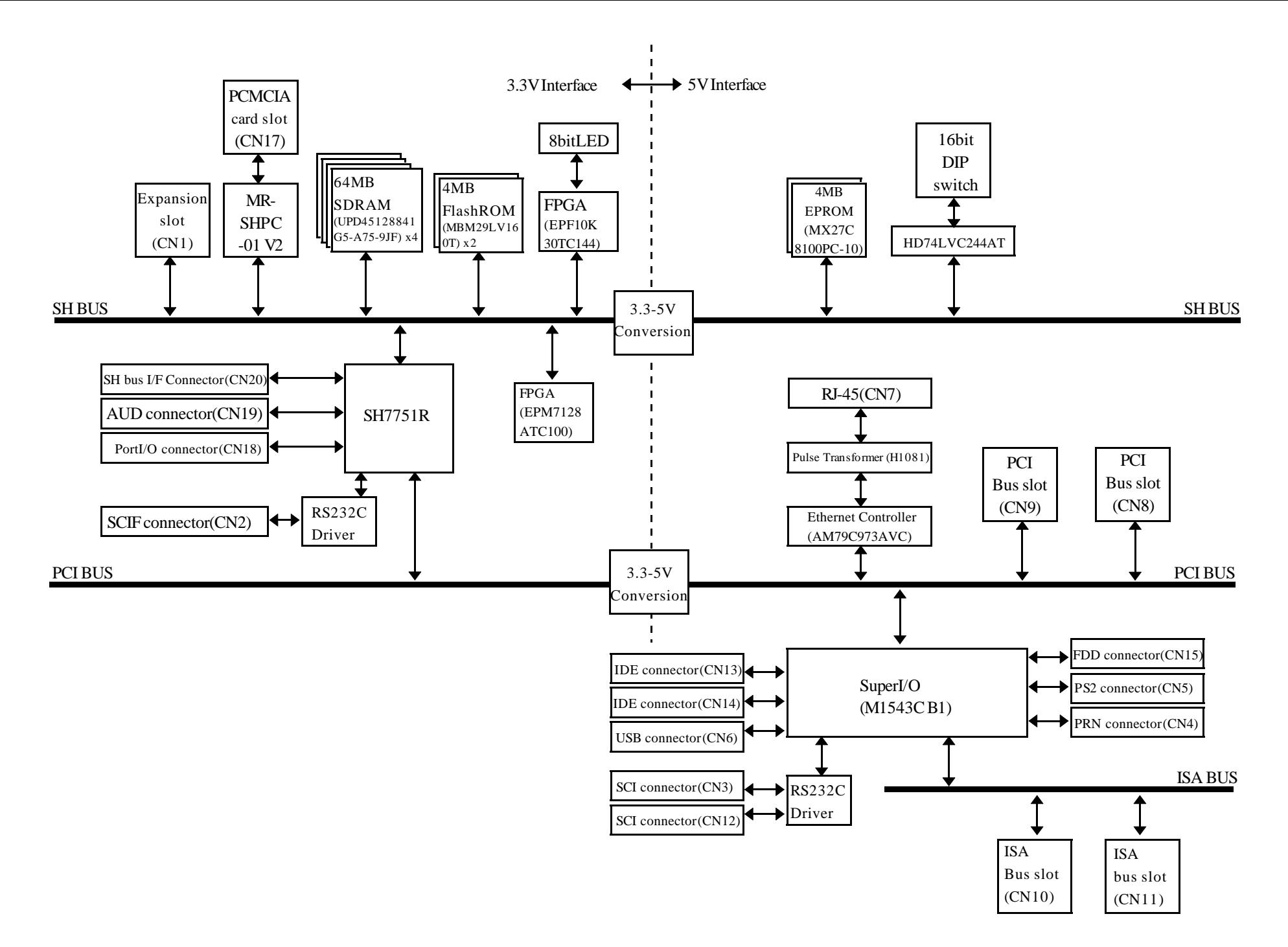

Figure6.1 Block diagram of the Solution Engine

### **7. Function Block**

#### **7.1. Ethernet Control**

#### **1. Block description**

 Figure7.1 shows a block diagram of the Ethernet control block. The Ethernet control block has a controller (Am79C973A manufactured by AMD), serial EPROM (NM93C46) and a pulse transformer (H1081 manufactured by Pulse Engineering), and provides Ethernet-interface at 10BASE-T/100BASE-TX via RJ-45 connector CN7.

 Other features include LEDs (CN7-LED1, CN7-LED2, LED14-LED15) used to indicate the presence of reception signals. In addition, a  $25MHz$  crystal oscillator  $(x3)$  is mounted as the operation clock of Am70C973A.

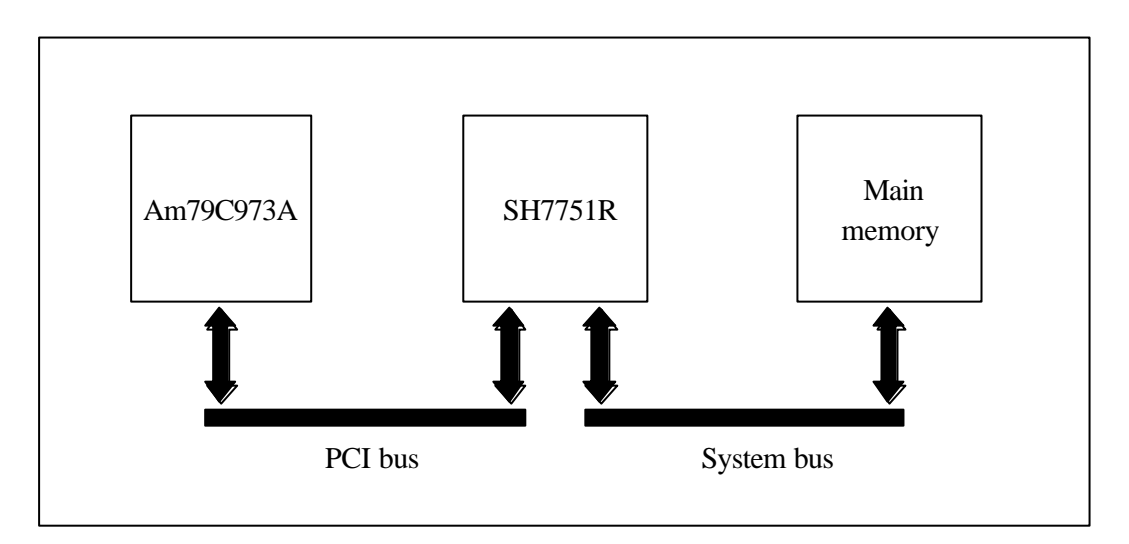

Figure 7.1 Ethernet Control Block Diagram

#### **2. Memory Map**

Figure 7.2 shows a memory map of the Ethernet controller.

Am79C973AVC uses 32byte(h'00-h'1F) on PCI bus.

Address of the memory map is offset address. Address on the PCI bus is decided by adding the set PCI base address.

Am79C973AVC can be assigned to both memory and I/O, because Am79C973AVC is connected to device number0 (IDSEL=AD16).

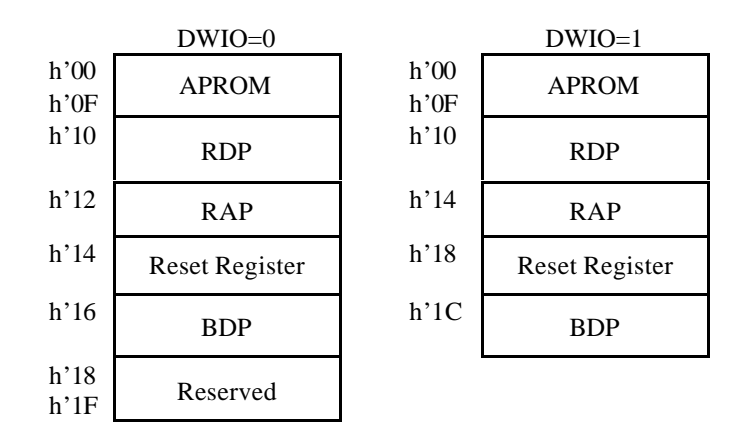

Figure 7.2. Ethernet memory map

#### a. Am79C973AVC PCI Configuration register

 Table 7.1 shows a configuration of the PCI configuration register. The PCI configuration register is assigned to allocate Am79C973AVC on the PCI bus.

| 31                         | 24         | 23<br>16      | 8<br>15                           | 7<br>$\theta$         | Offset  |  |
|----------------------------|------------|---------------|-----------------------------------|-----------------------|---------|--|
| Device ID                  |            |               | Vendor ID                         | h'00                  |         |  |
|                            |            | <b>Status</b> | Command                           | h'04                  |         |  |
|                            | Base-Class | Sub-Class     | Programming IF                    | <b>Revision ID</b>    | h'08    |  |
|                            | Reserved   | Header Type   | <b>Latency Timer</b><br>Reserved  |                       | $h$ '0C |  |
|                            |            |               | I/O Base Address                  |                       | h'10    |  |
|                            |            |               | Memory Mapped I/O Base Address    |                       | h'14    |  |
|                            |            |               | Reserved                          |                       | h'18    |  |
| Reserved                   |            |               |                                   |                       |         |  |
| Reserved                   |            |               |                                   |                       |         |  |
| Reserved                   |            |               |                                   |                       |         |  |
| Reserved                   |            |               |                                   |                       |         |  |
|                            |            | Subsystem ID  | Subsystem Vendor ID               | $h$ '2C               |         |  |
|                            |            |               | <b>Expansion ROM Base Address</b> |                       | h'30    |  |
| <b>CAP-PTR</b><br>Reserved |            |               |                                   |                       | h'34    |  |
|                            |            |               | Reserved                          |                       | h'38    |  |
|                            | MAX_LAT    | MIN_GNT       | Interrupt Pin                     | <b>Interrupt Line</b> | h'3C    |  |
| <b>PMC</b>                 |            |               | NXT ITM PTR                       | $CAP$ <sub>ID</sub>   | h'40    |  |
| PMCSR_BSE<br>DATA_REG      |            |               | <b>PMCSR</b>                      |                       | h'44    |  |
|                            | Reserved   |               |                                   |                       |         |  |
| Reserved                   |            |               |                                   |                       |         |  |

Table 7.1. Configuration of DP83902A Register

Table7.2 shows a configuration of Control and Status register. CSR sets address of CSR to RAP and accesses from RDP.

| <b>RAP</b><br>Addr | Symbol            | Default Value               | Comments                                       | Use         |
|--------------------|-------------------|-----------------------------|------------------------------------------------|-------------|
| $00\,$             | CSR <sub>0</sub>  | uuuu 0004                   | Am79C973/Am79C975 Controller Status Register   | $\mathbf R$ |
| 01                 | CSR1              | uuuu uuuu                   | Lower IADR: maps to location 16                | ${\bf S}$   |
| 02                 | CSR <sub>2</sub>  | uuuu uuuu                   | Upper IADR: maps to location 17                | ${\bf S}$   |
| 03                 | CSR3              | uuuu 0000                   | <b>Interrupt Masks and Deferral Control</b>    | ${\bf S}$   |
| 04                 | CSR4              | uuuu 0115                   | <b>Test and Features Control</b>               | ${\bf R}$   |
| 05                 | CSR5              | uuuu 0000                   | <b>Extended Control and Interrupt 1</b>        | ${\bf R}$   |
| 06                 | CSR <sub>6</sub>  | uuuu uuuu                   | RXTX: RX/TX Encoded Ring Lengths               | $\mathbf S$ |
| 07                 | CSR7              | <b>Ouuu 0000</b>            | <b>Extended Control and Interrupt 1</b>        | ${\bf R}$   |
| 08                 | CSR8              | uuuu uuuu                   | LADRF0: Logical Address Filter - LADRF[15:0]   | ${\bf S}$   |
| 09                 | CSR9              | uuuu uuuu                   | LADRF1: Logical Address Filter - LADRF[31:16]  | ${\bf S}$   |
| 10                 | CSR10             | uuuu uuuu                   | LADRF2: Logical Address Filter - LADRF[47:32]  | S           |
| 11                 | CSR11             | uuuu uuuu                   | LADRF3: Logical Address Filter - LADRF[63:48]  | ${\bf S}$   |
| 12                 | CSR12             | uuuu uuuu                   | PADR0: Physical Address Register - PADR[15:0]  | ${\bf S}$   |
| 13                 | CSR13             | uuuu uuuu                   | PADR1: Physical Address Register - PADR[31:16] | S           |
| 14                 | CSR14             | uuuu uuuu                   | PADR2: Physical Address Register - PADR[47:32] | ${\bf S}$   |
| 15                 | CSR15             | see register<br>description | MODE: Mode Register                            | ${\bf S}$   |
| 16                 | CSR16             | uuuu uuuu                   | IADRL: Base Address of INIT Block Lower (Copy) | T           |
| 17                 | CSR17             | uuuu uuuu                   | IADRH: Base Address of INIT Block Upper (Copy) | $\mathbf T$ |
| 18                 | CSR18             | uuuu uuuu                   | <b>CRBAL: Current RCV Buffer Address Lower</b> | $\mathbf T$ |
| 19                 | CSR19             | uuuu uuuu                   | CRBAU: Current RCV Buffer Address Upper        | $\mathbf T$ |
| 20                 | <b>CSR20</b>      | uuuu uuuu                   | CXBAL: Current XMT Buffer Address Lower        | $\mathbf T$ |
| 21                 | CSR21             | uuuu uuuu                   | <b>CXBAU: Current XMT Buffer Address Upper</b> | $\mathbf T$ |
| 22                 | CSR22             | uuuu uuuu                   | NRBAL: Next RCV Buffer Address Lower           | $\mathbf T$ |
| 23                 | CSR23             | uuuu uuuu                   | NRBAU: Next RCV Buffer Address Upper           | $\mathbf T$ |
| 24                 | CSR <sub>24</sub> | uuuu uuuu                   | <b>BADRL: Base Address of RCV Ring Lower</b>   | ${\bf S}$   |
| 25                 | CSR <sub>25</sub> | uuuu uuuu                   | <b>BADRU: Base Address of RCV Ring Upper</b>   | $\mathbf S$ |
| $26$               | CSR <sub>26</sub> | uuuu uuuu                   | NRDAL: Next RCV Descriptor Address Lower       | $\mathbf T$ |
| 27                 | CSR27             | uuuu uuuu                   | NRDAU: Next RCV Descriptor Address Upper       | $\mathbf T$ |
| 28                 | CSR <sub>28</sub> | uuuu uuuu                   | CRDAL: Current RCV Descriptor Address Lower    | T           |
| 29                 | CSR <sub>29</sub> | uuuu uuuu                   | CRDAU: Current RCV Descriptor Address Upper    | $\mathbf T$ |
| 30                 | CSR <sub>30</sub> | uuuu uuuu                   | BADXL: Base Address of XMT Ring Lower          | ${\bf S}$   |
| 31                 | CSR31             | uuuu uuuu                   | <b>BADXU: Base Address of XMT Ring Upper</b>   | S           |
| 32                 | CSR32             | uuuu uuuu                   | NXDAL: Next XMT Descriptor Address Lower       | T           |
| 33                 | CSR33             | uuuu uuuu                   | NXDAU: Next XMT Descriptor Address Upper       | $\mathbf T$ |

Table7.2 Configuration of Control and Status register

#### **Note:**

 $u =$  undefined value,  $R =$  Running register,  $S =$  Setup register,  $T =$  Test register;

all default values are in hexadecimal format.
| <b>RAP</b><br>Addr | Symbol            | Default Value               | Comments                                            | Use         |
|--------------------|-------------------|-----------------------------|-----------------------------------------------------|-------------|
| 34                 | CSR34             | uuuu uuuu                   | <b>CXDAL: Current XMT Descriptor Address Lower</b>  | $\mathbf T$ |
| 35                 | CSR35             | uuuu uuuu                   | <b>CXDAU: Current XMT Descriptor Address Upper</b>  | $\mathbf T$ |
| 36                 | CSR <sub>36</sub> | uuuu uuuu                   | NNRDAL: Next Next Receive Descriptor Address Lower  |             |
| 37                 | CSR37             | uuuu uuuu                   | NNRDAU: Next Next Receive Descriptor Address Upper  | T           |
| 38                 | CSR38             | uuuu uuuu                   | NNXDAL: Next Next Transmit Descriptor Address Lower | T           |
| 39                 | CSR39             | uuuu uuuu                   | NNXDAU: Next Next Transmit Descriptor Address Upper | T           |
| 40                 | CSR40             | uuuu uuuu                   | <b>CRBC: Current Receive Byte Count</b>             | T           |
| 41                 | CSR41             | uuuu uuuu                   | <b>CRST: Current Receive Status</b>                 | $\mathbf T$ |
| 42                 | CSR42             | uuuu uuuu                   | <b>CXBC: Current Transmit Byte</b>                  | $\mathbf T$ |
| 43                 | CSR43             | uuuu uuuu                   | <b>CXST: Current Transmit Status</b>                | T           |
| 44                 | CSR44             | uuuu uuuu                   | NRBC: Next RCV Byte Count                           | $\mathbf T$ |
| 45                 | CSR45             | uuuu uuuu                   | <b>NRST: Next RCV Status</b>                        | $\mathbf T$ |
| 46                 | CSR46             | uuuu uuuu                   | POLL: Poll Time Counter                             | $\mathbf T$ |
| 47                 | CSR47             | uuuu uuuu                   | PI: Polling Interval                                | S           |
| 48                 | CSR48             | uuuu uuuu                   | Reserved                                            |             |
| 49                 | CSR49             | uuuu uuuu                   | Reserved                                            |             |
| 50                 | CSR <sub>50</sub> | uuuu uuuu                   | Reserved                                            |             |
| 51                 | CSR51             | uuuu uuuu                   | Reserved                                            |             |
| 52                 | CSR52             | uuuu uuuu                   | Reserved                                            |             |
| 53                 | CSR53             | uuuu uuuu                   | Reserved                                            |             |
| 54                 | CSR54             | uuuu uuuu                   | Reserved                                            |             |
| 55                 | CSR55             | uuuu uuuu                   | Reserved                                            |             |
| 56                 | CSR56             | uuuu uuuu                   | Reserved                                            |             |
| 57                 | CSR57             | uuuu uuuu                   | Reserved                                            |             |
| 58                 | CSR58             | see register<br>description | SWS: Software Style                                 | S           |
| 59                 | CSR59             | uuuu uuuu                   | Reserved                                            | $\mathbf T$ |
| 60                 | CSR60             | uuuu uuuu                   | PXDAL: Previous XMT Descriptor Address Lower        | $\mathbf T$ |
| 61                 | CSR61             | uuuu uuuu                   | PXDAU: Previous XMT Descriptor Address Upper        | $\mathbf T$ |
| 62                 | CSR62             | uuuu uuuu                   | PXBC: Previous Transmit Byte Count                  | $\mathbf T$ |
| 63                 | CSR63             | uuuu uuuu                   | PXST: Previous Transmit Status                      | $\mathbf T$ |
| 64                 | CSR64             | uuuu uuuu                   | NXBAL: Next XMT Buffer Address Lower                | $\mathbf T$ |
| 65                 | CSR65             | uuuu uuuu                   | NXBAU: Next XMT Buffer Address Upper                | T           |
| 66                 | CSR66             | uuuu uuuu                   | NXBC: Next Transmit Byte Count                      | T           |
| 67                 | CSR67             | uuuu uuuu                   | <b>NXST: Next Transmit Status</b>                   | T           |
| 68                 | CSR68             | uuuu uuuu                   | Reserved                                            |             |
| 69                 | CSR69             | uuuu uuuu                   | Reserved                                            |             |
| $70\,$             | CSR70             | uuuu uuuu                   | Reserved                                            |             |

Table7.2 Configuration of Control and Status register

| <b>RAP</b><br>Addr | Symbol        | Default Value                      | Comments                                                |             |
|--------------------|---------------|------------------------------------|---------------------------------------------------------|-------------|
| 71                 | CSR71         | uuuu uuuu                          | Reserved                                                |             |
| 72                 | CSR72         | uuuu uuuu                          | <b>RCVRC: RCV Ring Counter</b>                          | T           |
| 73                 | CSR73         | uuuu uuuu                          | Reserved                                                |             |
| 74                 | CSR74         | uuuu uuuu                          | <b>XMTRC: XMT Ring Counter</b>                          |             |
| 75                 | CSR75         | uuuu uuuu                          | Reserved                                                |             |
| 76                 | CSR76         | uuuu uuuu                          | <b>RCVRL: RCV Ring Length</b>                           | ${\bf S}$   |
| $77$               | CSR77         | uuuu uuuu                          | Reserved                                                |             |
| 78                 | CSR78         | uuuu uuuu                          | XMTRL: XMT Ring Length                                  | ${\bf S}$   |
| 79                 | CSR79         | uuuu uuuu                          | Reserved                                                |             |
| 80                 | CSR80         | uuuu 1410                          | <b>DMATCFW: DMA Transfer Counter and FIFO Threshold</b> | ${\bf S}$   |
| 81                 | CSR81         | uuuu uuuu                          | Reserved                                                |             |
| 82                 | CSR82         | uuuu uuuu                          | <b>Transmit Descriptor Pointer Address Lower</b>        | ${\bf S}$   |
| 83                 | CSR83         | uuuu uuuu                          | Reserved                                                |             |
| 84                 | CSR84         | uuuu uuuu                          | DMABA: Address Register Lower                           | $\mathbf T$ |
| 85                 | CSR85         | uuuu uuuu                          | DMABA: Address Register Upper                           | T           |
| 86                 | CSR86         | uuuu uuuu                          | <b>DMABC: Buffer Byte Counter</b>                       | T           |
| 87                 | CSR87         | uuuu uuuu                          | Reserved                                                |             |
| 88                 | CSR88         | 262 5003<br>(Am79C973)<br>262 7003 | Chip ID Register Lower                                  | T           |
| 89                 | CSR89         | (Am79C975)<br>uuuu 262             |                                                         |             |
| 90                 | CSR90         |                                    | Chip ID Register Upper T<br>Reserved                    |             |
| 91                 | CSR91         | uuuu uuuu                          | Reserved                                                |             |
| 92                 | CSR92         | uuuu uuuu<br>uuuu uuuu             | RCON: Ring Length Conversion                            | $\mathbf T$ |
| 93                 | CSR93         | uuuu uuuu                          | Reserved                                                |             |
| 94                 | CSR94         | uuuu uuuu                          | Reserved                                                |             |
| 95                 | CSR95         | uuuu uuuu                          | Reserved                                                |             |
| 96                 | CSR96         | uuuu uuuu                          | Reserved                                                |             |
| 97                 | CSR97         | uuuu uuuu                          | Reserved                                                |             |
| 98                 | CSR98         | uuuu uuuu                          | Reserved                                                |             |
| 99                 | CSR99         | uuuu uuuu                          | Reserved                                                |             |
| 100                | <b>CSR100</b> | uuuu 0200                          | <b>Bus Timeout</b>                                      | ${\bf S}$   |
| 101                | <b>CSR101</b> | uuuu uuuu                          | Reserved                                                |             |
| 102                | <b>CSR102</b> | uuuu uuuu                          | Reserved                                                |             |
| 103                | <b>CSR103</b> | uuuu 0105                          | Reserved                                                |             |
| 104                | <b>CSR104</b> | uuuu uuuu                          | Reserved                                                |             |
| 105                | <b>CSR105</b> | uuuu uuuu                          | Reserved                                                |             |
| 106                | <b>CSR106</b> | uuuu uuuu                          | Reserved                                                |             |
| 107                | <b>CSR107</b> | uuuu uuuu                          | Reserved                                                |             |

Table7.2 Configuration of Control and Status register

| <b>RAP</b><br>Addr | Symbol             | Default Value | Comments                                  |              |
|--------------------|--------------------|---------------|-------------------------------------------|--------------|
| 108                | <b>CSR108</b>      | uuuu uuuu     | Reserved                                  |              |
| 109                | <b>CSR109</b>      | uuuu uuuu     | Reserved                                  |              |
| 110                | $C$ SR110          | uuuu uuuu     | Reserved                                  |              |
| 111                | <b>CSR111</b>      | uuuu uuuu     | Reserved                                  |              |
| 112                | CSR112             | uuuu uuuu     | <b>Missed Frame Count</b>                 | $\mathbb{R}$ |
| 113                | <b>CSR113</b>      | uuuu uuuu     | Reserved                                  |              |
| 114                | <b>CSR114</b>      | uuuu uuuu     | Received Collision Count                  | $\mathbb{R}$ |
| 115                | <b>CSR115</b>      | uuuu uuuu     | Reserved                                  |              |
| 116                | CSR116             | 0000 0000     | On Now Miscellaneous S                    |              |
| 117                | <b>CSR117</b>      | uuuu uuuu     | Reserved                                  |              |
| 118                | CSR118             | uuuu uuuu     | Reserved                                  |              |
| 119                | <b>CSR119</b>      | uuuu 0105     | Reserved                                  |              |
| 120                | <b>CSR120</b>      | uuuu uuuu     | Reserved                                  |              |
| 121                | <b>CSR121</b>      | uuuu uuuu     | Reserved                                  |              |
| 122                | <b>CSR122</b>      | uuuu 0000     | Receive Frame Alignment Control           | S            |
| 123                | CSR <sub>123</sub> | uuuu uuuu     | Reserved                                  |              |
| 124                | <b>CSR124</b>      | uuuu 0000     | Test Register 1                           | T            |
| 125                | <b>CSR125</b>      | 003c 0060     | <b>MAC Enhanced Configuration Control</b> | T            |
| 126                | <b>CSR126</b>      | uuuu uuuu     | Reserved                                  |              |
| 127                | <b>CSR127</b>      | uuuu uuuu     | Reserved                                  |              |

Table7.2 Configuration of Control and Status register

 Table7.3 shows a configuration of the bus configuration register. BCR sets address of BCR to RAP and accesses from BDP.

|                        |                  |              |                                                        |                | Programmability |  |
|------------------------|------------------|--------------|--------------------------------------------------------|----------------|-----------------|--|
| <b>RAP</b><br>Mnemonic |                  | Default      | Name                                                   |                | <b>EEPRO</b>    |  |
|                        |                  |              |                                                        | User<br>No     | M               |  |
| $\boldsymbol{0}$       | <b>MSRDA</b>     | 0005h        | Reserved                                               |                | N <sub>o</sub>  |  |
| 1                      | <b>MSWRA</b>     | 0005h        | Reserved                                               | N <sub>o</sub> | No              |  |
| $\overline{2}$         | <b>MC</b>        | 0002h        | Miscellaneous Configuration                            | Yes            | Yes             |  |
| 3                      | Reserved         | N/A          | Reserved                                               | N <sub>o</sub> | No              |  |
| $\overline{4}$         | LED <sub>0</sub> | 00C0h        | <b>LED0</b> Status                                     | Yes            | Yes             |  |
| 5                      | LED1             | 0084h        | <b>LED1</b> Status                                     | Yes            | Yes             |  |
| 6                      | LED <sub>2</sub> | 0088h        | <b>LED2</b> Status                                     | Yes            | Yes             |  |
| $\tau$                 | LED3             | 0090h        | <b>LED3</b> Status                                     | Yes            | Yes             |  |
| $\,8\,$                | Reserved         | N/A          | Reserved                                               | No             | No              |  |
| 9                      | <b>FDC</b>       | 0000h        | Full-Duplex Control                                    | Yes            | Yes             |  |
| $10 - 15$              | Reserved         | N/A          | Reserved                                               | N <sub>o</sub> | No              |  |
| 16                     | <b>IOBASEL</b>   | N/A          | Reserved                                               | No             | No              |  |
| 17                     | <b>IOBASEU</b>   | N/A          | Reserved                                               | N <sub>o</sub> | No              |  |
| 18                     | <b>BSBC</b>      | 9001h        | <b>Burst and Bus Control</b>                           | Yes            | Yes             |  |
| 19                     | <b>EECAS</b>     | 0002h        | <b>EEPROM Control and Status</b>                       | Yes            | No              |  |
| 20                     | SWS              | 0000h        | Software Style                                         |                | No              |  |
| 21                     | <b>INTCON</b>    | N/A          | Reserved                                               |                | No              |  |
| 22                     | <b>PCILAT</b>    | FF06h        | PCI Latency                                            |                | Yes             |  |
| 23                     | <b>PCISID</b>    | 0000h        | PCI Subsystem ID                                       |                | Yes             |  |
| 24                     | <b>PCISVID</b>   | 0000h        | PCI Subsystem Vendor ID                                |                | Yes             |  |
| 25                     | <b>SRAMSIZ</b>   | 0000h        | <b>SRAM Size</b>                                       |                | Yes             |  |
| 26                     | <b>SRAMB</b>     | 0000h        | <b>SRAM Boundary</b>                                   |                | Yes             |  |
| 27                     | <b>SRAMIC</b>    | 0000h        | <b>SRAM</b> Interface Control                          | Yes            | Yes             |  |
| 28                     | <b>EBADDRL</b>   | N/A          | <b>Expansion Bus Address Lower</b>                     | Yes            | No              |  |
| 29                     | <b>EBADDRU</b>   | N/A          | <b>Expansion Bus Address Upper</b>                     | Yes            | No              |  |
| 30                     | <b>EBD</b>       | N/A          | <b>Expansion Bus Data Port</b>                         | Yes            | No              |  |
| 31                     | <b>STVAL</b>     | <b>FFFFh</b> | Software Timer Value                                   | Yes            | No              |  |
| 32                     | <b>MIICAS</b>    | 0000h        | PHY Control and Status                                 | Yes            | Yes             |  |
| 33                     | <b>MIIADDR</b>   | 0000h        | PHY Address                                            | Yes            | Yes             |  |
| 34                     | <b>MIIMDR</b>    | $\rm N/A$    | PHY Management Data                                    |                | No              |  |
| 35                     | <b>PCIVID</b>    | 1022h        | PCI Vendor ID                                          | No             | Yes             |  |
| 36                     | PMC_A            | C811h        | PCI Power Management Capabilities (PMC) Alias Register | No             | Yes             |  |
| 37                     | DATA0            | 0000h        | PCI DATA Register Zero Alias Register                  | No             | Yes             |  |
| $38\,$                 | DATA1            | 0000h        | PCI DATA Register One Alias Register                   | $\rm No$       | Yes             |  |
| 39                     | DATA2            | 0000h        | PCI DATA Register Two Alias Register                   | No             | Yes             |  |
| $40\,$                 | DATA3            | 0000h        | PCI DATA Register Three Alias Register                 | No             | Yes             |  |

Table7.3 Configuration of the bus configuration register

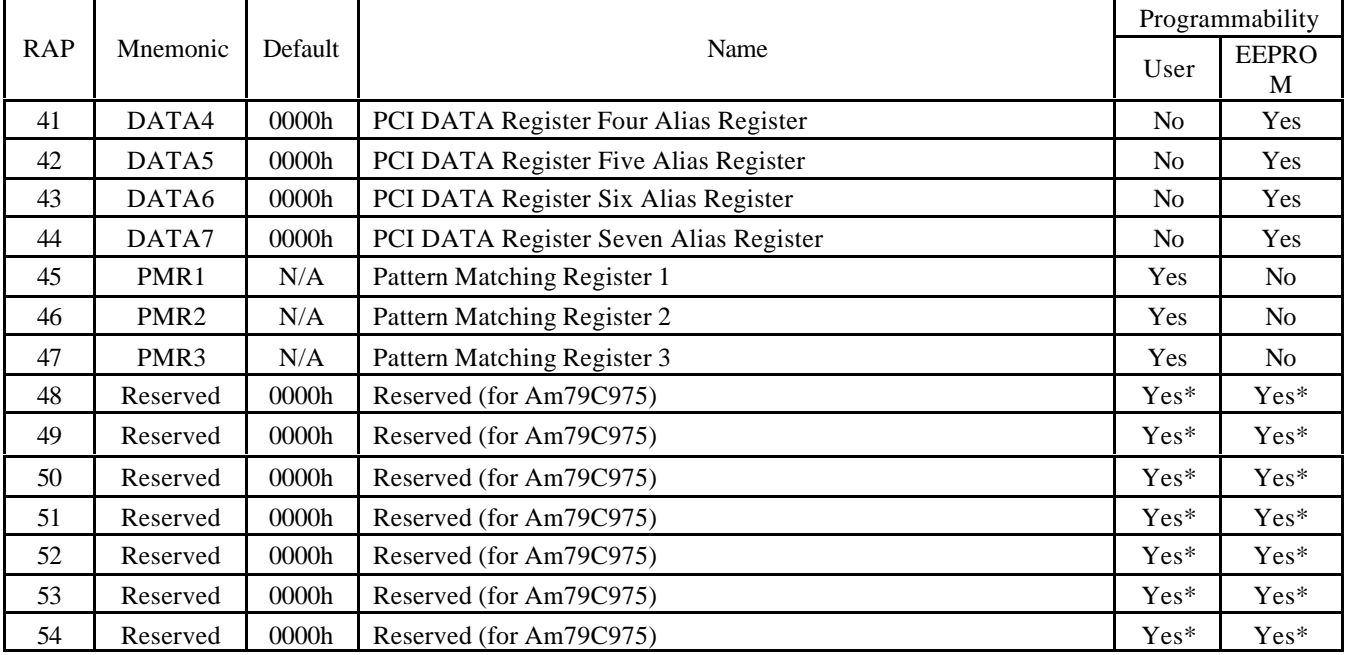

#### Table7.3 Configuration of the bus configuration register

#### **4. Ethernet Line Monitor LED(CN7-LED1, CN7-LED2, LED14 to LED15)**

LEDs (CN7-LED1, CN7-LED2, LED14 to LED15) indicate the line condition of Ethernet. Function of each LED is as follows.

#### (CN7-LED1)

This LED indicates that the line is normally connected.

When lit, the line is normally connected.

#### (CN7-LED2)

This LED indicates the state of reception of the Solution Engine.

When lit, packet is being received.

#### (LED14)

This LED does not light in initial state.

#### (LED15)

This LED indicates the state of transmission of the Solution Engine.

When lit, packet is being transmitted.

# **4. RJ-45 Connector (CN7) Pin Assignments**

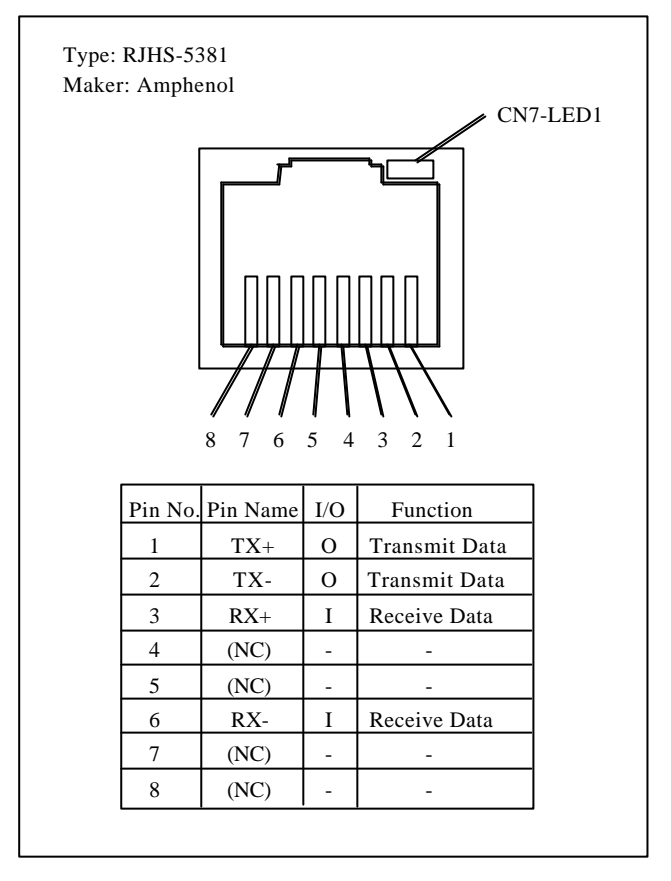

Figure 7.3 shows the pin assignments and functions of RJ-45 connector.

Figure 7.3 RJ-45 connector

# **7.2. Super I/O control**

#### **7.2.1. Block Diagram**

Figure7.4 shows a block diagram of the Super I/O control block.

The Super I/O control block has a controller (M1543C B1 manufactured by ALi). The Super

I/O control block provides various input device-interface.

The Super I/O controller has the following functions.

- (1) PCI device
- ISA bus interface (PCI to ISA Bridge)
- IDE interface (IDE Master M5229)
- USB interface (USB M5237)
- Power management unit (PMU M7101)
- (2) Super I/O
- Serial interface (UART1, UART3)
- Parallel interface (Parallel Port)
- RTC (Lithium battery can be connected)
- Keyboard interface (PS2)
- Mouse interface (PS2)
- FIR interface (UART2)
- FDD interface (FDC)

The Super I/O control block has a 14.3181MHz crystal oscillator (OSC1) and 48MHz crystal oscillator (OSC5) as the operation clock.

Transfer speed (baud rate) of serial interface is generated based on 1.8462MHz.

The Super I/O control block has a  $32.768KHz$  crystal oscillator for RTC( $\times$ 2).

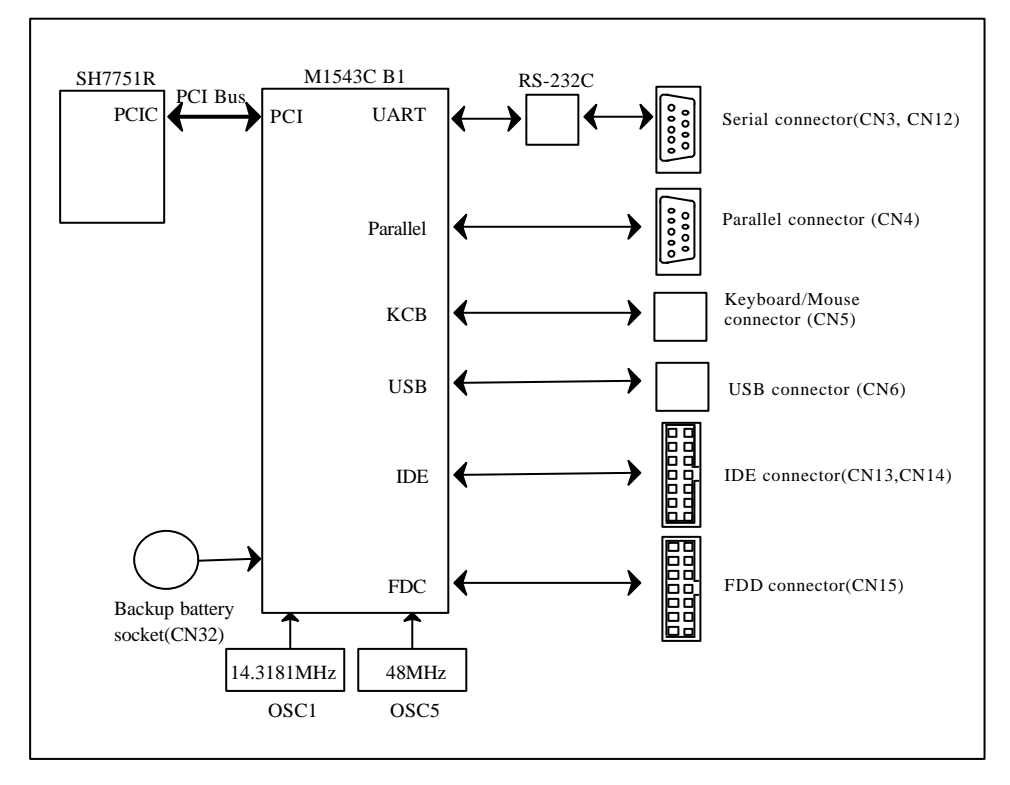

Figure7.4 Super I/O control block

#### **7.2.2. Super I/O controller**

To use various kinds of M1543C B1-embedded modules, it is necessary to set configuration data (base address and etc.) to M1543C B1.

Set M1543C B1 configuration data as follows.

This configuration data includes using/not using each of modules, interruption allocation and base address setting of modules of PCI device and Super I/O.

(1) Configuration of PCI device

Configuration of PCI device is performed by configuration cycle of PCI bus.

For data of configuration register of each device, refer to SuperI/O (M1543C B1) manual.

PCI device number of each device is as follows.

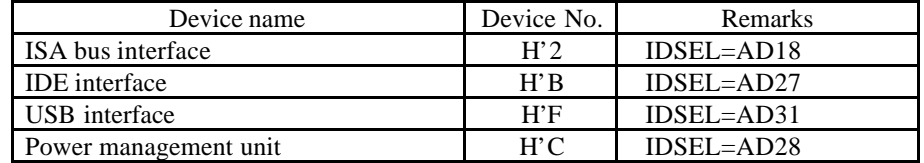

(2) Configuration of SuperI/O

Perform configuration of SuperI/O as follows.

Address described below is address of PCI I/O area.

1. Write 0x51 and 0x23 to CONFIG PORT(0x000003F0) twice.

By this, FDC37C935A enters into configuration data setting mode.

- 2. Set INDEX to INDEX PORT(0x000003F0) and set configuration data from DATA PORT(0x000003F1).
- 3. After setting configuration data, go out of configuration data setting mode by writing 0xBB to CONFIG PORT.

Refer to manual of super I/O (M1543C B1) for details on configuration data.

# **7.2.3. Serial Controller**

#### **1. Register Map**

Table 7.4 lists the memory map of M1543C B1 super I/O serial controller. Base address initial value of serial controller register is UART1: h'03F8, UART3: h '02F8. Set the configuration data as shown in section 7.2.2, "SuperI/O Controller".

| Channel   | Address         | R/W          | <b>DLAB</b>               | Register name                                  |
|-----------|-----------------|--------------|---------------------------|------------------------------------------------|
|           | h'0(h'000003F8) | $\mathbb{R}$ | $\overline{0}$            | RBR(Receiver Buffer Register)                  |
|           | h'0(h'000003F8) | W            | $\boldsymbol{0}$          | THR(Transmitter Holding Register)              |
|           | h'0(h'000003F8) | W            | $\mathbf{1}$              | DLL(Divisor Latch LSB)                         |
|           | h'1(h'000003F9) | W            | $\mathbf{1}$              | DLM(Divisor Latch MSB)                         |
|           | h'1(h'000003F9) | R/W          | $\boldsymbol{0}$          | IER(Interrupt Enable Register)                 |
| UART1     | h'2(h'000003FA) | $\mathbb{R}$ | X                         | <b>IIR</b> (Interrupt Identification Register) |
| $*(CN3)$  | h'2(h'000003FA) | W            | X                         | FCR(FIFO Control Register)                     |
|           | h'3(h'000003FB) | R/W          | X                         | LCR(Line Control Register)                     |
|           | h'4(h'000003FC) | R/W          | $\boldsymbol{\mathrm{X}}$ | MCR(Modem Control Register)                    |
|           | h'5(h'000003FD) | R/W          | $\mathbf X$               | LSR(Line Status Register)                      |
|           | h'6(h'000003FE) | R/W          | X                         | <b>MSR(Modem Status Register)</b>              |
|           | h'7(h'000003FF) | R/W          | $\boldsymbol{\mathrm{X}}$ | <b>SCR(Scratch Register)</b>                   |
|           | h'0(h'000002F8) | $\mathbb{R}$ | $\boldsymbol{0}$          | RBR(Receiver Buffer Register)                  |
|           | h'0(h'000002F8) | W            | $\boldsymbol{0}$          | THR(Transmitter Holding Register)              |
|           | h'0(h'000002F8) | W            | $\mathbf{1}$              | DLL(Divisor Latch LSB)                         |
|           | h'1(h'000002F9) | W            | $\mathbf 1$               | DLM(Divisor Latch MSB)                         |
|           | h'1(h'000002F9) | R/W          | $\boldsymbol{0}$          | IER(Interrupt Enable Register)                 |
| UART3     | h'2(h'000002FA) | $\mathbb{R}$ | $\mathbf X$               | <b>IIR</b> (Interrupt Identification Register) |
| $*(CN12)$ | h'2(h'000002FA) | W            | $\mathbf X$               | FCR(FIFO Control Register)                     |
|           | h'3(h'000002FB) | R/W          | $\mathbf X$               | LCR(Line Control Register)                     |
|           | h'4(h'000002FC) | R/W          | $\mathbf X$               | MCR(Modem Control Register)                    |
|           | h'5(h'000002FD) | R/W          | X                         | LSR(Line Status Register)                      |
|           | h'6(h'000002FE) | R/W          | X                         | <b>MSR(Modem Status Register)</b>              |
|           | h'7(h'000002FF) | R/W          | $\mathbf X$               | <b>SCR(Scratch Register)</b>                   |

Table 7.4 M1543C B1 Super I/O serial controller register map

\*DLAB is bit7 of "LCR". Don't care X.

\* ( ): Serial interface connector section

# **2. 9-pin D-sub connector (CN3) pin assignment**

| $\dot{\circ}$ $\dot{\circ}$ $\dot{\circ}$ $\dot{\circ}$ |                  |     |                       |  |
|---------------------------------------------------------|------------------|-----|-----------------------|--|
|                                                         | Pin No. Pin Name | I/O | Function              |  |
| 1                                                       | <b>CD</b>        | I   | <b>Carrier Detect</b> |  |
| RxD<br>$\mathfrak{D}$                                   |                  |     | Receive Data          |  |
| 3<br>TxD                                                |                  |     | <b>Transmit Data</b>  |  |
| 4                                                       | <b>DTR</b>       | O   | Data Terminal Ready   |  |
| 5                                                       | <b>GND</b>       |     | Ground                |  |
| 6                                                       | <b>DSR</b>       | I   | Data Set Ready        |  |
| 7                                                       | <b>RTS</b>       | О   | Request To Send       |  |
| 8                                                       | <b>CTS</b>       | I   | Clear To Send         |  |
| 9                                                       | RI               | I   | Ring Indicator        |  |

Figure7.5 9-pin D-SUB connector(CN3) pin assignment

# **2. 10-pin connector (CN12) pin assignment**

| Connector Model Name: HIF3C-10PA-2.54DSA |                    |          |                       |  |  |  |  |
|------------------------------------------|--------------------|----------|-----------------------|--|--|--|--|
|                                          |                    |          |                       |  |  |  |  |
|                                          | Pin No.   Pin Name | I/O      | Function              |  |  |  |  |
| 1                                        | CD                 | T        | <b>Carrier Detect</b> |  |  |  |  |
| $\overline{c}$                           | RxD                | T        | Receive Data          |  |  |  |  |
| 3                                        | TxD                | $\Omega$ | <b>Transmit Data</b>  |  |  |  |  |
| 4                                        | <b>DTR</b>         | $\Omega$ | Data Terminal Ready   |  |  |  |  |
| 5                                        | <b>GND</b>         |          | Ground                |  |  |  |  |
| 6                                        | <b>DSR</b>         | I        | Data Set Ready        |  |  |  |  |
| 7                                        | <b>RTS</b>         | $\Omega$ | Request To Send       |  |  |  |  |
| 8                                        | <b>CTS</b>         | I        | Clear To Send         |  |  |  |  |
| 9                                        | <b>RI</b>          | I        | Ring Indicator        |  |  |  |  |
| 10                                       | NC                 |          | No Connect            |  |  |  |  |

Figure7.6 10-pin connector (CN12) pin assignment

# **7.2.4. Parallel controller**

#### **1. Register map**

Table7.5 (1) and (2) list a memory map of IEEE 1284 parallel controller register of M1543C

B1 super I/O controller.

Base address initial value of parallel controller register is h'378. Set the configuration data as shown in section 7.2.2, "SuperI/O controller" to change base address.

|                 |            | Compatible Parallel Port | <b>Enhanced Parallel Port(EPP)</b> |                         |  |
|-----------------|------------|--------------------------|------------------------------------|-------------------------|--|
| Address         | Register   | Description              | Register                           | Description             |  |
|                 | Name       |                          | Name                               |                         |  |
| h'0(h'00000378) | <b>DTP</b> | Data Port                | <b>DTP</b>                         | Data Port               |  |
| h'1(h'00000379) | <b>STP</b> | <b>Status Port</b>       | <b>STP</b>                         | <b>Status Port</b>      |  |
| h'2(h'0000037A) | <b>CTP</b> | Control Port             | <b>CTP</b>                         | Control Port            |  |
| h'3(h'0000037B) |            |                          | <b>ADDR</b>                        | <b>EPP Address Port</b> |  |
| h'4(h'0000037C) |            |                          | DATA0                              | EPP Data Port0          |  |
| h'5(h'0000037D) |            |                          | DATA1                              | <b>EPP Data Port1</b>   |  |
| h'6(h'0000037E) |            |                          | DATA <sub>2</sub>                  | EPP Data Port2          |  |
| h'7(h'0000037F) |            |                          | DATA3                              | EPP Data Port3          |  |

Table 7.5 (1) Parallel port register

Table7.5(2) Parallel port register

|                   |                              | <b>Extended Capacities Parallel Port(EPC)</b> |                  |  |
|-------------------|------------------------------|-----------------------------------------------|------------------|--|
| Address           | Register<br>Name             | Description                                   | <b>EPC MODES</b> |  |
| h'000(h'00000378) | data                         | Data Register                                 | 000-001          |  |
|                   | ecpAFifo                     | ECP FIFO(Address)                             | 011              |  |
| h'001(h'00000379) | dsr                          | <b>Status Register</b>                        | All              |  |
| h'002(h'0000037A) | $\frac{d}{dx}$               | Control Register                              | All              |  |
| h'400(h'00000778) | $cF$ ifo                     | Parallel Port Data FIFO                       | 010              |  |
|                   | ecpFio                       | <b>ECP FIFO(Data)</b>                         | 011              |  |
|                   | tFifo                        | <b>Test FIFO</b>                              | 110              |  |
|                   | $\overline{\text{config}}$ A | Configuration RegisterA                       | 111              |  |
| h'401(h'00000779) | cnfigB                       | Configurationj RegisterB                      | 111              |  |
| h'402(h'0000077A) | ecr                          | <b>Extended Control Register</b>              | All              |  |

# **2. 25 pin D-sub parallel connector (CN4) pin assignment**

Table7.6 lists pin assignments and functions of 25-pin D-sub connector (CN4).

| Pin No         | Signal         | ${\rm I/O}$ | Remarks                     |
|----------------|----------------|-------------|-----------------------------|
|                | name           |             |                             |
| $\mathbf{1}$   | /STROBE        | ${\rm I/O}$ | /STB, /WRITE                |
| $\overline{2}$ | D <sub>0</sub> | ${\rm I/O}$ | PD <sub>0</sub>             |
| $\overline{3}$ | D1             | ${\rm I/O}$ | P <sub>D</sub> 1            |
| $\overline{4}$ | D2             | ${\rm I/O}$ | P <sub>D</sub> <sub>2</sub> |
| 5              | D <sub>3</sub> | ${\rm I/O}$ | PD <sub>3</sub>             |
| 6              | D <sub>4</sub> | ${\rm I/O}$ | PD4                         |
| $\overline{7}$ | D <sub>5</sub> | ${\rm I/O}$ | PD5                         |
| 8              | D <sub>6</sub> | ${\rm I/O}$ | PD <sub>6</sub>             |
| 9              | D7             | ${\rm I/O}$ | PD7                         |
| 10             | /ACK           | I           | /ACK                        |
| 11             | <b>BUSY</b>    | I           | <b>Busy</b>                 |
| 12             | PF             | I           | PE                          |
| 13             | <b>SLCT</b>    | $\bf{I}$    | <b>SLCT</b>                 |
| 14             | /AUTOFD        | ${\rm I/O}$ | /AFD, /DSTRB                |
| 15             | /ERR           | $\bf I$     | /ERR                        |
| 16             | /INIT          | ${\rm I/O}$ | /INIT                       |
| 17             | /SLCTin        | ${\rm I/O}$ | /SLIN, /ASTRB               |
| 18             | <b>GND</b>     |             |                             |
| 19             | <b>GND</b>     |             |                             |
| 20             | <b>GND</b>     |             |                             |
| 21             | <b>GND</b>     |             |                             |
| 22             | <b>GND</b>     |             |                             |
| 23             | <b>GND</b>     |             |                             |
| 24             | <b>GND</b>     |             |                             |
| 25             | <b>GND</b>     |             |                             |

Table7.6 25-pin D-sub parallel connector (CN4) pin assignment

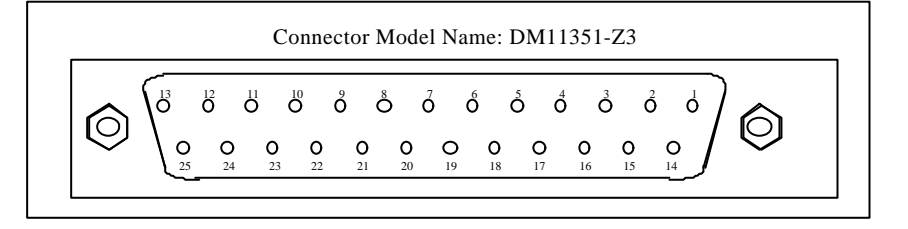

Figure 7.7 25 pin D-sub parallel connector(CN4)

### **7.2.5. Keyboard /Mouse controller**

#### **1. keyboard(KBC) register map**

Table7.7 lists a register map of a keyboard controller(KBC). Base address initial value of the keyboard controller register is h'60. Set the configuration data as section 7.2.2, "SuperI/O controller".

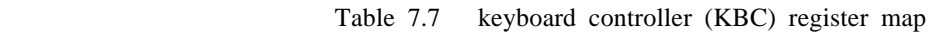

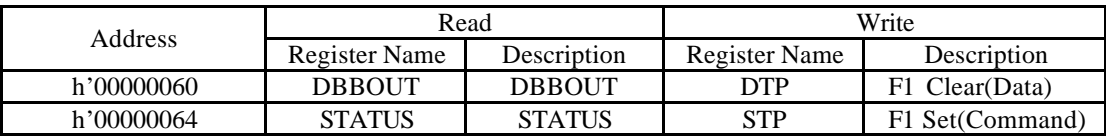

## **2. Keyboard/Mouse interface connector (CN5) pin assignment**

Figure7.8 shows pin assignments and functions of a keyboard/mouse interface connector (CN5).

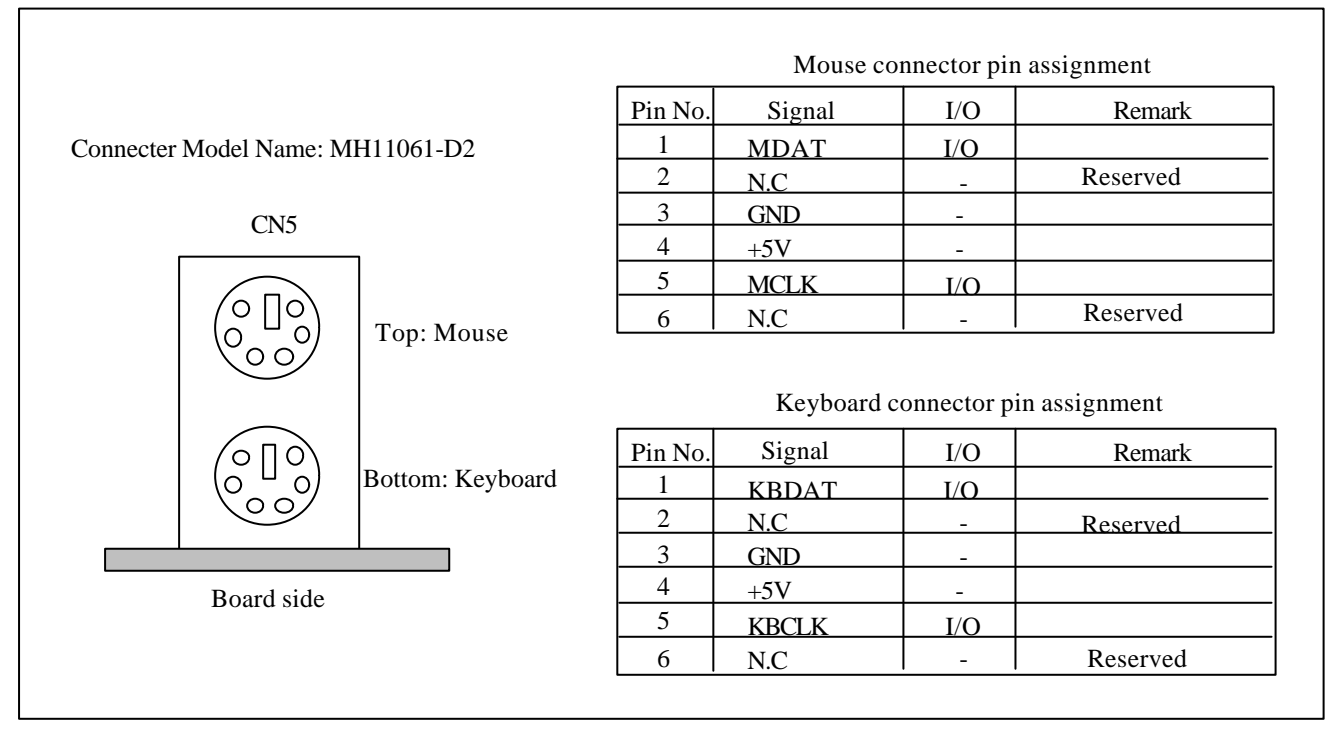

Figure7.8 Keyboard/mouse interface connector(CN5)

# **7.2.6. RTC controller**

#### **1. Register map**

Table7.8 lists the register map of RTC controller.

Base address initial value of RTC register address is h'70.

Base address initial value of RTC register address cannot be changed.

Table7.8 Register map of RTC controller

| <b>Address</b> | Register Name    |
|----------------|------------------|
| h'00000070     | Address Register |
| h'00000071     | Data Register    |

|                     | <b>Register Set</b>  |                      |  |  |
|---------------------|----------------------|----------------------|--|--|
| Address             | <b>Register Name</b> | Description          |  |  |
| h'00                | SEC                  | Seconds              |  |  |
| h'01                | <b>SEC ALM</b>       | Seconds Alarm        |  |  |
| h'02                | <b>MIN</b>           | <b>Minutes</b>       |  |  |
| h'03                | <b>MIN ALM</b>       | <b>Minutes Alarm</b> |  |  |
| h'04                | <b>HR</b>            | Hours                |  |  |
| h'05                | HR ALM               | Hours Alarm          |  |  |
| h'06                | <b>DOW</b>           | Day of Week          |  |  |
| h'07                | <b>DOM</b>           | Date of Month        |  |  |
| h'08                | <b>MON</b>           | Month                |  |  |
| h'09                | <b>YEAR</b>          | Year                 |  |  |
| h'0A                | <b>CRA</b>           | Control Register A   |  |  |
| h'0B                | <b>CRB</b>           | Control Register B   |  |  |
| $h$ <sup>'0</sup> C | <b>CRC</b>           | Control Register C   |  |  |
| h'0D                | <b>CRD</b>           | Control Register D   |  |  |
| $h'0E - h'FF$       |                      | General-purpose RAM  |  |  |

Table 7.8 Register map of RTC controller

# **7.2.7. Floppy disk controller**

#### **1. Register map**

Table7.10 lists the register map of a super I/O floppy disk controller(FDC). Base address initial value of the SuperI/O floppy disk controller is h'3F0. Set configuration data shown in section 7.2.2, "SuperI/O controller" to change base address.

|            |             | Read                    | Write       |                              |  |  |
|------------|-------------|-------------------------|-------------|------------------------------|--|--|
| Address    | Register    | Description             | Register    | Description                  |  |  |
|            | Name        |                         | Name        |                              |  |  |
| h'000003F0 | <b>SRA</b>  | Status RegisterA        |             |                              |  |  |
| h'000003F1 | <b>SRB</b>  | <b>Status RegisterB</b> | -           |                              |  |  |
| h'000003F2 | <b>DOR</b>  | Digital Output Register | <b>DOR</b>  | Digital Output Register      |  |  |
| h'000003F3 | <b>TDR</b>  | Tape Driver Register    | <b>TDR</b>  | Tape Driver Register         |  |  |
| h'000003F4 | <b>MSR</b>  | Main Status Register    | <b>DSR</b>  | Data Rate Select Register    |  |  |
| h'000003F5 | <b>FIFO</b> | Data Register           | <b>FIFO</b> | Data Register                |  |  |
| h'000003F6 |             | Reserved                |             | Reserved                     |  |  |
| h'000003F7 | <b>DIR</b>  | Digital Input Register  | <b>CCR</b>  | <b>Configuration Control</b> |  |  |
|            |             |                         |             | Register                     |  |  |

Table 7.10 Register map of the floppy disk controller(FDC)

## **2. Pin assignment of a floppy disk interface connector(CN15)**

Table 7.11 lists pin assignments of the floppy disk interface connector pin (CN15).

|                |                      |          | <b>A A v</b>       |     |                        |          |              |
|----------------|----------------------|----------|--------------------|-----|------------------------|----------|--------------|
| Pin            | Signal name          | I/O      | Remarks            | Pin | Signal name            | $VO$     | Remarks      |
| No.            |                      |          |                    | No. |                        |          |              |
| 1              | GND                  |          |                    | 18  | DIRECTION SELECT       | $\Omega$ | /DIR         |
| 2              | <b>MODE SELECT</b>   | $\Omega$ | <b>DENSEL</b>      | 19  | GND                    |          |              |
| 3              | GND                  |          |                    | 20  | <b>STEP</b>            | $\Omega$ | /STEP        |
| $\overline{4}$ | <b>OPEN</b>          |          |                    | 21  | <b>GND</b>             |          |              |
| 5              | <b>GND</b>           |          |                    | 22  | <b>WRITE DATA</b>      | $\Omega$ | /WDATA       |
| 6              | DRATE <sub>0</sub>   | $\Omega$ | DRATE <sub>0</sub> | 23  | <b>GND</b>             |          |              |
| 7              | <b>GND</b>           |          |                    | 24  | <b>WRITE GATE</b>      | $\Omega$ | /WGATE       |
| 8              | <b>INDEX</b>         | L        | /INDEX             | 25  | <b>GND</b>             |          |              |
| 9              | <b>GND</b>           |          |                    | 26  | TRACK <sub>00</sub>    | I        | /TRK0        |
| 10             | MOTOR ON 0           | $\Omega$ | /MTR0              | 27  | <b>GND</b>             |          |              |
| 11             | <b>GND</b>           |          |                    | 28  | WRITE PROTECT          | I        | /WP          |
| 12             | <b>DRIVE SELECT1</b> | $\Omega$ | /DR1               | 29  | <b>GND</b>             |          |              |
| 13             | <b>GND</b>           |          |                    | 30  | <b>READ DATA</b>       | I        | <b>RDATA</b> |
| 14             | <b>DRIVE SELECTO</b> | $\Omega$ | /DR0               | 31  | <b>GND</b>             |          |              |
| 15             | GND                  |          |                    | 32  | <b>SIDE ONE SELECT</b> | $\Omega$ | /HDSEL       |
| 16             | MOTOR ON 1           | $\Omega$ | /MTR1              | 33  | <b>GND</b>             |          |              |
| 17             | <b>GND</b>           |          |                    | 34  | <b>DISK CHANGE</b>     | I        | /DSKCHG      |

Table 7.11 Pin assignment of the floppy disk interface connector pin(CN15)

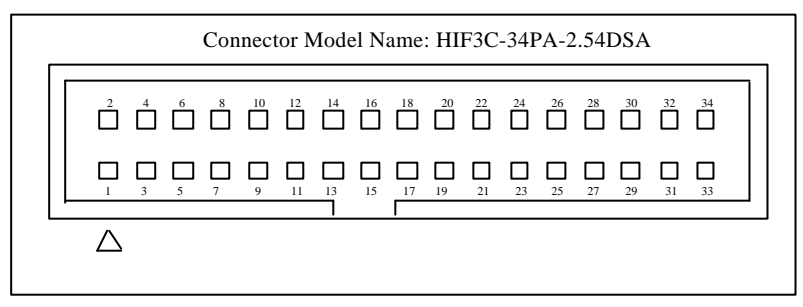

Figure7.9 floppy disk interface pin connector(CN15)

### **7.2.8. IDE controller**

#### **1. Register map**

Table7.12 lists the IDE controller register map of super I/O interface.

Base address initial value of IDE controller register address is h'170(secondary) and h'1F0(primary).

Set configuration data shown in section 7.2.2, "SuperI/O controller" to change base address.

| <b>Address</b> | Bank1 Register Set |                                |  |  |  |
|----------------|--------------------|--------------------------------|--|--|--|
|                | Register Name      | Description                    |  |  |  |
| h'170          |                    | Task File Register (Secondary) |  |  |  |
| h'1F0          |                    | Task File Register (Primary)   |  |  |  |
| h'374          |                    | MISC. AT Register(Secondary)   |  |  |  |
| h'3F4          |                    | MISC. AT Register(Primary)     |  |  |  |

Table 7.12 IDE controller register map

#### **2. 40-pin connector (CN13, Cn14) pin assignment**

Table7.13 shows pin assignments of 40-pin connector(CN13,CN14).

| Pin No.        | Signal name     | I/O         | Pin No. | Signal name    | I/O            |
|----------------|-----------------|-------------|---------|----------------|----------------|
|                | <b>RESET</b>    | $\Omega$    | 21      | <b>DREQ</b>    | I              |
| $\overline{2}$ | GND             |             | 22      | <b>GND</b>     |                |
| 3              | D7              | I/O         | 23      | /DIOW          | $\mathbf O$    |
| $\overline{4}$ | D <sub>8</sub>  | I/O         | 24      | <b>GND</b>     |                |
| 5              | D6              | ${\rm I/O}$ | 25      | /DIOR          | $\mathbf O$    |
| 6              | D <sub>9</sub>  | ${\rm I/O}$ | 26      | <b>GND</b>     |                |
| $\tau$         | D <sub>5</sub>  | ${\rm I/O}$ | 27      | <b>IORDY</b>   | I              |
| 8              | D <sub>10</sub> | ${\rm I/O}$ | 28      | <b>CSEL</b>    | $\overline{O}$ |
| 9              | D4              | ${\rm I/O}$ | 29      | /DMAACK        | $\Omega$       |
| 10             | D11             | ${\rm I/O}$ | 30      | <b>GND</b>     |                |
| 11             | D <sub>3</sub>  | I/O         | 31      | IRQ            | I              |
| 12             | D12             | I/O         | 32      | /IOCS16        | I              |
| 13             | <b>IRQ</b>      | I/O         | 33      | A <sub>1</sub> | $\mathbf{O}$   |
| 14             | D <sub>13</sub> | I/O         | 34      | /PDIAG         | I              |
| 15             | D1              | I/O         | 35      | A <sub>0</sub> | $\mathbf{O}$   |
| 16             | D14             | I/O         | 36      | A2             | $\Omega$       |
| 17             | D <sub>0</sub>  | I/O         | 37      | /CS0           | $\mathbf{O}$   |
| 18             | D <sub>15</sub> | I/O         | 38      | /CS1           | $\mathbf O$    |
| 19             | <b>GND</b>      | ${\rm I/O}$ | 39      | /DASP          | ${\rm I/O}$    |
| 20             | KEY             |             | 40      | <b>GND</b>     |                |

Table7.13 Pin assignment of 40-pin connector (CN13, CN14)

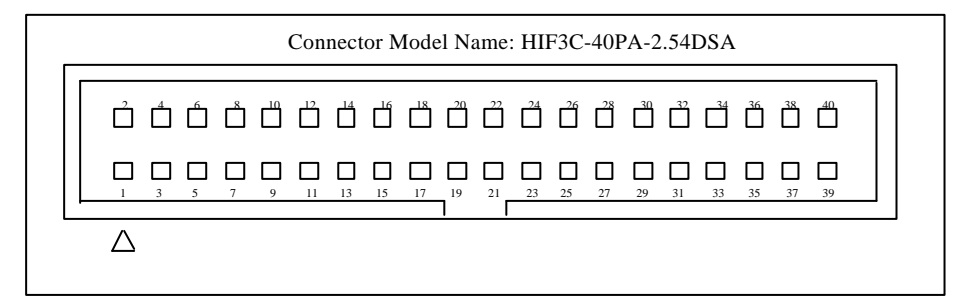

Figure7.10 40-pin connector(CN6)

## **7.2.9. USB control**

#### **1. Register map**

Table7.14(1) and (2) show the USB controller register map of SuperI/O interface. Base address initial value of USB control register address is h'00000000. Set configuration data shown in section 7.2.2, "SuperI/O controller" to change base address.

| Address    | <b>Register Name</b> | R/W         | Default Value |
|------------|----------------------|-------------|---------------|
| h'00       | HcRevision           | $\mathbf R$ | h'00000110    |
| h'04       | HcControl            | R/W         | h'00000000    |
| h'08       | HcCommandStatus      | R/W         | h'00000000    |
| $h$ ' $0C$ | HcInterruptStatus    | R/W         | h'00000000    |
| h'10       | HcInterruptEnable    | R/W         | h'00000000    |
| h'14       | HcInterruptDisable   | R/W         | h'00000000    |
| h'18       | HcHCCA               | R/W         | h'00000000    |
| h'1C       | HcPeriodCurrentED    | R/W         | h'00000000    |
| h'20       | HcControlHeadED      | R/W         | h'00000000    |
| h'24       | HcControlCurrentED   | R/W         | h'00000000    |
| h'28       | HcBulkHeadED         | $\rm R/W$   | h'00000000    |
| $h$ '2C    | HcBulkCurrentED      | R/W         | h'00000000    |
| h'30       | <b>HcDoneHead</b>    | R/W         | h'00000000    |
| h'34       | HcFmInterval         | R/W         | h'00002EDF    |
| h'38       | HcFrameRemaining     | R/W         | h'00000000    |
| h'3C       | HcFmNumber           | R/W         | h'00000000    |
| h'40       | HcPeriodicStart      | R/W         | h'00000000    |
| h'44       | HcLSThreshold        | R/W         | h'00000000    |
| h'48       |                      | R/W         | h'01000002    |
|            | HcRhDescriptorA      |             | h'01000003    |
| $h$ '4C    | HcRhDescriptorB      | R/W         | h'00000000    |
| h'50       | HcRhStatus           | R/W         | h'00000000    |
| h'54       | HcRhPortStatus0      | R/W         | h'00000000    |
| h'58       | HcRhPortStatus1      | R/W         | h'00000000    |
| $h'$ 5C    | HcRhPortStatus2      | R/W         | h'00000000    |

Table 7.14 (1) Register map of USB controller

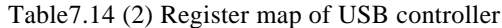

![](_page_53_Picture_309.jpeg)

## **2. Pin assignment of USB interface connector(CN6)**

Figure7.11 shows pin assignments and functions of USB interface connector(CN6).

![](_page_54_Figure_2.jpeg)

Figure7.11 USB interface connector(CN6)

# **7.3. PCMCIA Control**

#### **1. Block description**

Figure7.12 shows a PCMCIA control block. As shown in figure7.13, the PCMCIA control block has a controller (Marubun-supplied MR-SHPC-01 V2), a 68-pin IC card connector (molex-supplied 53409-6810) and a power control IC(TI-supplied TPS2211IDB). The PCMCIA control block provides ATA card-interface and I/O card-interface via a 68-pin IC card connector.

This controller provides system-interface with ATA card based on PC card standard 97 and I/O card. This controller has following features.

- Support 68-pin card slot based on PC card standard97
- 2 memory windows and one I/O window incorporated
- Card access timing adjustment function incorporated
- Read /Write buffer incorporated
- Endian control on-chip circuit
- Support 5.0V/3.3V card
- External buffer is not necessary
- Interrupt steering function incorporated
- Power-down function incorporated
- Suspend function incorporated

![](_page_55_Figure_14.jpeg)

Figure7.12 PCMCIA I/F control block

# **2. 68-pin IC Card Connector (CN17) Pin Assignments**

Table 7.15 lists the pin assignments of the 68-pin IC card connector (CN17).

| Pin No.        | Pin Name             | Pin No. | Pin Name         | Pin No. | Pin Name             | Pin No. | Pin Name         |
|----------------|----------------------|---------|------------------|---------|----------------------|---------|------------------|
| $\mathbf{1}$   | <b>GND</b>           | 18      | CARD_Vpp         | 35      | <b>GND</b>           | 52      | CARD_Vpp         |
| $\overline{2}$ | PD <sub>3</sub>      | 19      | PA16             | 36      | $/P$ <sub>_CD1</sub> | 53      | <b>PA22</b>      |
| 3              | PD <sub>4</sub>      | 20      | <b>PA15</b>      | 37      | <b>PD11</b>          | 54      | <b>PA23</b>      |
| $\overline{4}$ | PD <sub>5</sub>      | 21      | <b>PA12</b>      | 38      | PD12                 | 55      | <b>PA24</b>      |
| 5              | PD <sub>6</sub>      | 22      | PA7              | 39      | PD13                 | 56      | <b>PA25</b>      |
| 6              | PD7                  | 23      | PA <sub>6</sub>  | 40      | PD14                 | 57      | $/P_V$ S2        |
| $\tau$         | $/P$ <sub>_CE1</sub> | 24      | PA5              | 41      | PD15                 | 58      | /P_RESET         |
| 8              | <b>PA10</b>          | 25      | PA4              | 42      | $/P$ <sub>_CE2</sub> | 59      | /P_WAIT          |
| 9              | $/P_OE$              | 26      | PA3              | 43      | $/P$ _VS1            | 60      | /P_INPACK        |
| 10             | <b>PA11</b>          | 27      | PA <sub>2</sub>  | 44      | /P_IORD              | 61      | /P_REG           |
| 11             | PA <sub>9</sub>      | 28      | PA1              | 45      | /P_IOWR              | 62      | P_BVD2           |
| 12             | PA8                  | 29      | PA <sub>0</sub>  | 46      | <b>PA17</b>          | 63      | P BVD1           |
| 13             | <b>PA13</b>          | 30      | P <sub>D</sub> O | 47      | <b>PA18</b>          | 64      | PD <sub>8</sub>  |
| 14             | <b>PA14</b>          | 31      | PD1              | 48      | PA19                 | 65      | PD <sub>9</sub>  |
| 15             | $/P_WW$              | 32      | PD <sub>2</sub>  | 49      | <b>PA20</b>          | 66      | PD <sub>10</sub> |
| 16             | /P_RDY               | 33      | /P IOIS16        | 50      | <b>PA21</b>          | 67      | $/P\_CD2$        |
| 17             | CARD Vcc             | 34      | <b>GND</b>       | 51      | CARD_Vcc             | 68      | <b>GND</b>       |

Table 7.15 Pin Assignments of 68-pin IC Connector (CN17)

# **3. Register Map**

 Table 7.16 shows a memory map of PCMCIA control register. All registers should be accessed in word size.

| Address                           | Initial<br>value | Register name                         | Function                                               |  |  |
|-----------------------------------|------------------|---------------------------------------|--------------------------------------------------------|--|--|
| h'B83FFFE4<br>(h'183FFFE4*1*2)    | H'0000           | Mode register                         | Set operating mode of PCIC                             |  |  |
| h'B83FFFE6<br>(h'183FFFE6*1*2)    | H'000C           | Option register                       | Control option function                                |  |  |
| h'B83FFFE8<br>(h'183FFFE8*1*2)    | H'03BF           | Card status register                  | Monitor input signal from card                         |  |  |
| h'B83FFFEA<br>$(h'183$ FFFEA*1*2) | H'0000           | Interrupt source register             | Show interrupt occurrence source                       |  |  |
| h'B83FFFEC<br>(h'183FFFEC*1*2)    | H'0000           | Interrupt control register            | Control interrupt occurrence condition                 |  |  |
| h'B83FFFEE<br>(h'183FFFEE*1*2)    | H'0000           | Card power control register           | Control card power and low power<br>consumption        |  |  |
| h'B83FFFF0<br>(h'183FFFF0*1*2)    | H'7FC0           | Memory window 0<br>Control register 1 | Control system address<br>for<br>area<br>memory access |  |  |
| h'B83FFFF2<br>(h'183FFFF2*1*2)    | H'7FC0           | Memory window 1<br>Control register 1 | Control system address<br>for<br>area<br>memory access |  |  |
| h'B83FFFF4<br>(h'183FFFF4*1*2)    | H'7FC0           | $I/O$ window<br>Control register 1    | Control system address area for I/O<br>access          |  |  |
| h'B83FFFF6<br>(h'183FFFF6*1*2)    | H'0000           | Memory window 0<br>Control register 2 | Control access condition to card                       |  |  |
| h'B83FFFF8<br>(h'183FFFF8*1*2)    | H'0000           | Memory window 1<br>Control register 2 | Control access condition to card                       |  |  |
| h'B83FFFFA<br>(h'183FFFFA*1*2)    | H'0000           | $I/O$ window<br>Control register 2    | Control access condition to card                       |  |  |
| h'B83FFFFC<br>(h'183FFFFC*1*2)    | H'0000           | Card control register                 | Control card mode                                      |  |  |
| h'B83FFFFE<br>(h'183FFFFE*1*2)    | H'5333           | Chip information register             | Chip Revision                                          |  |  |

Table7.16 PCMCIA Control Register

\*1 Physical address when MMU is used

\*2 When MMU is used, do not cache at the time of TLB entry(TLB entry C-bit=0).

# **7.4. Memory Block**

EPROM and FlashROM are placed at area 0, and SDRAM is placed at area3.

Figure7.13 shows a memory map of area 0. As shown in figure7.13, the assignment of EPROM (M7, M8) and FlashROM (M1, M2) can be changed depending on the state of SW5-5, SW5-4 and SW5-3.

EPROM and FlashROM are placed at area 0 which bus width is 32-bit.

Two EPROM and two FlashROM with 16-bit bus width are used to connect to 32-bit bus. Assignment of EPROM and FlashROM is as follows.

High order 16 bits: M7, M1

Low order 16 bits: M8, M2

![](_page_58_Figure_7.jpeg)

Figure7.13 Area 0 memory map

# **7.5. General-purpose Switch**

Figure7.14 shows a configuration of general-purpose switches. SW6 to SW9 can detect ON or OFF state from the registers (h'B9000000(h'19000000 \*1\*2) and h'B9000002(h'19000002 \*1 \*2)) allocated on the memory map. This switch is useful for setting IP addresses.

Read addresses h'B9000000 (h'19000000 \*1\*2) and h'B9000002 (h'19000002 \*1\*2) by 16bit access. This register is a read only register.

\*1 Physical address when MMU is used

\*2 When MMU is used, do not cache at the time of TLB entry(TLB entry C-bit=0).

![](_page_59_Figure_5.jpeg)

Figure7.14 Configuration of General-purpose Switches

Figure7.15 shows the configuration of the 8-bit LED. LED1 to LED8 are capable of controlling LED ON/OFF by writing data to the register (h'BA000000(h'1A000000\*1\*2)) allocated on the memory map. These LEDs are useful for checking the operation of programs.

Read and write to address h'BA000000(h'1A000000 \*1 \*2) in 16-bit width. 1and 0 written to each register become invalid because nothing is connected to D7-D0.

\*1 Physical address when MMU is used

\*2 When MMU is used, do not cache at the time of TLB entry(TLB entry C-bit=0).

![](_page_60_Figure_5.jpeg)

Figure7.15 Configuration of 8-bit LED

# **8. Interrupt Controller**

The SolutionEngine has the interrupt controller FPGA1 (U17) that determines the priority of interrupts output from each device.

Table8.1 lists the outputs of IRL3-IRL0 signals of SH controlled by the interrupt controller.

| No.            | Interrupt request source      | Signal name      | Interrupt<br>level | SH7751R pin state<br>IRL[3:0] | Other                          |
|----------------|-------------------------------|------------------|--------------------|-------------------------------|--------------------------------|
| 1              | Abort switch/<br>ROM emulator | <b>NMI</b>       |                    |                               |                                |
| $\overline{2}$ | <b>Expansion</b> slot         | $\sim$ SLOT_IRQ8 | 15                 | 0000                          | Expansion slot~IRQ8<br>signal  |
| 3              | <b>Expansion slot</b>         | $\sim$ SLOT_IRQ7 | 14                 | 0001                          | Expansion slot~IRQ7<br>signal  |
| $\overline{4}$ | MR-SHPC-01-IRQ2               | ~PCIC_SIRQ2      | 13                 | 0010                          | MR-SHPC-01 register<br>setting |
| 5              | Super I/O                     | <b>INTR</b>      | 12                 | 0011                          | Super I/O                      |
| 6              | Expansion slot                | ~SLOT_IRQ6       | 11                 | 0100                          | Expansion slot~IRQ6<br>signal  |
| $\overline{7}$ | <b>Expansion</b> slot         | $\sim$ SLOT_IRQ5 | 10                 | 0101                          | Expansion slot~IRQ5<br>signal  |
| 8              | MR-SHPC-01-IRQ1               | ~PCIC_SIRQ1      | 9                  | 0110                          | MR-SHPC-01 register<br>setting |
| 9              | Not defined                   |                  | 8                  | 0111                          |                                |
| 10             | <b>Expansion slot</b>         | $\sim$ SLOT_IRQ4 | 7                  | 1000                          | Expansion slot~IRQ4<br>signal  |
| 11             | <b>Expansion</b> slot         | ~SLOT_IRQ3       | 6                  | 1001                          | Expansion slot~IRQ3<br>signal  |
| 12             | Not defined                   |                  | 5                  | 1010                          |                                |
| 13             | <b>Expansion slot</b>         | $\sim$ SLOT_IRQ2 | $\overline{4}$     | 1011                          | Expansion slot~IRQ2<br>signal  |
| 14             | Not defined                   |                  | 3                  | 1100                          |                                |
| 15             | <b>Expansion</b> slot         | $\sim$ SLOT_IRQ1 | $\overline{2}$     | 1101                          | Expansion slot~IRQ1<br>signal  |
| 16             | MR-SHPC-01-IRQ0               | ~PCIC_SIRQ0      | $\mathbf{1}$       | 1110                          | MR-SHPC-01 register<br>setting |

Table8.1 Interrupt Level Cross Reference Table

# **9. Expansion Slot (CN1)**

## **9.1. Expansion Slot Pin Assignments**

Table 9.1 lists the pin assignments of the expansion slot.

SH bus signals (data bus, address bus and control signals) are connected to the expansion slot via buffers (74ALVCH16244T, 245T). Electrical level is 3.3V. When LSI or the IC that need 5V interface are mounted, mount the IC with 3V→5V interface on the daughter board.

The symbols listed in Table 9.1 have the following meanings.

OUT: Output, IN: Input, BO: Buffer output, BI: Buffer input, P-UP: Pull up

| No.            | Pin<br>Assignment | Type        | ${\rm I/O}$ | Remarks   | No. | Pin<br>Assignment | Type              | I/O                      | Remarks   |
|----------------|-------------------|-------------|-------------|-----------|-----|-------------------|-------------------|--------------------------|-----------|
| A <sub>1</sub> | GND               |             |             |           | A36 | A16               | <b>BO</b>         | OUT                      |           |
| A2             | <b>CKIO</b>       | <b>BO</b>   | OUT         |           | A37 | A18               | <b>BO</b>         | OUT                      |           |
| A3             | GND               |             |             |           | A38 | A20               | <b>BO</b>         | OUT                      |           |
| A4             | D <sub>0</sub>    | T           | I/O         |           | A39 | A22               | BO                | OUT                      |           |
| A5             | D <sub>2</sub>    | T           | I/O         |           | A40 | A24               | <b>BO</b>         | OUT                      |           |
| A6             | D <sub>4</sub>    | T           | ${\rm I/O}$ |           | A41 | <b>GND</b>        |                   |                          |           |
| A7             | D <sub>6</sub>    | T           | I/O         |           | A42 | /DACK0            | <b>BO</b>         | OUT                      |           |
| A8             | GND               |             | ÷,          |           | A43 | /DREQ0            | BI, P-UP          | IN                       |           |
| A9             | D <sub>8</sub>    | $\mathbf T$ | I/O         |           | A44 | <b>GND</b>        |                   |                          |           |
| A10            | D10               | T           | I/O         |           | A45 | /CS0              | <b>BO</b>         | OUT                      |           |
| A11            | D12               | T           | ${\rm I/O}$ |           | A46 | /CS2              | BO                | OUT                      |           |
| A12            | D14               | T           | I/O         |           | A47 | /CS4              | BО                | OUT                      |           |
| A13            | GND               |             | ÷,          |           | A48 | /CS6              | <b>BO</b>         | OUT                      |           |
| A14            | D <sub>16</sub>   | $\mathbf T$ |             |           | A49 | GND               |                   |                          |           |
| A15            | D18               | $\mathbf T$ | I/O         |           | A50 | /RD               | <b>BO</b>         | OUT                      |           |
| A16            | D20               | T           | I/O         |           | A51 | GND               |                   |                          |           |
| A17            | D22               | T           | I/O         |           | A52 | /WE0              | <b>BO</b>         | OUT                      |           |
| A18            | GND               |             |             |           | A53 | /WE2              | BO                | OUT                      |           |
| A19            | D <sub>24</sub>   | $\mathbf T$ | I/O         |           | A54 | <b>GND</b>        |                   |                          |           |
| A20            | D <sub>26</sub>   | T           | I/O         |           | A55 | /WAIT0            | BI,P-UP           | IN                       |           |
| A21            | D28               | T           | I/O         |           | A56 | /WAIT2            | $BI, P-UP$        | IN                       |           |
| A22            | D30               | T           | ${\rm I/O}$ |           | A57 | <b>GND</b>        |                   |                          |           |
| A23            | 3.3V              |             |             |           | A58 | /IRQ1             | $BI, P-UP$        | IN                       |           |
| A24            | 3.3V              |             |             |           | A59 | /IRQ3             | BI,P-UP           | IN                       |           |
| A25            | NC0               | Option      | Option      | Spare pin | A60 | /IRQ5             | BI, P-UP          | $\ensuremath{\text{IN}}$ |           |
| A26            | A <sub>0</sub>    | <b>BO</b>   | OUT         |           | A61 | /IRQ7             | $BI$ , $P$ - $UP$ | IN                       |           |
| A27            | A2                | BО          | OUT         |           | A62 | $+5V$             |                   | $\overline{\phantom{a}}$ |           |
| A28            | A <sub>4</sub>    | <b>BO</b>   | OUT         |           | A63 | $+5V$             | ÷,                |                          |           |
| A29            | A6                | <b>BO</b>   | OUT         |           | A64 | NC1               | Option            | Option                   | Reserve   |
| A30            | GND               |             |             |           | A65 | /RES              | <b>BO</b>         | OUT                      |           |
| A31            | A8                | BО          | OUT         |           | A66 | $A+5V$            |                   |                          |           |
| A32            | A10               | <b>BO</b>   | OUT         |           | A67 | $A+5V$            |                   |                          |           |
| A33            | A12               | BО          | OUT         |           | A68 | NC3               | Option            | Option                   | Spare pin |
| A34            | A14               | BО          | OUT         |           | A69 | NC5               | Option            | Option                   | Spare pin |
| A35            | GND               |             |             |           | A70 | NC7               | Option            | Option                   | Spare pin |

Table 9.1 Expansion Slot Pin Assignments (Column A)

![](_page_63_Picture_701.jpeg)

# Table 9.2 Expansion Slot Pin Assignments (Column B)

# **9.2. Expansion Slot Connector Configuration**

 Figure9.1 shows a connector configuration of the expansion slot. As shown in Figure9.1, an additional daughter board can be connected on top of the daughter board by mounting connectors on both sides of the daughter board. Maximum 4 daughter boards can be connected by using the expansion slot.

![](_page_64_Figure_2.jpeg)

#### **9.3.Daughter Board Dimensions**

 Figure9.2 shows the dimensions of the daughter board to be mounted on the Solution Engine. When a user design a daughter board originally, design the board with dimensions shown in figure9.2.

![](_page_64_Figure_5.jpeg)

![](_page_64_Figure_6.jpeg)

# **10. I/O Connector (CN18)**

Table10.1 lists the functions of I/O connector (CN18). I/O port, timer output pin and SCI

signals are connected to the I/O connector. Use this connector to control by using the I/O port.

Solution Engine-side connector: 8800-080-170S(KEL)

I/O board-side connector: 8810-080-170L (right angle) (KEL)

/ 8810-080-170S (straight) (KEL)

| Pin No.                  | Signal Name | Pin No. | Signal Name | Pin No. | <b>Signal Name</b> | Pin No. | Signal Name |
|--------------------------|-------------|---------|-------------|---------|--------------------|---------|-------------|
|                          | $+3.3V$     | 21      | NC          | 41      | $+5V$              | 61      | NC          |
| $\overline{2}$           | $+3.3V$     | 22      | NC          | 42      | $+5V$              | 62      | NC          |
| 3                        | $+3.3V$     | 23      | NC          | 43      | NC                 | 63      | NC          |
| $\overline{\mathcal{L}}$ | $+3.3V$     | 24      | NC          | 44      | NC                 | 64      | NC          |
| 5                        | RXD0/SCPT0  | 25      | NC          | 45      | NC                 | 65      | <b>GND</b>  |
| 6                        | TXD0/SCPT0  | 26      | NC          | 46      | NC                 | 66      | <b>GND</b>  |
| 7                        | SCK0/SCPT1  | 27      | <b>GND</b>  | 47      | <b>GND</b>         | 67      | NC.         |
| 8                        | NC          | 28      | <b>GND</b>  | 48      | <b>GND</b>         | 68      | NC          |
| 9                        | NC          | 29      | NC          | 49      | NC                 | 69      | NC          |
| 10                       | NC          | 30      | NC          | 50      | NC                 | 70      | NC          |
| 11                       | <b>GND</b>  | 31      | NC          | 51      | NC                 | 71      | <b>GND</b>  |
| 12                       | GND         | 32      | NC          | 52      | NC                 | 72      | <b>GND</b>  |
| 13                       | NC          | 33      | NC          | 53      | NC                 | 73      | $+3.3V$     |
| 14                       | NC          | 34      | NC          | 54      | NC                 | 74      | $+3.3V$     |
| 15                       | NC          | 35      | NC          | 55      | NC                 | 75      | NC          |
| 16                       | NC          | 36      | NC          | 56      | NC                 | 76      | NC          |
| 17                       | GND         | 37      | GND         | 57      | <b>GND</b>         | 77      | NC          |
| 18                       | <b>GND</b>  | 38      | <b>GND</b>  | 58      | <b>GND</b>         | 78      | NC          |
| 19                       | NC          | 39      | $+5V$       | 59      | <b>GND</b>         | 79      | NC          |
| 20                       | NC          | 40      | $+5V$       | 60      | <b>GND</b>         | 80      | NC          |

Table 10.1 I/O Connector Functions

# **11. Bus Controller Setting**

 SH7751R bus controller has 21 registers. Set the set values to each of 21 registers by using user programs when using various kinds of Solution Engine hardware. For the bus controller setting, refer to monitor program source (START.SRC) of sample software on the attached CD-ROM.

# **12. SH 7751R CPU Bus Interface**

Table12.1 lists the pin assignment of the SH7751R CPU bus interface (CN20). SH7751R bus signal (data bus, address bus, control signal) is output to CPU bus interface connector directly. These signals can be used for tracing SH7751R signal to the emulator.

Connector Model Name: WR-120PB-VF-1(JAE)

| Pin No.        | Signal name    | Pin No. | Signal name    | Pin No. | Signal name     | Pin No. | Signal name   |
|----------------|----------------|---------|----------------|---------|-----------------|---------|---------------|
| 1              | Vcc            | 31      | A22            | 61      | Vcc             | 91      | <b>GND</b>    |
| $\mathbf{2}$   | Vcc            | 32      | A23            | 62      | Vcc             | 92      | <b>GND</b>    |
| $\overline{3}$ | NC             | 33      | A24            | 63      | D12             | 93      | /WE2          |
| $\overline{4}$ | /BS1           | 34      | A25            | 64      | D13             | 94      | /WE3          |
| 5              | A2             | 35      | A <sub>0</sub> | 65      | D14             | 95      | DQM0          |
| 6              | A3             | 36      | A1             | 66      | D <sub>15</sub> | 96      | DQM1          |
| $\overline{7}$ | A4             | 37      | /CS5           | 67      | D16             | 97      | DQM2          |
| 8              | A <sub>5</sub> | 38      | /CS6           | 68      | D17             | 98      | DQM3          |
| 9              | <b>GND</b>     | 39      | <b>GND</b>     | 69      | D18             | 99      | /RAS          |
| 10             | <b>GND</b>     | 40      | <b>GND</b>     | 70      | D19             | 100     | NC            |
| 11             | A <sub>6</sub> | 41      | /CS1           | 71      | <b>GND</b>      | 101     | <b>GND</b>    |
| 12             | A7             | 42      | /CS4           | 72      | <b>GND</b>      | 102     | <b>GND</b>    |
| 13             | A8             | 43      | /CS0           | 73      | D20             | 103     | NC            |
| 14             | A9             | 44      | N <sub>C</sub> | 74      | D <sub>21</sub> | 104     | NC            |
| 15             | A10            | 45      | $\mathbf{D}0$  | 75      | D22             | 105     | /CS2          |
| 16             | A11            | 46      | D1             | 76      | D23             | 106     | /CS3          |
| 17             | A12            | 47      | D2             | 77      | D <sub>24</sub> | 107     | <b>TADPCS</b> |
| 18             | A13            | 48      | D <sub>3</sub> | 78      | D <sub>25</sub> | 108     | <b>NMIN</b>   |
| 19             | <b>GND</b>     | 49      | <b>GND</b>     | 79      | D <sub>26</sub> | 109     | /RSTOUT       |
| 20             | <b>GND</b>     | 50      | <b>GND</b>     | 80      | D27             | 110     | <b>NMIOUT</b> |
| 21             | A14            | 51      | D <sub>4</sub> | 81      | <b>GND</b>      | 111     | <b>GND</b>    |
| 22             | A15            | 52      | D <sub>5</sub> | 82      | <b>GND</b>      | 112     | <b>GND</b>    |
| 23             | A16            | 53      | D <sub>6</sub> | 83      | D28             | 113     | $\rm NC$      |
| 24             | A17            | 54      | D7             | 84      | D29             | 114     | <b>CKIO</b>   |
| 25             | A18            | 55      | D <sub>8</sub> | 85      | D30             | 115     | $\rm NC$      |
| 26             | A19            | 56      | D <sub>9</sub> | 86      | D31             | 116     | $\rm NC$      |
| 27             | A20            | 57      | D10            | 87      | <b>RDWR</b>     | 117     | $\rm NC$      |
| $28\,$         | A21            | 58      | D11            | 88      | /RD             | 118     | $\rm NC$      |
| 29             | <b>GND</b>     | 59      | Vcc            | 89      | /WEO            | 119     | Vcc           |
| 30             | <b>GND</b>     | 60      | Vcc            | 90      | /WE1            | 120     | Vcc           |

Table12.1 Pin assignment of SH7751R CPU bus interface (CN20)

# **13. Usage of Monitor Program**

#### **13.1. Usage of Monitor Program**

#### **1. How to Connect the Host System**

 Connect the serial port of the host system to CN2 of the Solution Engine via a RS-232C cross cable.

 After completion of serial connection, start communications software. Any communication software for personal computer communications can be used (Hyper terminal, Windows terminal and etc.). Set communication software as listed in the table13.1. The transfer rate can be selected with the DIP switch (SW5-1, 5-2) on the Solution Engine. For details, refer to Section 3.1 (4), "DIP Switch for setting baud rate(SW5)". This monitor program outputs CR+LF as a line feed code.

| Data communication       | 8 bit                            |
|--------------------------|----------------------------------|
| Parity                   | None                             |
| Stop bit                 | 1 bit                            |
| Control flow             | Xon/Xoff                         |
| Data communication speed | 9600, 19200, 38400, 115200 bit/s |

Table 13.1 Communication specifications

#### **2. Monitor Program Specifications**

 Figure13.1 shows the address map of the monitor program. Do not write at the area used by the monitor program (H'0DF00000-H'0DFFFFFF). For more details of each memory area, refer to Section 5, "Memory Map".

| h'00000000<br>h'0001FFFF  | <b>Monitor Program</b>                     | Area()<br>(ROM area,<br>32bit bus width) |
|---------------------------|--------------------------------------------|------------------------------------------|
| h'00020000<br>h'03FFFFFFF | Vacant Area                                |                                          |
| h'04000000                | <b>Expansion Area1</b>                     | Area1<br>(Option bus width)              |
| h'08000000                | <b>Expansion Area2</b>                     | Area <sub>2</sub><br>(Option bus width)  |
| h'0C000000                | User Area                                  |                                          |
| h'0DF00000<br>h'0DFFFFFF  | Monitor Program Use Area                   | Area3<br>(SDRAM area,                    |
| h'0E000000<br>h'0FFFFFFFF | <b>Work Memory</b>                         | 64bit bus width)                         |
| h'10000000                | Peripheral Device Control<br>Register Area | Area 4<br>(16bit bus width)              |
| h'14000000                | Expansion Area 5                           | Area 5<br>(Option Bus Area)              |
| h'18000000                | Area for PCMCIA                            | Area 6<br>(16bit bus width)              |

Figure 13.1 Memory Map (Real Memory Space)

# **3. Starting Monitor Program**

 The following starting message is displayed on the host system screen after connecting the Solution Engine to the host system via a RS232C cross cable and the monitor program is started.

![](_page_69_Picture_178.jpeg)

x.x means monitor program version. n is changed depending on endian.

A: Little endian

B: Big endian

#### **4. Download user program**

 Use the ml command to transfer the user program to user RAM. Input "ml" in response to a command prompt as follows.

Ready>ml

 After inputting the command, the following transfer request message is output from the monitor program, and the message is displayed on the host system screen.

Please Send A S-format Record

When the message is displayed, send the S-format object file by using the file transfer function of the communication software.

Address information is also added to the S-format object file. Allocate the object program according to this address information.

For it is a relocatable file that does not have specified address in object file, specify the offset address with the "ml" command as follows.

The specified address should be within the user area shown in Figure13.1.

Upon completion of loading into memory, the following message is displayed on the host system screen. (In this example, the program is loaded from address H'AC100000 of area 3.)

Start Addrs = AC100000

End Addrs = AC1000BC

Transfer complete

## **5. Display and change register contents**

 Before running the program, set the stack pointer for the program loaded into memory to R15. Because h'CF00000 has already been set to R15, change the setting as follows to set a stack pointer at different location.

## Ready >rw r15 CEF0000

 After completion of register setting, the information about all registers is displayed as follows and enter into command prompt status.

![](_page_71_Picture_64.jpeg)
## **6. Dump memory contents**

 Confirm the command transferred to user memory by using the md command. Input the md command as follows.

Ready >md ac100000

 When the md command is executed, the data of the area (address H'AC100000 - H'AC1000FF in this example) of 256 bytes is dumped from the address input on the command line.

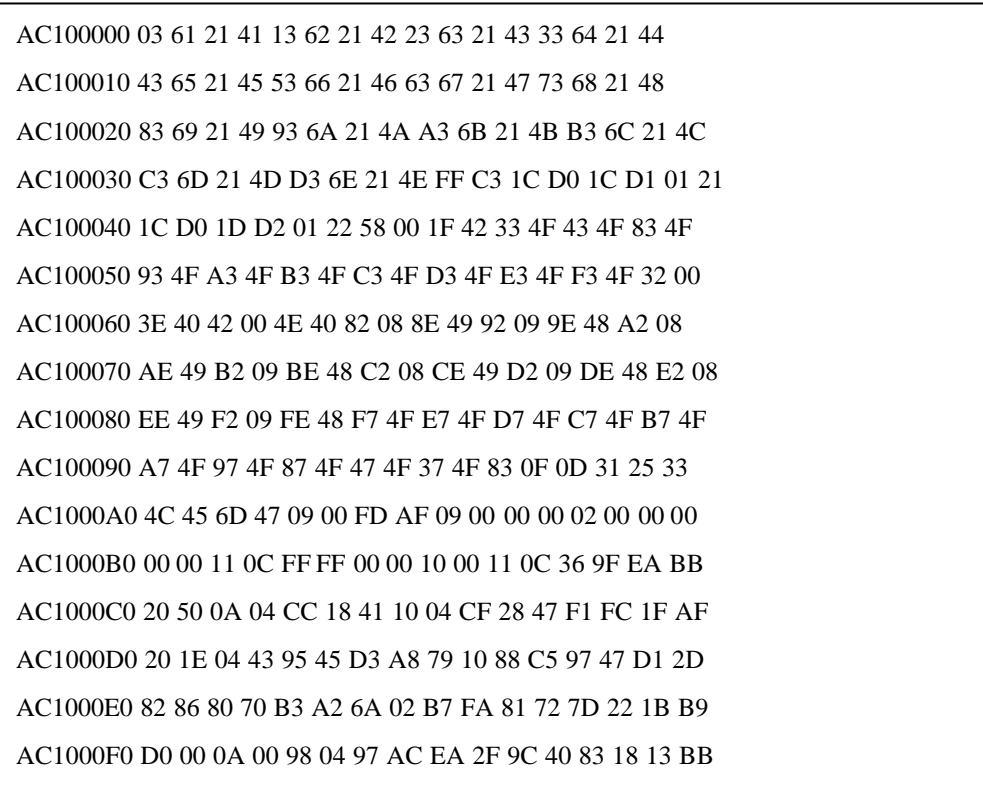

## **7. Execute user program**

 Execute the program transferred to user memory with the g command. Input the g command as follows.

Ready >g ac100000

When the g command is input, h'AC100000 is set to the program counter (PC), and the program is executed from address h'AC100000. When either Ctrl+C key or the Abort switch (SW2) is pressed, the information about all registers is displayed as follows and the user program execution is suspended.

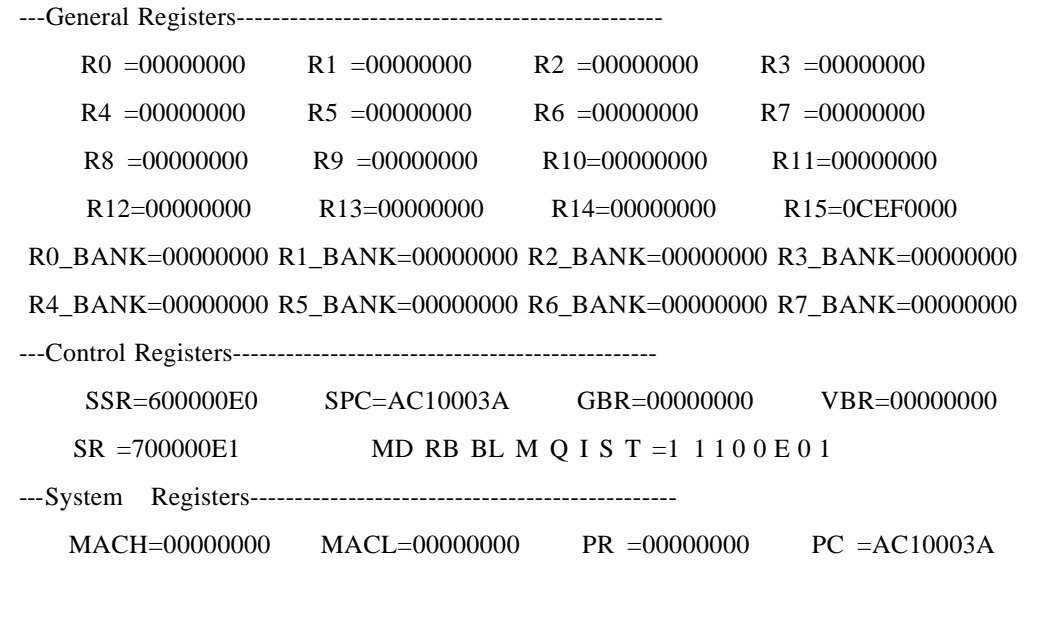

### **8. Step user program**

Step the program transferred to user memory with the s command.

Input the s command as follows.

Ready >s ac100000

When the s command is executed, instruction of executed address is displayed.

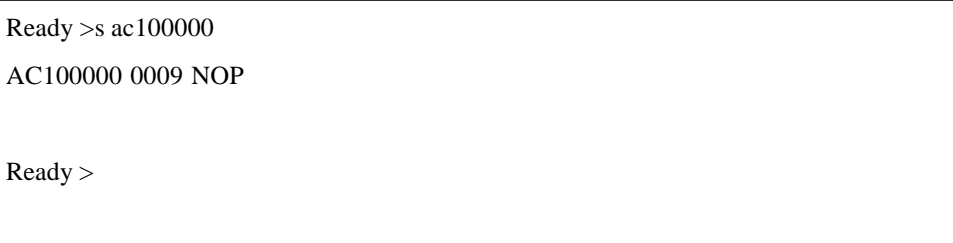

### **9. Set Breakpoint**

 Set a breakpoint with the bs command. Input the bs command as follows. The breakpoint is set at address h'AC100010 by inputting the bs command. When the program is executed under this condition, a break is occurred at address h'AC100010 and user program is aborted.

This break is generated by replacing the instruction of the said address with an illegal instruction. It is impossible to break read only memory.

Ready >bs ac100010

Use the bi command to disable the breakpoint set previously.

Ready >bi ================ < IGNORE BREAK > ================ PC Break Address [0000]: AC100010

================

Using the be command enables the breakpoint disabled by the bi command

Ready >be ================ < ENABLE BREAK > ================ PC Break Address [0000]: AC100010 ================

### **10. Change memory contents**

 Use the me command to change memory data. Input the me command as follows. If characters other than hexadecimal number are input, the program come out of the me command, and goes into command wait status.

Ready >me ac100000 AC100000 03- AC100001 61-.

### **11. Writing to the Flash ROM**

Use the "fl" command to transfer the user program to user RAM and to write to Flash ROM.

Input the "fl" in command standby mode as follows.

To write to Flash ROM, erase Flash ROM and start writing to Flash ROM.

Figure13.2 shows the procedure to execute user programs from Flash ROM after completion of writing user programs to Flash ROM.

Offset is necessary. When offset is not used, set offset to 0.

Ready >fl offset

 After input, following transfer request message is output from the monitor program and the message is displayed on the host system screen.

Flash ROM data copy to RAM Please Send A S-format Record

> After the message is displayed, send the S-format object file by using the file transfer function of communication software.

> S-format object file has address information. Place object program according to this address information.

> If it is relocatable file which address is not specified in object file, specify offset address with the fl command.

> Specify the address within the user area shown in figure13.1. Following message is displayed on the host system screen after completion of loading to memory.

(In this example, program is loaded from h'A0000000 address of area3)

Start Addrs  $= A0000000$ End  $Address = A00044BE$ 

Transfer complete

Erasion of Flash ROM is started and the following message is displayed.

Flash chip erase:

 After completion of erasing Flash ROM, the following message is displayed and writing is started.

Flash chip erase: complete Program :

After completion of writing, command prompt is displayed on the screen.

Program :complete Flash write complete Ready

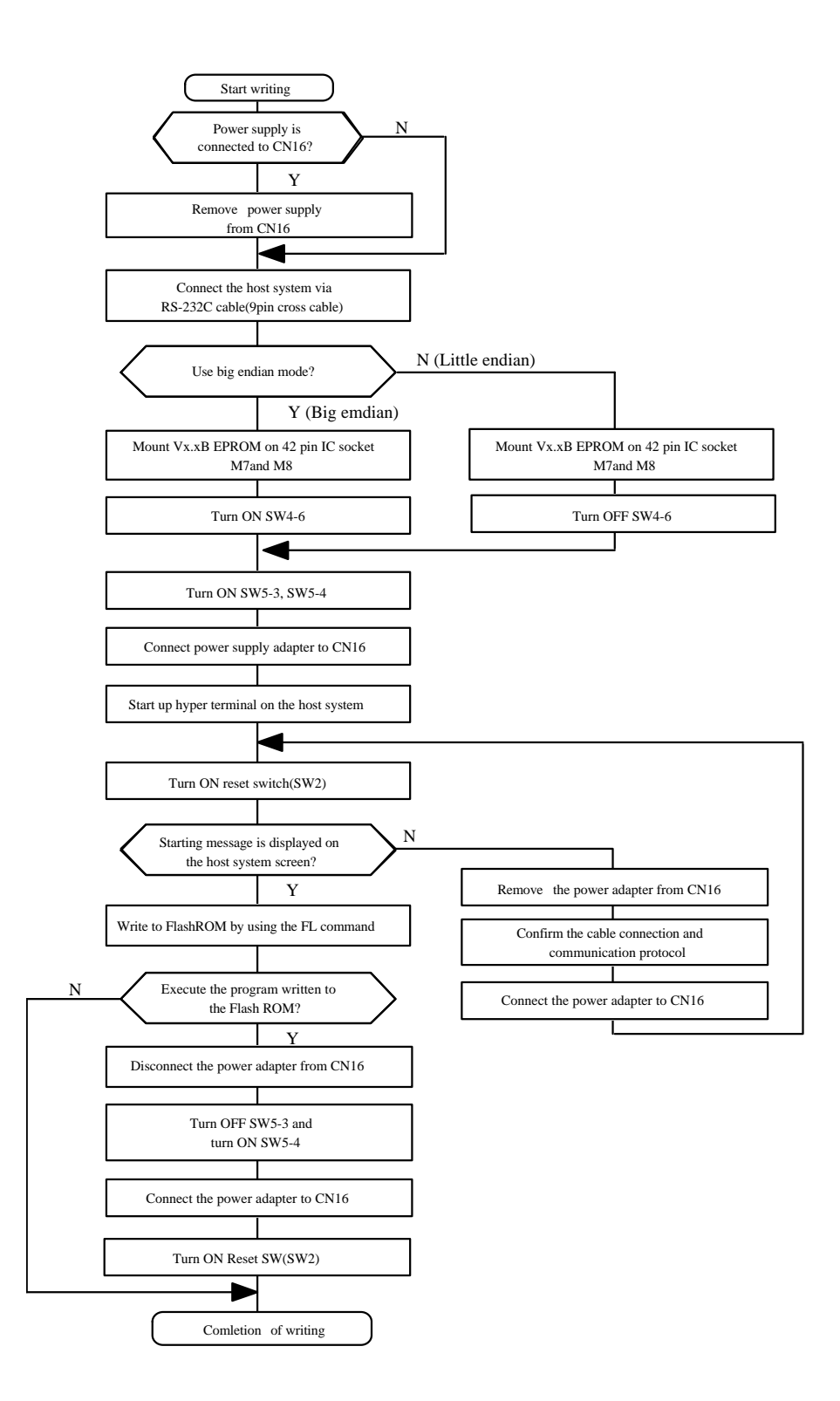

Figure13.2 Procedure to write to Flash ROM

## **13.2. Monitor Program Function List**

Table 13.2 lists the commands of the monitor program.

| Classification         | Command                       | Description                          |
|------------------------|-------------------------------|--------------------------------------|
| Host PC Interface      | ML(Memory Load)               | Download object from the host        |
| Write to Flash ROM     | FL(Flash Load)                | Write to Flash                       |
| Register display       | RR(Register Read)             | Read all register of SH              |
|                        | RW(Register Write)            | Write to the specific register of SH |
|                        | RC(Register Clear)            | Clear all register of SH             |
| Memory                 | ME(Memory Edit)               | Edit memory                          |
|                        | MD(Memory Dump)               | Dump memory                          |
|                        | MF(Memory Fill)               | Fill memory                          |
|                        | DA(Disassemble)               | Disassemble                          |
| <b>Execute Program</b> | G(Go)                         | Execute program                      |
|                        | S(Step)                       | Step program                         |
|                        | <b>BS(Breakpoint Set)</b>     | Set breakpoints                      |
|                        | <b>BD</b> (Breakpoint Delete) | Delete a breakpoint                  |
|                        | <b>BC(Breakpoint Clear)</b>   | Delete all breakpoints               |
|                        | <b>BE(Breakpoint Enable)</b>  | Break at breakpoint                  |
|                        | BI(Break Ignore)              | Ignore breakpoint                    |
| Other                  | H(Help)                       | Describe command format of commands  |

Table 13.2 List of Monitor Functions

# **14. Command**

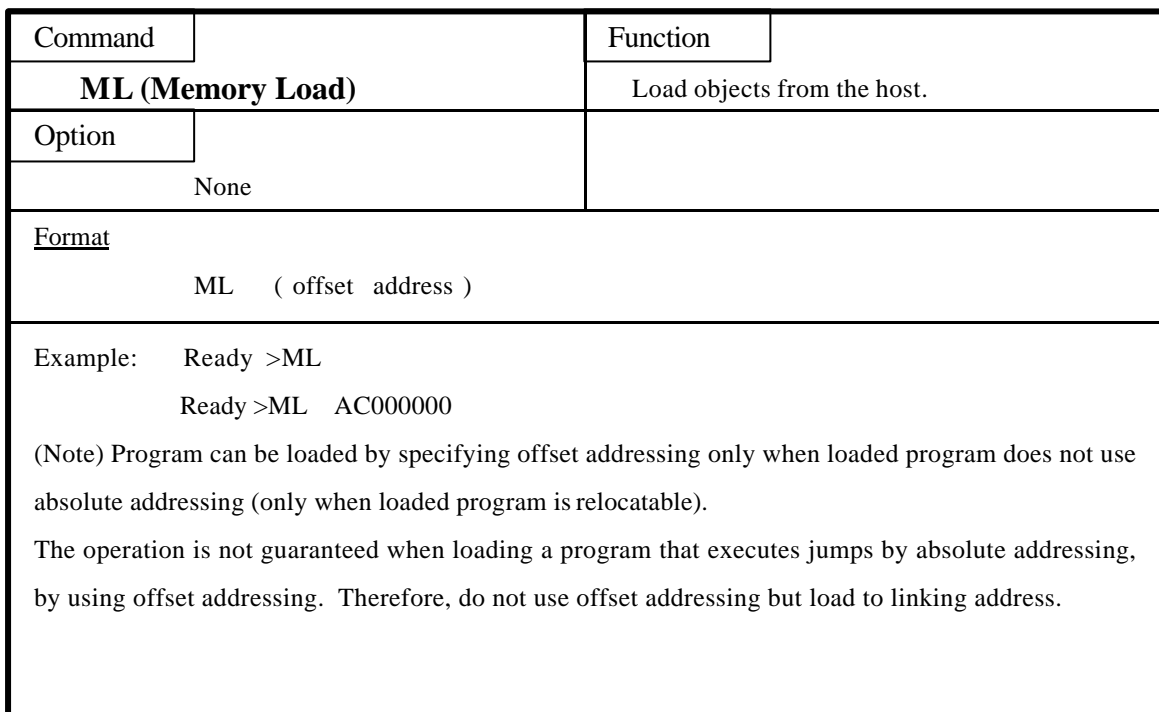

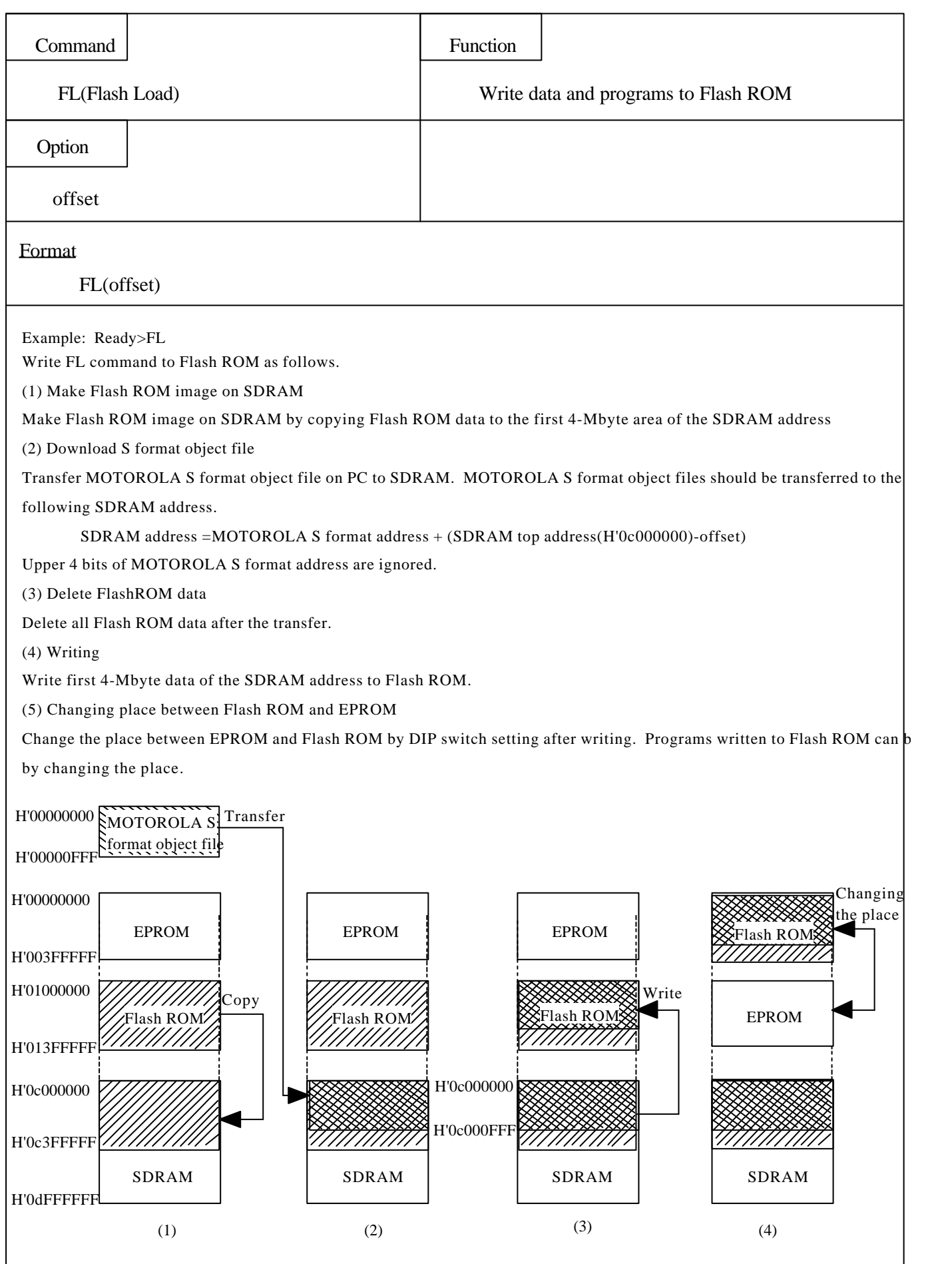

### **(offset)**

The transfer address for downloading MOTOROLA S format object files to SDRAM can be adjusted by specifying the of on command input. The final Flash ROM address can be specified by adjusting the transfer address.

1. When running the program written to Flash ROM right after power on reset

(1) Place the program at area 0 of SH microcomputer to run the program on Flash ROM. Link the program to place the program at area 0 on MOTOROLA S format object file generation.

(2) It is necessary to set the offset to 0 to download the object generated in process (1). Ttansfer the object to top address of SDRAM by setting the offset to 0.

Example: Ready>FL 0

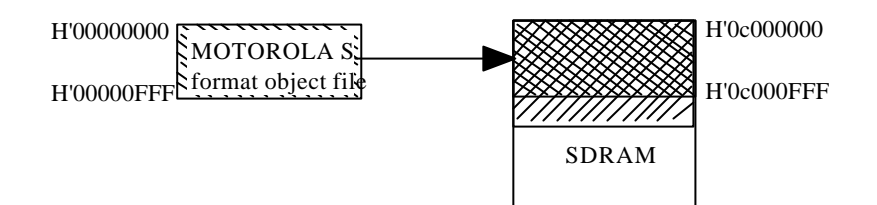

2. When writing the data of address H'1000 to address H'0.

(1) MOTOROLA S format object file should be transferred to the following SDRAM address.  $SDRAM$  address = MOTOROLA S format address +(SDRAM top address(H'0c000000)- $\delta$ ffset Specify the offset to write the object of address H'1000 to address H'0. Obtain the offset as follows.

offset = MOTOROLA S format address+SDRAM top address (H'0c000000)-SDRAM address =H'1000+H'c000000-H'c000000  $=$ H'1000

Example: Ready>FL 1000

### [NOTE]

(1) Be sure to specify the offset. It is impossible to write normally without specifying the offset.

(2) The object file data of address from H'0000 to H'0FFF is not transferred to user memory when specifying the offset 1000. Flash ROM data is not changed when specifying the offset 1000 and writing the object file with address from H'0000 to H'0FFF to Flash ROM.

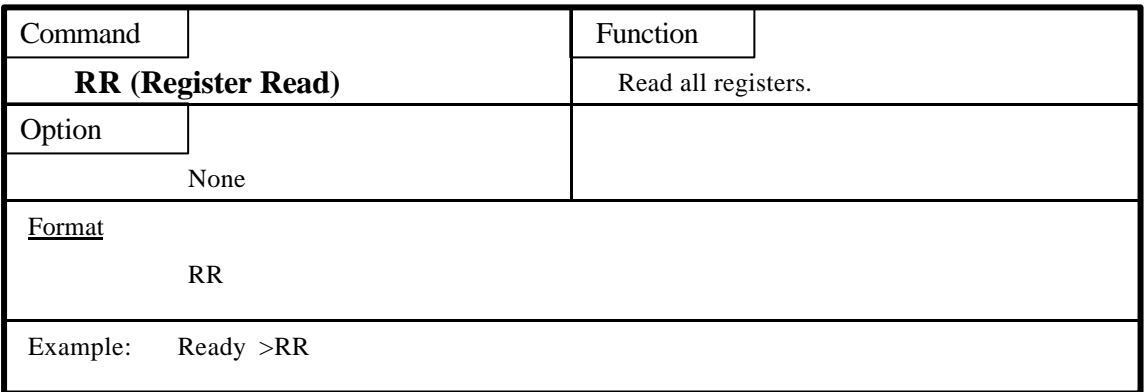

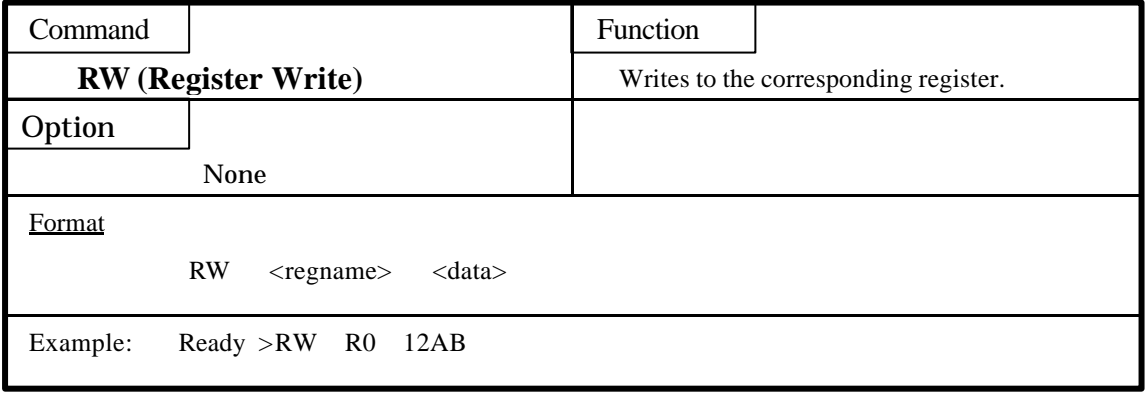

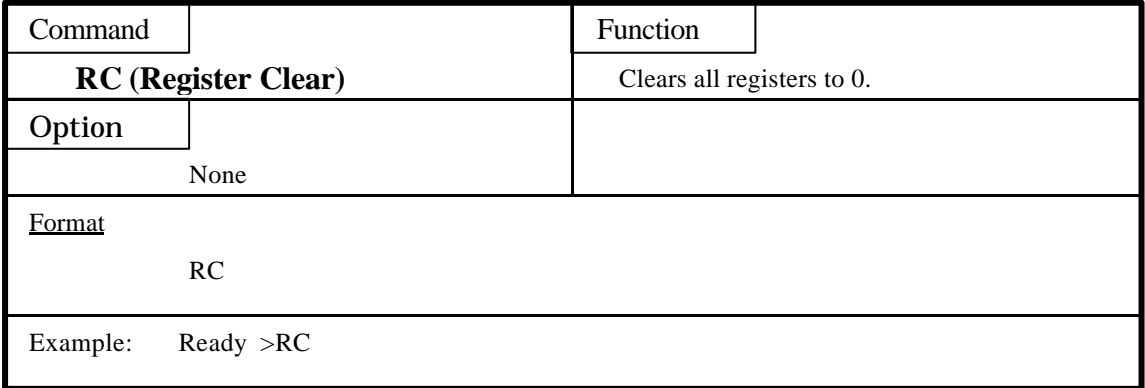

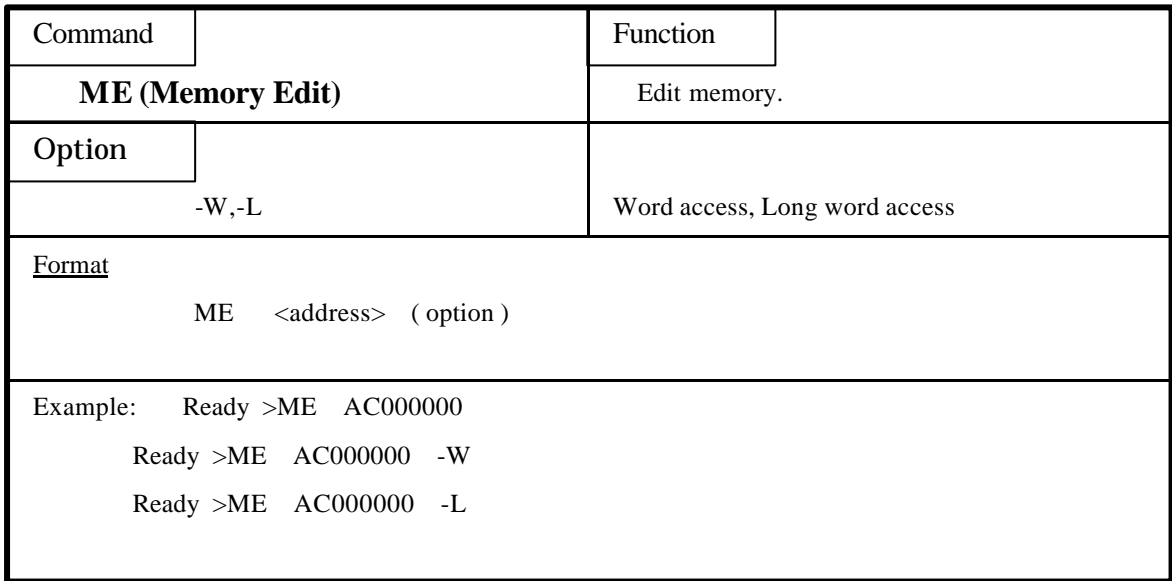

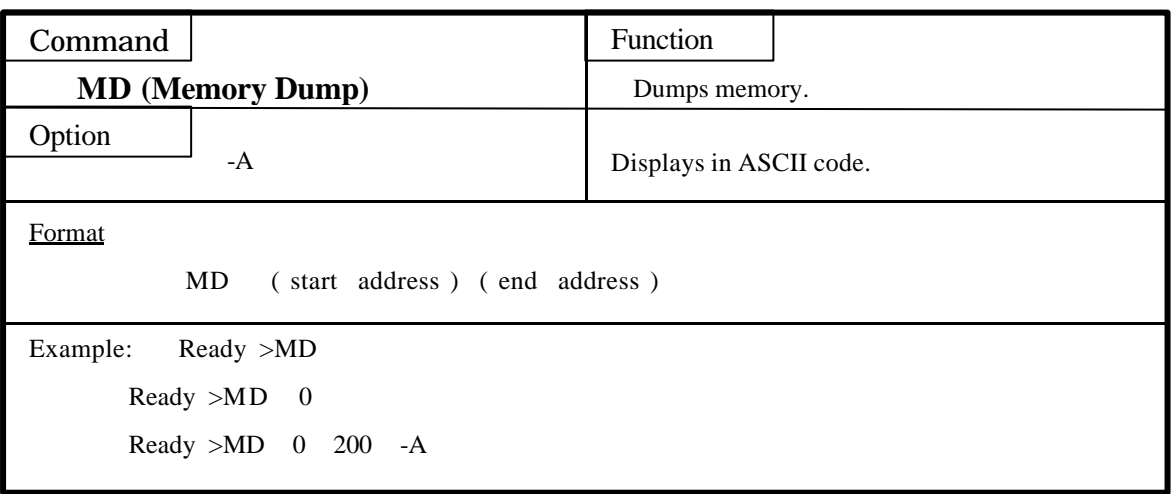

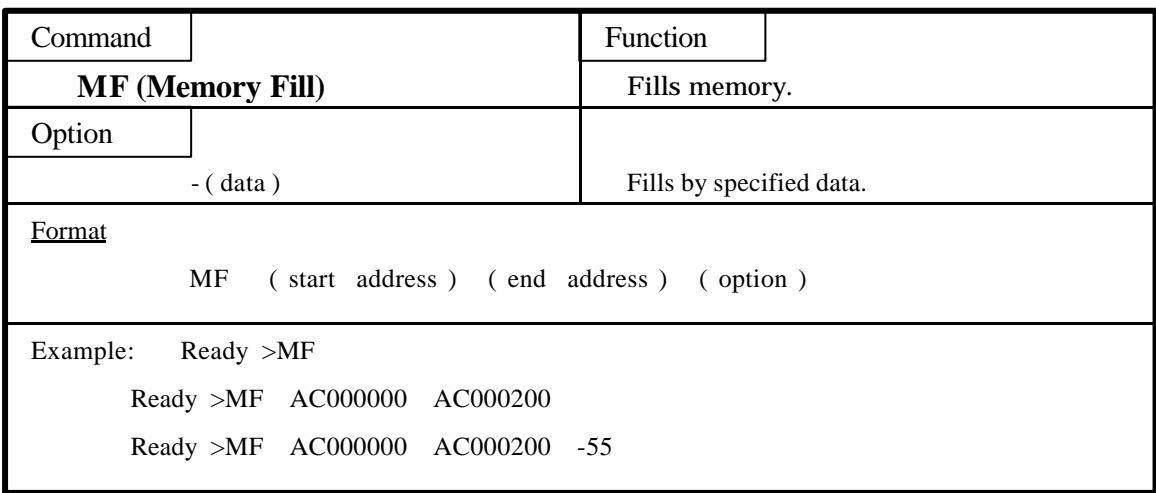

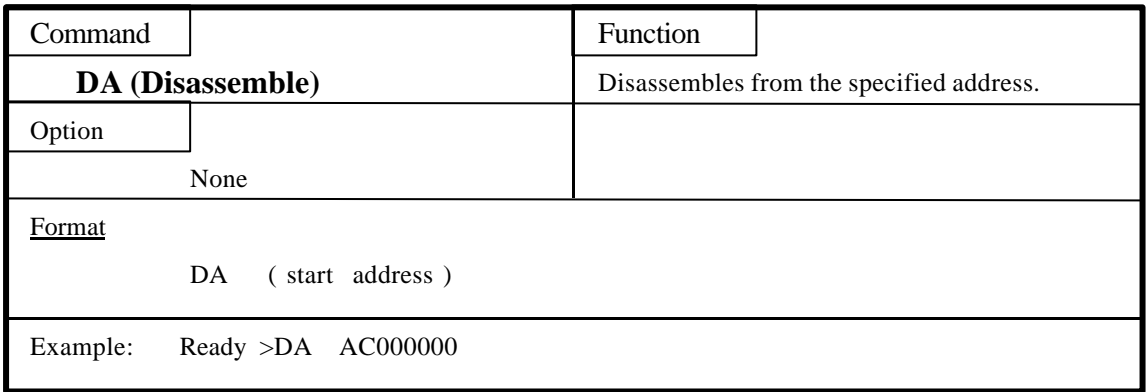

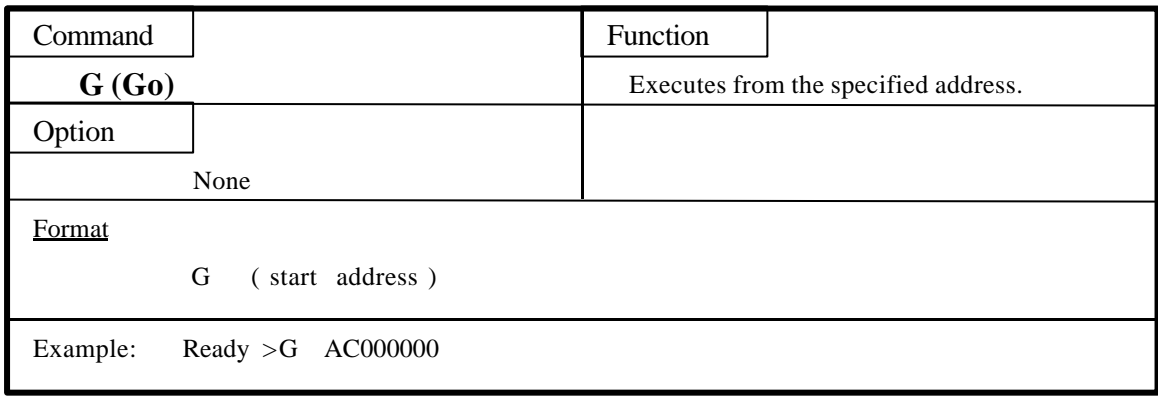

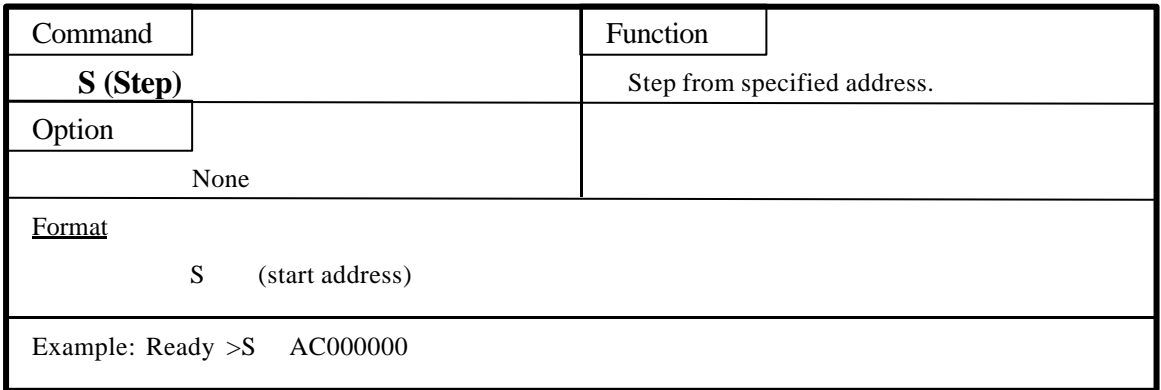

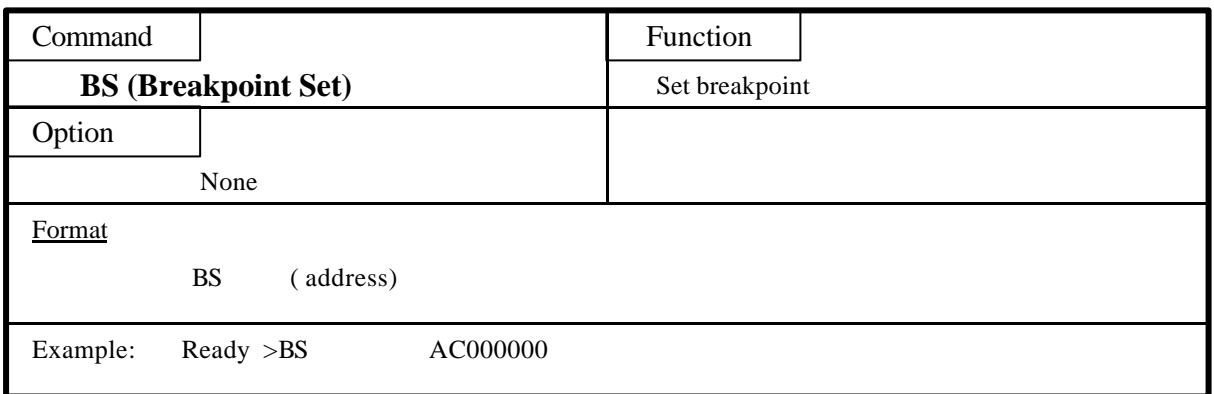

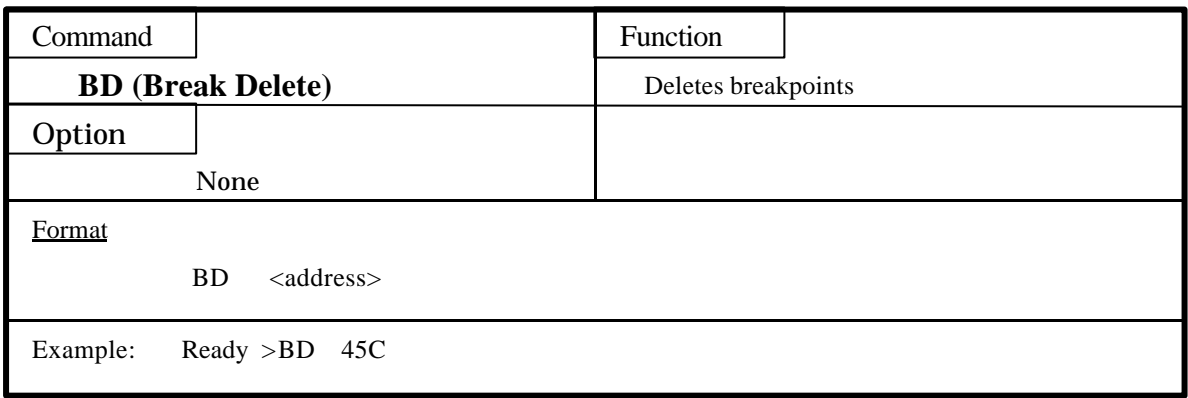

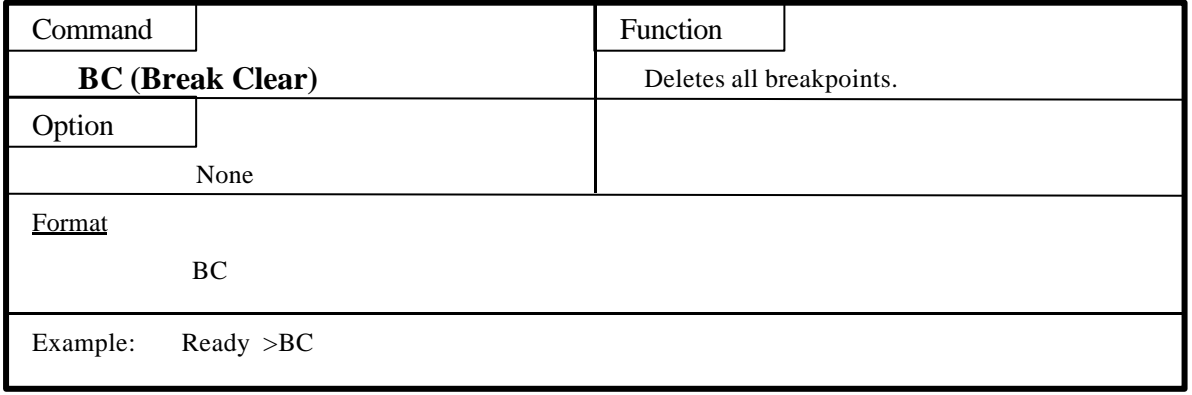

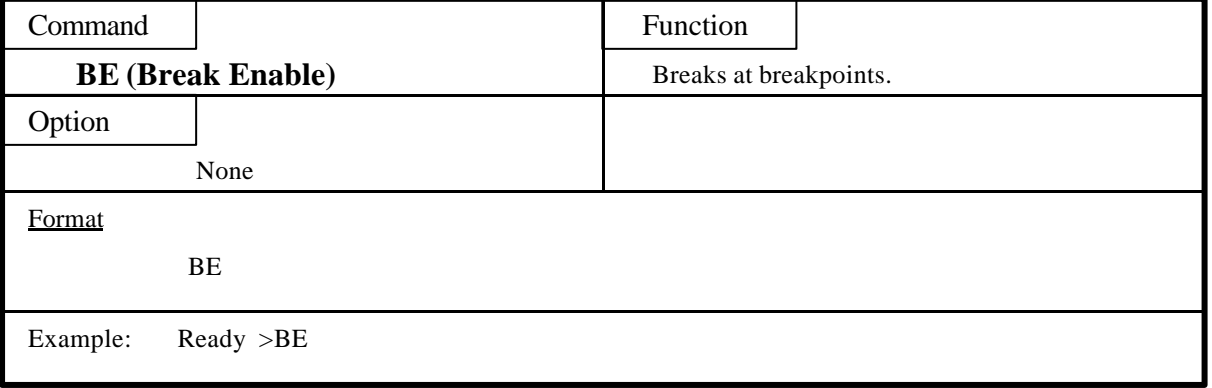

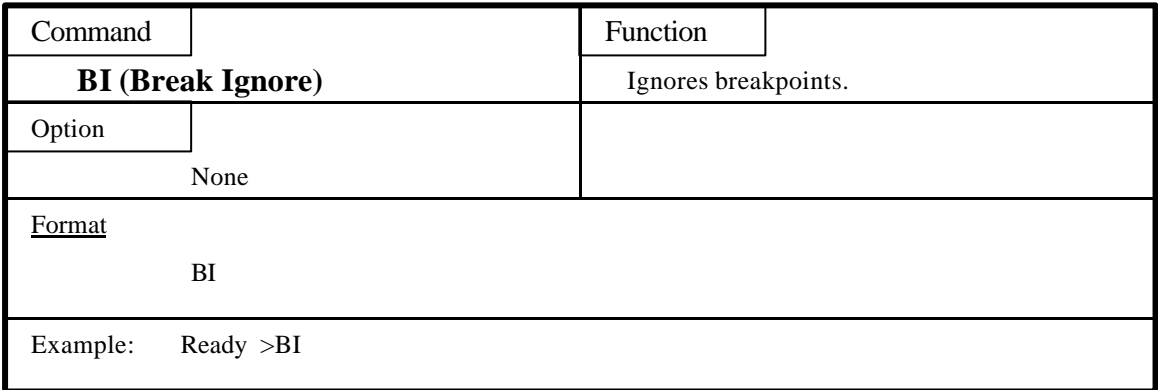

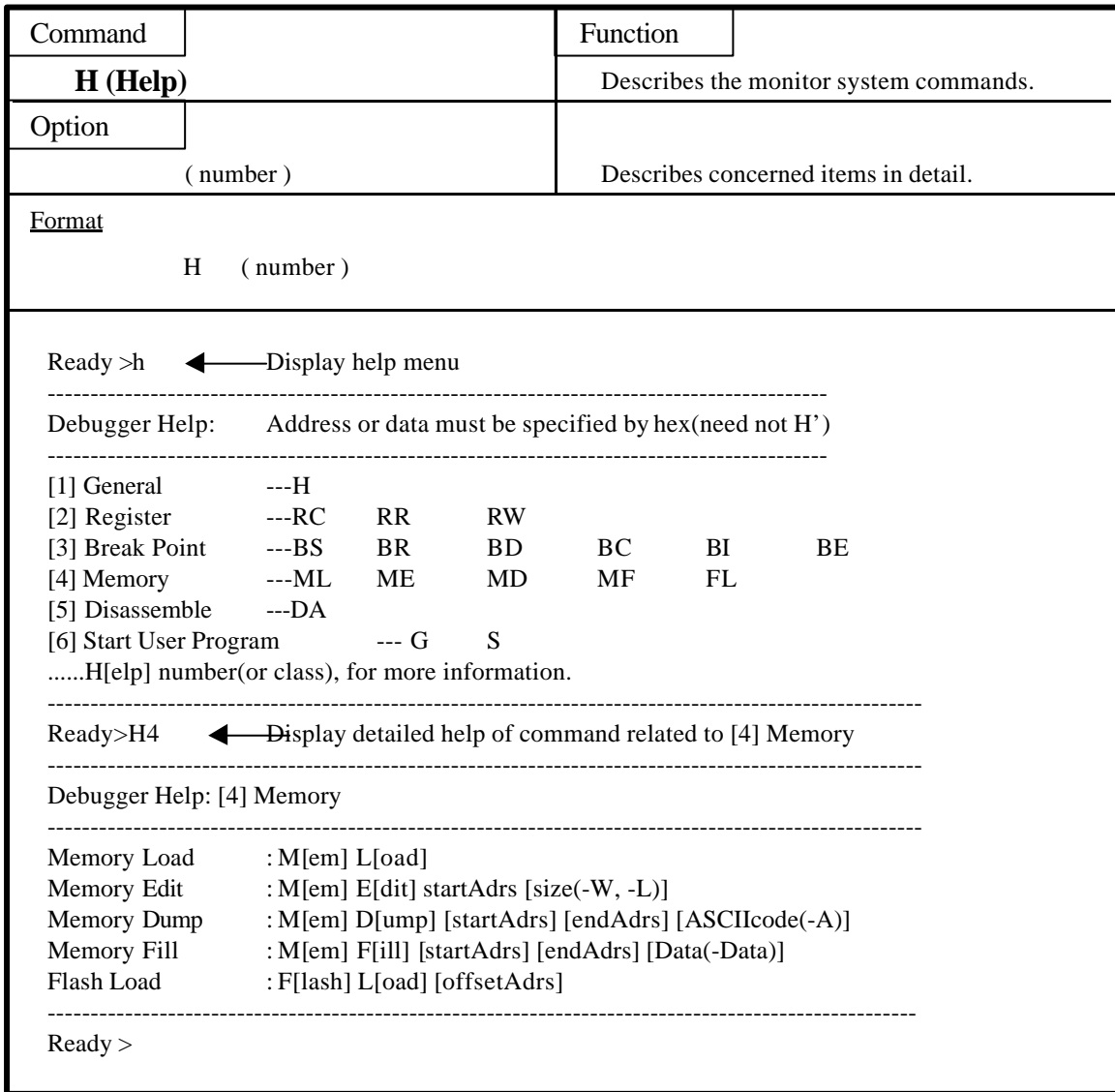

### SH7751R Solution Engine (MS7751RSE01) Overview

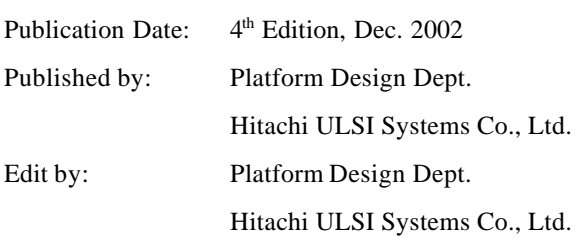

Copy right:  $\circ$  Hitachi ULSI Systems Co. Ltd., 2002. All rights are reserved. Printed in Japan.